# User's Guide

LDT-5900 Series Temperature Controllers

High Power Temperature Controller LDT-5980 Precision Temperature Controller LDT-5948

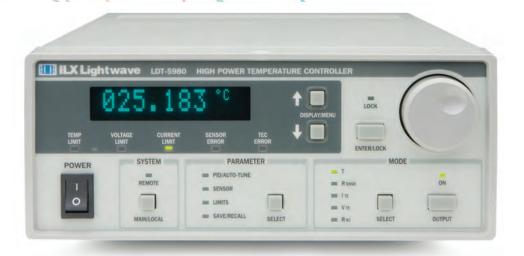

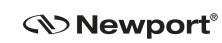

Newport Corporation

31950 Frontage Road Bozeman, MT, USA

www.newport.com

PHONE: 1-800-459-9459 1-406-556-2481 FAX: 1-406-586-9405 EMAIL: sales@ilxlightwave.com Complete listings for all global office locations are available online at www.newport.com/contact

Newport Corporation, Irvine and Santa Clara, California and Franklin, Massachusetts: Evry and Beaune-La-Rolande, France: Stahnsdorf, Germany and Wuxi, China have all been certified compliant with ISO 9001 by the British Standards Institution.

# TABLE OF CONTENTS

| Table of Contentsi                                                         |
|----------------------------------------------------------------------------|
| List of Figures v                                                          |
| List of Tables                                                             |
| Safety and Warranty Informationix                                          |
| Safety Information and the Manualix                                        |
| General Safety Considerationsix                                            |
| Safety Symbols x                                                           |
| Safety Marking Symbols x                                                   |
| Warranty                                                                   |
| Limitationsxi<br>Returning an Instrumentxi<br>Claims for Shipping Damagexi |
| Comments, Suggestions, and Problems                                        |

### Chapter 1 Introduction and Specifications

| roduct Overview            | 2 |
|----------------------------|---|
| nstalling the LDT-5900     | 3 |
| Initial Inspection         | 3 |
| Grounding Requirements     | 3 |
| AC Line Power Requirements | 3 |
| Tilt-Foot Adjustment       | 3 |
| Rack Mounting              | 3 |

| Available Options and Accessories |  |   |
|-----------------------------------|--|---|
| Specifications                    |  | 5 |

### Chapter 2 Operations

| Front Panel Overview                                                                                                    | 9                    |
|----------------------------------------------------------------------------------------------------|----------------------|
| Rear Panel Overview                                                                                                    | 10                   |
| Rear Panel Controls and Connections       1         AC Power Entry Module       1         Trigger Input Connector       1         Trigger Output Connector       1         GPIB Connector       1 | 10<br>10<br>10       |
| General Operation                                                                                                    | 12                   |
| Warm Up and Environmental Considerations                                                                                                    | 12                   |
| Rear Panel Connections                                                                                                    | 12                   |
| TEC Grounding Considerations 1                                                                                                    | 13                   |
| Front Panel Operation                                                                                                    | 14                   |
| Display Section                                                                                                    | 14                   |
| Adjust Section                                                                                                    | 15                   |
| Measurement and Setpoint 1                                                                                                    | 16                   |
| System Section                                                                                                    |                      |
| Parameter Section                                                                                                    | 21                   |
| PID / AUTO-TUNE       2         Auto-Tune Operation       2         Modifying the PID Coefficients       2         SENSOR       2         LIMITS       2         SAVE / RECALL       2            | 23<br>25<br>26<br>27 |
| Mode Section                                                                                                    | 30                   |
| R <sub>SNSR</sub><br>I <sub>TE</sub> or V <sub>TE</sub><br>R <sub>AC</sub>                                                                                                    | .30                  |
| Basic TEC Operation Instructions                                                                                                    |                      |
| General Guidelines for Sensor Selection and Safety Limits                                                                                                    | 34                   |
| Default Settings                                                                                                    | 39                   |

### Chapter 3 Remote Operations

| Remote Configuration                                                                                                    | 41                                           |
|----------------------------------------------------------------------------------------------------|----------------------------------------------|
| GPIB Configuration<br>Reading the GPIB Address<br>Changing the GPIB Address                                                                                                    | 41                                           |
| RS-232 Configuration                                                                                                    | 42                                           |
| Remote Communication                                                                                                    | 43                                           |
| Changing Operation from Local to Remote                                                                                                    | 43                                           |
| GPIB Versus RS-232 Communication                                                                                                    | 43                                           |
| Command Syntax<br>Letters<br>White Space<br>Terminators<br>Command Separators<br>Parameters<br>Resolution<br>Syntax Summary<br>IEEE 488.2 Common Commands<br>Command Timing<br>Sequential/Overlapped Commands | 44<br>45<br>45<br>45<br>46<br>48<br>49<br>49 |
| Query Response Timing                                                                                                    |                                              |
| Status Reporting                                                                                                    | 51                                           |
| Status Registers                                                                                                    | 51                                           |
| Event Registers                                                                                                    | 52                                           |
| Output Off Registers                                                                                                    | 55                                           |
| Error Messages                                                                                                    | 58                                           |

### Chapter 4 Command Reference

| PIB Commands     | 2 |
|------------------|---|
| ommand Reference | 7 |

# Chapter 5 Calibration and Troubleshooting

| Calibration             | 118 |
|-------------------------|-----|
| Recommended Equipment 1 | 118 |
| Calibration Procedure 1 | 120 |
| Troubleshooting 1       | 128 |
| Error Codes 1           | 129 |

. . . .

### LIST OF FIGURES . .

| Figure 2.1 | Front Panel9                                    |
|------------|-------------------------------------------------|
| Figure 2.2 | Rear Panel10                                    |
| Figure 2.3 | Trigger Out                                     |
| Figure 2.4 | Rear Panel TEC Connector12                      |
| Figure 2.5 | Front Panel14                                   |
| Figure 2.6 | Auto Tuning Process23                           |
| Figure 2.7 | Example Thermistor Resistance vs. Temperature35 |
| Figure 3.1 | LDT-5900 Command Path Structure47               |

LIST OF FIGURES

. . . . .

# LIST OF TABLES

. . . . .

| Table 2.1 | PID Constant Values                                               |
|-----------|-------------------------------------------------------------------|
| Table 3.1 | Substitute Parameter Names46                                      |
| Table 3.2 | Invalid Syntax Command Strings                                    |
| Table 3.3 | LDT-5900 Status Registers: Status Register 051                    |
| Table 3.4 | LDT-5900 Status Registers: Status Register 1                      |
| Table 3.5 | LDT-5900 Event Register Contents: Event Register 0 54             |
| Table 3.6 | LDT-5900 Event Register Contents: Event Register 155              |
|           | LDT-5900 Output Off Register Contents: Output Off Enable Register |
|           | LDT-5900 Output Off Register Contents: Output Off Enable Register |
| Table 3.9 | Error Codes                                                       |

| Table 4.1 | GPIB Command Summary Reference List | 62 |
|-----------|-------------------------------------|----|
| Table 5.1 | Problem and Action12                | 28 |
| Table 5.2 | LDT-5980/5948 Error Codes12         | 29 |

# SAFETY AND WARRANTY INFORMATION

The Safety and Warranty Information section provides details about cautionary symbols used in the manual, safety markings used on the instrument, and information about the Warranty including Customer Service contact information.

### Safety Information and the Manual

Throughout this manual, you will see the words *Caution* and *Warning* indicating potentially dangerous or hazardous situations which, if not avoided, could result in death, serious or minor injury, or damage to the product. Specifically:

# 

Caution indicates a potentially hazardous situation which can result in minor or moderate injury or damage to the product or equipment.

# WARNING

Warning indicates a potentially dangerous situation which can result in serious injury or death.

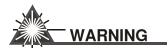

Visible and/or invisible laser radiation. Avoid direct exposure to the beam.

### **General Safety Considerations**

If any of the following conditions exist, or are even suspected, do not use the instrument until safe operation can be verified by trained service personnel:

- Visible damage
- · Severe transport stress
- Prolonged storage under adverse conditions
- · Failure to perform intended measurements or functions

If necessary, return the instrument to ILX Lightwave, or authorized local ILX Lightwave distributor, for service or repair to ensure that safety features are maintained (see the contact information on page x).

All instruments returned to ILX Lightwave are required to have a Return Authorization Number assigned by an official representative of ILX Lightwave Corporation. See Returning an Instrument on page ix for more information.

# SAFETY SYMBOLS

This section describes the safety symbols and classifications.

Technical specifications including electrical ratings and weight are included within the manual. See the Table of Contents to locate the specifications and other product information. The following classifications are standard across all ILX Lightwave products:

- Indoor use only
- Ordinary Protection: This product is NOT protected against the harmful ingress of moisture.
- Class I Equipment (grounded type)
- Pollution Degree II
- Installation (overvoltage) Category II for transient overvoltages
- Maximum Relative Humidity: <80% RH, non-condensing</li>
- Operating temperature range of 0 °C to 40 °C
- Storage and transportation temperature of -40 °C to 70 °C
- Maximum altitude: 3000 m (9843 ft)
- This equipment is suitable for continuous operation.

### Safety Marking Symbols

This section provides a description of the safety marking symbols that appear on the instrument. These symbols provide information about potentially dangerous situations which can result in death, injury, or damage to the instrument and other components.

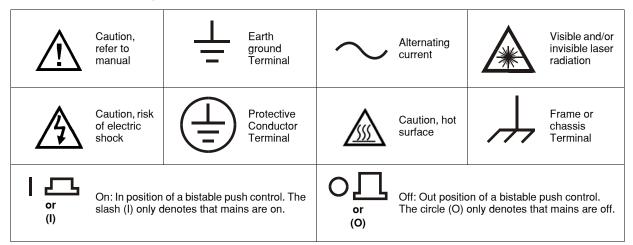

# WARRANTY

ILX LIGHTWAVE CORPORATION warrants this instrument to be free from defects in material and workmanship for a period of one year from date of shipment. During the warranty period, ILX will repair or replace the unit, at our option, without charge.

#### Limitations

This warranty does not apply to fuses, lamps, defects caused by abuse, modifications, or to use of the product for which it was not intended.

This warranty is in lieu of all other warranties, expressed or implied, including any implied warranty of merchantability or fitness for any particular purpose. ILX Lightwave Corporation shall not be liable for any incidental, special, or consequential damages.

If a problem occurs, please contact ILX Lightwave Corporation with the instrument's serial number, and thoroughly describe the nature of the problem.

#### **Returning an Instrument**

If an instrument is to be shipped to ILX Lightwave for repair or service, be sure to:

- 1 Obtain a Return Authorization number (RA) from ILX Customer Service.
- **2** Attach a tag to the instrument identifying the owner and indicating the required service or repair. Include the instrument serial number from the rear panel of the instrument.
- **3** Attach the anti-static protective caps that were shipped with the instrument and place the instrument in a protective anti-static bag.
- 4 Place the instrument in the original packing container with at least 3 inches (7.5 cm) of compressible packaging material. Shipping damage is not covered by this warranty.
- 5 Secure the packing box with fiber reinforced strapping tape or metal bands.
- 6 Send the instrument, transportation pre-paid, to ILX Lightwave. Clearly write the return authorization number on the outside of the box and on the shipping paperwork. ILX Lightwave recommends you insure the shipment.

If the original shipping container is not available, place your instrument in a container with at least 3 inches (7.5 cm) of compressible packaging material on all sides.

Repairs are made and the instrument returned transportation pre-paid. Repairs are warranted for the remainder of the original warranty or for 90 days, whichever is greater.

#### **Claims for Shipping Damage**

When you receive the instrument, inspect it immediately for any damage or shortages on the packing list. If the instrument is damaged, file a claim with the carrier. The factory will supply you with a quotation for estimated costs of repair. You must negotiate and settle with the carrier for the amount of damage.

### **Comments, Suggestions, and Problems**

To ensure that you get the most out of your ILX Lightwave product, we ask that you direct any product operation or service related questions or comments to ILX Lightwave Customer Support. You may contact us in whatever way is most convenient.

#### In the United States:

| Phone                                                     |
|-----------------------------------------------------------|
| Fax                                                       |
| Online:                                                   |
| Email: sales@newport.com                                  |
| Or mail to:                                               |
| MKS / Newport<br>31950 Frontage Road<br>Bozeman, MT 59715 |
| www.newport.com/ilxlightwave                              |

#### **Outside the United States:**

Contact your local ILX Lightwave sales representative for product operation or service related questions or comments.

| Model Number:                                                           |  |
|-------------------------------------------------------------------------|--|
| Serial Number:                                                          |  |
| End-user Name:                                                          |  |
| Company:                                                                |  |
| Phone:                                                                  |  |
| Fax:                                                                    |  |
| Description of what is<br>connected to the ILX<br>Lightwave instrument: |  |
| Description of the problem:                                             |  |

When you contact us, please have the following information:

If ILX Lightwave determines that a return to the factory is necessary, you are issued a Return Authorization (RA) number. Please mark this number on the outside of the shipping box.

You or your shipping service are responsible for any shipping damage when returning the instrument to ILX Lightwave; ILX recommends you insure the shipment. If the original shipping container is not available, place your instrument in a container with at least 3 inches (7.5 cm) of compressible packaging material on all sides.

We look forward to serving you even better in the future!

WARRANTY

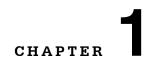

## **INTRODUCTION AND SPECIFICATIONS**

This manual contains operation and maintenance information for the LDT-5900 Series Temperature Controllers. If you want to get started right away, read Chapter 2, which covers Operations, first.

Our goal is to make the best laser diode instrumentation available anywhere. To achieve this, we need your ideas and comments on ways we can improve our products. We invite you to contact us at any time with your suggestions.

# WARNING

If any of the following symptoms exist, or are even suspected, remove the LDT-5900 Series Temperature Controller from service. Do not use until trained service personnel can verify safe operation.

Visible damage

Severe transport stress

Prolonged storage under adverse conditions

Failure to perform intended measurements or functions

If necessary, return the LDT-5900 Series Temperature Controller to ILX Lightwave for service and repair to ensure that safety features are maintained. Follow the "Returning an Instrument" process described on page xi.

Potentially lethal voltages exist within the LDT-5900 Series Temperature Controllers. To avoid electric shock, do not perform any maintenance on the instrument unless you are qualified to do so. Qualified service personnel are required to wear protective eye wear and anti-static wristbands while working on the LDT-5900 Series circuit boards. High voltages and high currents are present on and around the printed circuit boards.

### **Product Overview**

The LDT-5900 Series Temperature Controllers consists of two family members, the LDT-5948 60W Precision Temperature Controller and the LDT-5980 120W High Power Temperature Controller. These instruments are bi-directional current sources with precision measurement circuits to monitor and control the temperature of the device under test. They have the following operating characteristics:

- PWM (pulse width modulated) output power of 60 W for the LDT-5948;(5A @ 12V DC) and 120 W for the LDT-5980 (10A @ 12V DC)
- 0.001 °C set point resolution
- 0.005 °C stability
- Constant temperature, constant current, constant resistance and constant voltage control modes
- · Compatible with thermistors, IC and RTD temperature sensors
- Four-wire sensor measurements
- Four-wire TEC voltage measurement
- AC resistance measurement
- Heating and cooling temperature and current limits
- Software controlled PID feedback loop control
- PID Autotune mode
- · IEEE GPIB and RS-232 remote interfaces
- Programmable triggers
- Closed case calibration

### Installing the LDT-5900

This section provides information about the necessary requirements to install a LDT-5900 Series Temperature Controller and how to begin operating the instrument.

### **Initial Inspection**

Verify that the following items were shipped with the instrument:

- LDT-5900 User's Guide
- Power Cord

When unpacking the instrument, make sure to save the packaging and protective Electrostatic Discharge (ESD) cap on the rear of the instrument, in case you have to return the instrument to ILX Lightwave. Shipping damage is not covered under the standard instrument warranty.

### **Grounding Requirements**

The LDT-5900 Series Temperature Controller comes with a three-conductor AC power cable. The power cable must be plugged into an approved three-contact electrical outlet or used with a three-contact to two-contact adaptor with the grounding wire connected to an electrical ground (safety ground). ILX Lightwave recommends connecting the instrument only to properly earth-grounded receptacles. The power cord connector and power cable meet IEC safety standards.

### **AC Line Power Requirements**

This instrument operates from a single-phase power source delivering line voltages of 100-240 VAC (all values RMS), from 50-60 Hz.

### **Tilt-Foot Adjustment**

The LDT-5900 Series comes standard with folding front legs and two rear feet for use as a benchtop instrument. Extend the front legs to tilt the front panel upward, making it easier to read the display.

### Rack Mounting

The LDT-5900 Series Temperature Controllers conform to international standards for a 2U height 1/2 width rack mounting. Rack mount accessory kits contain detailed mounting instructions.

### **Available Options and Accessories**

| Description                                                                                         | Model Number |
|----------------------------------------------------------------------------------------------------|--------------|
| Single Rack Mount Kit (enables installation into a standard 19 inch rack)                           | RM-139       |
| Dual Rack Mount Kit (enables installation of two LDT-5900 instruments into a standard 19 inch rack) | RM-140       |
| Temperature Controlled Laser Diode Mount                                                            | 498X         |
| High Power Laser Diode Mount                                                                        | 4442         |
| 5900 TE Controller / Unterminated 10A Interconnect Cable (6 feet)                                   | CC591H*      |
| 5900 TE Controller / Laser Diode Mount 5A Interconnect Cable (6 feet)                               | CC595H*      |
| Calibrated 10 Kohm Thermistor                                                                       | 510          |
| Uncalibrated 10 Kohm Thermistor                                                                     | 520          |
| Uncalibrated AD590LH IC Temperature Sensor                                                          | 530          |
| Uncalibrated LM335 IC Temperature Sensor                                                            | 540          |

\* To prevent fire hazard, ILX recommends using only the CC59XH Series cables with the 5900 Series Temperature Controllers. Unless properly configured, use of other cables may lead to fire hazard and may limit the controller's maximum output current. See Chapter 2 for more details.

Other laser diode mounts, sensors and accessories are available. Please contact ILX Lightwave for information on additional options for your applications.

CHAPTER 1

### **Specifications**

| TEMPERATURE CONTROL<br>OUTPUT <sup>1</sup>    | LDT-5948                                     | LDT-5980                  |  |
|-----------------------------------------------|----------------------------------------------|---------------------------|--|
| Temperature Control Range <sup>2</sup>        |                                              | ·                         |  |
| Thermistor Sensor                             | -50.000 °C to +250.000 °C                    | -50.000 °C to +250.000 °C |  |
| IC Sensor                                     | -50.000 °C to +150.000 °C                    | -50.000 °C to +150.000°C  |  |
| RTD                                           | -50.000 °C to +199.999 °C -50.000 °C to +199 |                           |  |
| Set Point Accuracy <sup>3</sup>               |                                              |                           |  |
| T Mode                                        | <u>+</u> 0.005 °C                            | <u>+</u> 0.01 °C          |  |
| I <sub>TE</sub> Mode                          | <u>+</u> 0.03 A                              | <u>+</u> 0.03 A           |  |
| V <sub>TE</sub> Mode <sup>4</sup>             | <u>+</u> 0.05 V (typical)                    | <u>+</u> 0.05 V (typical) |  |
| Set Point Resolution                          |                                              |                           |  |
| T Mode                                        | 0.001 °C                                     | 0.001 °C                  |  |
| I <sub>TE</sub> Mode                          | 0.001 A                                      | 0.001 A                   |  |
| V <sub>TE</sub> Mode                          | 0.001 V                                      | 0.001 V                   |  |
| Temperature Stability (24 hours) <sup>5</sup> | <u>+</u> 0.005 °C                            | <u>+</u> 0.005 °C         |  |
| Output Type                                   | Bidirectional current source                 |                           |  |
| Compliance Voltage                            | 12V DC                                       | 12V DC                    |  |
| Output Current Range                          | -5.000 to 5.000 A                            | -10.000 to 10.000 A       |  |
| Maximum Output Power                          | 60W 120W                                     |                           |  |
| Current Noise and Ripple <sup>6</sup>         | 15 mA rms (typical) 15 mA rms (typical)      |                           |  |
| Current Limit Range                           | -5 to 5 Amps -10 to 10 Amps                  |                           |  |
| Current Limit Set Accuracy                    | <u>+</u> 0.050 Amps <u>+</u> 0.050 Amps      |                           |  |
| Control Algorithm <sup>7</sup>                | Software PID Loop Software PID Loop          |                           |  |
| Proportional Term                             | 0 to 9999.99 0 to 9999.99                    |                           |  |
| Integral Term                                 | 0 to 999.999 0 to 999.999                    |                           |  |
| Derivative Term                               | 0 to 999.999 0 to 999.999                    |                           |  |
| TEMPERATURE SENSOR                            | LDT-5948                                     | LDT-5980                  |  |
| Types                                         |                                              |                           |  |
| Thermistor                                    | NTC (2-wire)                                 |                           |  |
| RTD Sensor                                    | Platinum 100 Ω / 1000 Ω                      |                           |  |
| IC Sensor                                     |                                              |                           |  |
| IC-V (LM-335)                                 | Voltage output, 5 mV/°C to 14mV/°C           |                           |  |
| IC-I (AD-590)                                 | Current output, 1µA/ºK                       |                           |  |

Specifications

| Thermistor Sensing Current <sup>8</sup> | 10 μA / 100 μA / 1 mA                                                                                   |                     |  |
|-----------------------------------------|----------------------------------------------------------------------------------------------------|---------------------|--|
| Useable Thermistor / RTD Range          | 10 μA; 10 kΩ to 600 kΩ<br>100 μA; 1 kΩ to 60 kΩ<br>1mA; 10 Ω to 6 kΩ                                    |                     |  |
| Sensor Bias                             | IC-I = 9V, IC-V = 1mA, RTD = 1.0 mA                                                                     |                     |  |
| User Calibration                        | Thermistor: Steinhart-Hart, 3 constants<br>IC Sensors offset/slope, $RTD = R_0$ , A, B, C               |                     |  |
| TEC MEASUREMENT (DISPLAY)               | LDT-5948                                                                                                | LDT-5980            |  |
| Thermistor Resistance                   |                                                                                                    |                     |  |
| 10 μA Setting                           | Range: 10 kΩ to 600 kΩ<br>Resolution: 0.001 kΩ<br>Accuracy: <u>+</u> 0.05% <u>+</u> 5.0 Ω               |                     |  |
| 100 μA Setting                          | Range: 1 k $\Omega$ to 60 k $\Omega$<br>Resolution: 0.001 k $\Omega$<br>Accuracy: ±0.05% ± 0.5 $\Omega$ |                     |  |
| 1 mA Setting                            | Range: 10 Ω to 6 kΩ<br>Resolution: 0.001 kΩ<br>Accuracy: $\pm$ 0.08% $\pm$ 0.6 Ω                        |                     |  |
| Voltage Measurement                     |                                                                                                    |                     |  |
| Range                                   | -12.000 to 12.000 V                                                                                     | -12.000 to 12.000 V |  |
| Resolution                              | 1 mV                                                                                                    | 1 mV                |  |
| Accuracy                                | <u>+</u> 10 mV                                                                                          | <u>+</u> 10 mV      |  |
| AC Resistance Measurement               |                                                                                                    |                     |  |
| Waveform                                | Pseudo AC                                                                                               | Pseudo AC           |  |
| Amplitude                               | <u>+</u> 10 mA                                                                                          | <u>+</u> 10 mA      |  |
| Accuracy <sup>9</sup>                   | $\pm$ 1% ± 0.01 Ω $\pm$ 1% ± 0.01 Ω                                                                     |                     |  |
|                                         |                                                                                                    |                     |  |
| SYNCHRONIZATION                         | LDT-5948                                                                                                | LDT-5980            |  |
| Trigger In                              |                                                                                                    |                     |  |
| Туре                                    | TTL; rising edge triggered                                                                              |                     |  |
| Resolution                              | 100 μs                                                                                                  |                     |  |
| Trigger Out                             |                                                                                                    |                     |  |
| Туре                                    | TTL; active high                                                                                        |                     |  |
| Jitter                                  | 5 ns                                                                                                    |                     |  |
| Delay                                   | Programmable 100 μs to 60 seconds                                                                       |                     |  |
| Resolution                              | 100 μs                                                                                                  |                     |  |

#### INTRODUCTION AND SPECIFICATIONS

Specifications

CHAPTER 1

| GENERAL                   | LDT-5948                                                                | LDT-5980 |  |
|---------------------------|-------------------------------------------------------------------------|----------|--|
| Output Connectors         |                                                                         |          |  |
| TEC I/O                   | Female 25 pin, D-sub                                                    |          |  |
| GPIB                      | IEEE-488                                                                |          |  |
| RS-232                    | Female 9 pin D-sub                                                      |          |  |
| Trigger In                | BNC                                                                     |          |  |
| Trigger Out               | BNC                                                                     |          |  |
| Power Requirements        | 90 - 260V at 50/60 Hz                                                   |          |  |
| Size                      | 3.5" x 7.3" x 12"                                                       |          |  |
| Weight                    | 10.0 pounds (4.5 kg)                                                    |          |  |
| Ambient Temperature Range | Operating: 10 to 40 <sup>o</sup> C<br>Storage: -40 to 70 <sup>o</sup> C |          |  |
| Humidity                  | < 85%, relative, non-condensir                                          | ng       |  |
| Warm-up                   | One (1) hour to rated accuracy                                          |          |  |
| EMC                       | EN 61326-1:2000 (CE Requirements)                                       |          |  |
| Safety                    | EN 61010-1:2001; 73/23/EEC, 93/68/EEC                                   |          |  |

1. All values relate to a one hour warm up period.

2. Software limits of range. Actual range possible depends on the physical load, thermistor type and TEC module used.

3. Accuracy figures are set point referenced and represent the uncertainty that the 5948/5980 adds to the measurement. This figure does not include the sensor uncertainties which can add up to 2 °C. Accuracy figures are quoted for a typical 10 kΩ thermistor and 100 µA current setting for -5 °C to 50 °C. Both resolution and accuracy are dependent upon the user-defined configuration of the instrument.

4. Into a 0.1 to 2.5  $\Omega$  load.

 Temperature stability measurements made at 25 °C with a 10 kohm thermistor on the 100 μA setting. The number is derived from the avg P-P value over the measurement period.

6. Measured over the full DC current range into a  $1\Omega$  load.

7. P=Proportional, I=Integral, D=Derivative. Software programmable terms through the front panel or GPIB.

8. Thermistor sensing current range software selectable through the front panel or GPIB.

9. Resistance range  $0.3\Omega$  to  $10\Omega$  with 4-wire voltage sense for rated accuracy.

10. Higher resolution can be obtained through GPIB; less than 0.1  $\Omega$  with 10  $\mu$ A thermistor current and <0.01  $\Omega$  with 100  $\mu$ A thermistor current.

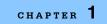

Specifications

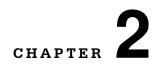

# **OPERATIONS**

This chapter describes the operation of the LDT-5900 Series Temperature Controller. It is divided into five sections covering front panel overview, rear panel overview, general operations, front panel operations and basic TEC operations.

### **Front Panel Overview**

The LDT-5900 Series Temperature Controller's front panel contains a Vacuum Fluorescent Display (VFD) display, power switch, LED indicators, buttons and adjust knob. Each of the labeled areas on the front panel is described in the Front Panel Operations section.

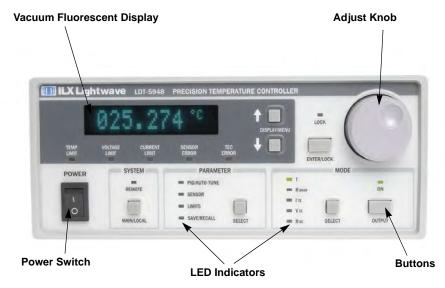

Figure 2.1 Front Panel

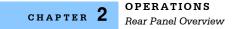

### **Rear Panel Overview**

### **Rear Panel Controls and Connections**

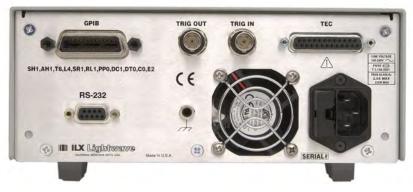

Figure 2.2 Rear Panel

### **AC Power Entry Module**

The AC Power Entry Module is located on the lower right side of the rear panel. The LDT-5900 must be connected to a properly rated AC source in order to operate.

### **Trigger Input Connector**

The **TRIGGER IN** connector is located to the right of center on the rear panel. The leading edge input of this signal is used to initiate a programmable temperature setpoint step. The TRIGGER IN is a BNC input connector and can be driven with a TTL signal. For more information on trigger functionality, see "Front Panel Operations" in Chapter 2.

### **Trigger Output Connector**

The **TRIGGER OUT** connector is located next to the Trigger In connector. This output indicates if the measurement for the currently selected control mode (e.g. Temperature) is within the specified setpoint tolerance. This is a TTL signal generated by the instrument with programmable delay. The signal is low when the measurement is out of the tolerance window and high when within the tolerance window. For more details on trigger functionality, see "Front Panel Operations" in this chapter

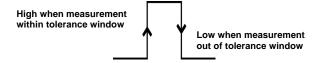

Figure 2.3 Trigger Out

### **GPIB Connector**

The GPIB interface connector is located in the upper left corner of the rear panel. Refer to Figure 2.2. The 24-pin GPIB interface connector is tapered to ensure proper orientation. Finger tighten the two screws on the cable connector.

A total of 15 devices can be connected together on the same GPIB interface bus. The cables have single male/female connectors on each end so that several cables can be stacked. This permits more than one cable to be attached to any one device. The maximum total length of the GPIB cables must not exceed 20 meters (65 feet) or 2 meters (6.5 feet) time the total number of devices on the bus.

The maximum individual cable length must not exceed 4 meters (13 feet).

For more information regarding GPIB communications, see Chapter 3.

#### **RS-232 Connector**

The **RS-232** connector is located under the GPIB interface connector. This is a standard female DB-9 connector for RS-232 communications. This connection can be cabled to a computer's serial communication port. ILX recommends a maximum cable length of 3 meters (9.8 feet).

For more information regarding RS-232 communications, see Chapter 3.

### **General Operation**

The following sections present some guidelines for operation, as well as some common operating procedures. Remote operations are discussed in Chapter 3 and the command reference is discussed in Chapter 4.

### Warm Up and Environmental Considerations

Operate the LDT-5900 Series Temperature Controller at an ambient temperature range of 10  $^{\circ}$ C to 40  $^{\circ}$ C. Storage temperatures should be in the range of -40  $^{\circ}$ C to +70  $^{\circ}$ C. To achieve the rated stability, let the LDT-5900 warm up for at least five minutes.

### **Rear Panel Connections**

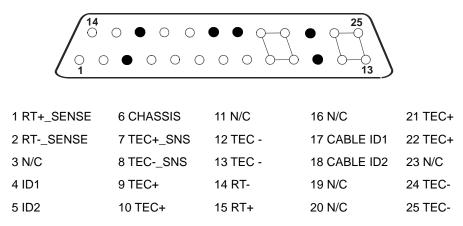

Figure 2.4 Rear Panel TEC Connector

When the LDT-5900 is controlling a thermoelectric (TE) module in cooling mode, current flows from TEC+ (pins 9, 10, 21 and 22 connected internally) to TEC- pins (12, 13, 24 and 25 connected internally). This is referred to as positive current. Sensor current (10  $\mu$ A, 100  $\mu$ A or 1 mA) flows through the sensor connected at RT+ (pin 15) and RT- (pin 14). A voltage develops across the temperature sensor connected to these pins and can be accurately measured at the sensor through the 4-wire voltage sense pins (1 and 2), RT+ Sense and RT-Sense. Similarly, the TE voltage can be accurately measured through the 4-wire TE voltage sense pins 7 and 8. The sensor input (pins 14 and 15), as well as the RT sense and TEC sense (pins 1,2,7, and 8) should be floating with respect to ground. Pin 6 is connected to the chassis, which is connected to earth ground via the AC power cord earth conductor.

ILX recommends using either the CC-591H, 5900 TE Controller / unterminated 10A interconnect cable or the CC5955 TE Controller / Laser Diode Mount 5A interconnect cable to connect the module to the load. The CC-59X Series cables are specifically designed to be compatible with the 5900 Series Temperature Controllers. See the ILX Lightwave product catalogue or contact ILX Customer Service (see page xii for contact information) for information about the cable.

**Note:** If you choose to assemble your own interconnect cables, 18AWG wire is recommended to minimize voltage drop at high current. Note that the DB-25 connector pins are rated for  $I_{nominal} = 2.5A$ , and thus all four TEC+ pins (9, 10, 21, 22) must be used if 10A is to be delivered to a load as well as all 4 TEC- pins (12, 13, 24, 25) for the return.

Also, the cable ID pins must be configured as follows or the output current from the LDT-5900 will be limited to 1A.

| MAX Output Current | Cable ID1   | Cable ID2   |
|--------------------|-------------|-------------|
|                    | Pin 17 to 4 | Pin 18 to 5 |
| 10A                | Shorted     | Shorted     |
| 5A                 | Shorted     | Open        |

### **TEC Grounding Considerations**

The cable ID ground (pins 4 and 5) are isolated from chassis ground (pin 6). The chassis is provided for shielding purposes only.

# 

Do NOT connect the TEC Module pins (9, 10, 12, 13, 21, 22, 24 and 25) to any grounded pins (4, 5 and 6) or damage could occur to the module.

### **Front Panel Operation**

Figure 2.5 shows the front panel of the LDT-5900 Series Temperature Controller. The key operating parameters for the LDT-5900 Series Temperature Controller can be set, adjusted, and displayed through various menus accessible by using the front panel push buttons (keys) and knobs.

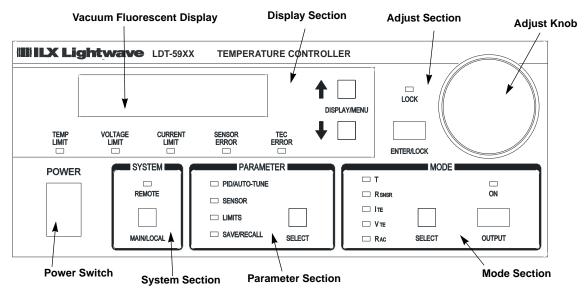

Figure 2.5 Front Panel

### **Display Section**

Three important areas of the front panel display section are the display screen, the DISPLAY / MENU buttons and the error indicators. The display is a vacuum fluorescent display that is continually updated at approximately a 2 Hz rate. The DISPLAY / MENU arrow keys allow the user to select which measurement to display and to select the parameters to adjust in the various menus.

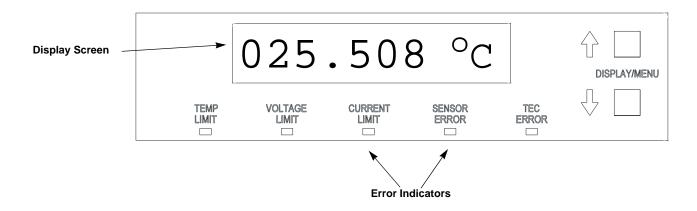

The error indicators (LEDs) in the display section are described as follows:

- TEMP LIMIT The Temperature Limit LED will be RED when either the Low Temperature or the High Temperature Limit is met or exceeded and the output will be shut off.
- VOLTAGE LIMIT The Voltage Limit LED will be RED when either high or low TEC voltage limit is reached.
- CURRENT LIMIT The Current Limit LED will be GREEN when either the high or low current limit is reached and the temperature error signal is decreasing, (e.g. when driving the load to a given setpoint). The Current Limit LED will be RED when either the high or low current limit is reached and the temperature error signal is increasing, (e.g. system is in a thermal runaway condition.)
- SENSOR ERROR The Sensor Error LED will be RED if the temperature sensor (either a thermistor, IC or RTD) is open, shorted or outside of the nominal measurement range.
- TEC ERROR The TEC Error LED will be RED if the TEC is either shorted, open or not connected.

For more information on which errors will cause the output to turn off, see "Output Off Registers" in Chapter 3.

### **Adjust Section**

The Adjust section of the front panel contains the Adjust Knob and the ENTER / LOCK Key. (See Figure 2.5) The adjust knob (digital encoder) allows the user to change the value of a selected menu parameter. The parameter selected is indicated by brackets [123.456]. The ENTER / LOCK key is used in menus to enter and store a parameter that has been modified by the knob. When not in a menu, this key is used to lock (disable) or unlock the adjust knob.

 LOCK - The Lock LED will be GREEN when the adjust knob has been locked and is disabled.

### **Measurement and Setpoint**

By default, the LDT-5900 Series Temperature Controller displays the temperature measurement from the selected sensor in <sup>o</sup>C. Using the DISPLAY / MENU arrow keys, the user can change the displayed temperature conversion units (<sup>o</sup>C, <sup>o</sup>F, K) or the measurement parameter altogether (sensor measurement, TE current, TE voltage, TE power). After exiting any menu, the instrument will always return to the measurement display.

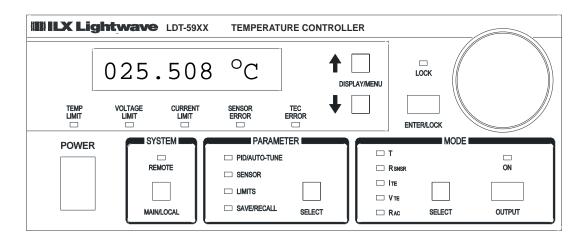

Whilte the measurement display is active, the user can access and change the setpoint for the selected control mode. (See the Mode Section later in this chapter for details on control modes and setpoints.) Turning the adjust knob will cause the screen to switch from displaying the measurement to displaying the setpoint. This is indicated by brackets around the setpoint value. The setpoint value can then be adjusted with the knob and stored by pressing the ENTER / LOCK key. After 10 seconds of inactivity, the screen will switch back to display the measurement, or the user can press either DISPLAY / MENU arrow key to immediately switch back to the measurement display.

### **System Section**

The System section of the front panel contains the MAIN / LOCAL button and the REMOTE indicator. Sending a command over the GPIB or RS-232 interfaces automatically puts the instrument in Remote Mode and illuminates the Remote LED. The MAIN / LOCAL button returns the instrument to local (front panel) control. (See the Remote Communication section of Chapter 3 for more details).

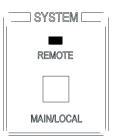

### System Menu

Pressing the Main / Local Key cycles through the system menu as described in further detail below. System menu entry will automatically timeout after 10 seconds of no activity and the instrument will return to is default measurement display mode.

#### Communication

The first page of the system menu allows the user to select the appropriate remote communications and appears as follows:

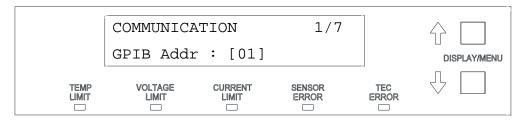

For GPIB communications, the GPIB address can be set between 0 and 30 by using the adjust knob to select the desired value, and then pressing the ENTER / LOCK key to save it. By pressing the down arrow key, the RS-232 baud rate is selected and can be set between a minimum of 1200 and a maximum of 230400. Default baud rate for optimum communication is 57600.

For more information on remote communications, see Chapter 3.

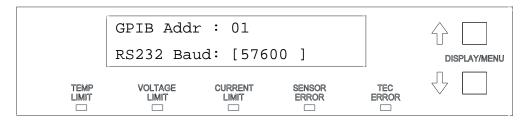

#### Display

The second page of the system menu allows the user to set the brightness of the display between 25% and 100% by using the adjust knob and then pressing the ENTER / LOCK key.

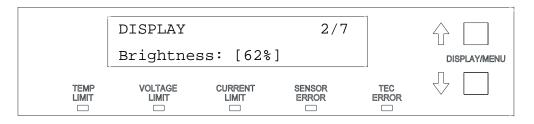

#### Error Log

The third page of the system menu allows the user to view the error log and appears as follows when no errors are present. Pressing the ENTER / LOCK key clears the error log. The DISPLAY / MENU up and down arrow keys scroll thru the error log, which lists the most recent error at the top. Table 3.7 in Chapter 3 lists the error codes for the LDT-5900 Series Temperature Controllers.

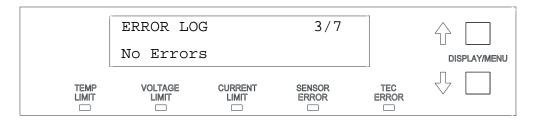

#### **Buttons**

The fourth page of the system menu allows the user to set the beep for the buttons either on or off by using the adjust knob and then pressing the ENTER / LOCK key.

|               | BUTTONS     |                  | 4/7             |              |                         |
|---------------|-------------|------------------|-----------------|--------------|-------------------------|
|               | Beep: [Off] |                  |                 | DISPLAY/MENU |                         |
| TEMP<br>LIMIT |             | CURRENT<br>LIMIT | SENSOR<br>ERROR | TEC<br>ERROR | $\overline{\mathbf{P}}$ |

#### Trigger In

The fifth page of the system menu allows the user to set up all parameters for the trigger in functionality. From this menu, the trigger in can be enabled or disabled.

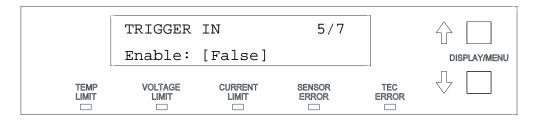

Pressing the down arrow key scrolls through the various parameters within this menu, allowing the user to then set the start, stop and step temperatures.

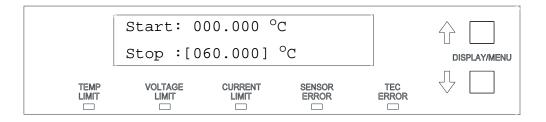

When enabled, the Trigger In feature allows the user to modify the temperature control setpoint by sending a TTL pulse into the TRIG IN BNC connector on the back of the instrument. (See the Rear Panel Overview section earlier in this chapter for connector location.) The first time a Trigger In pulse is received, the temperature setpoint will be set to the Start temperature specified in this menu. Subsequent pulses will increment (or decrement) the setpoint by the Step value.

When the setpoint reaches the specified Stop temperature, the next pulse will reset the setpoint back to the Start temperature. The setpoint cannot exceed the Stop temperature, and any attempt to step beyond the Stop temperature will instead reset the setpoint back to the Start temperature.

#### **Trigger Out**

The sixth page of the system menu allows the user to set up the trigger out delay time..

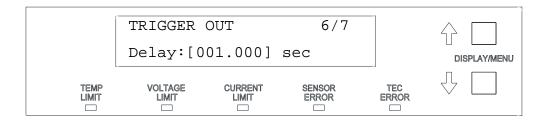

The Trigger Out feature allows the user to determine if the instrument is controlling a TEC within a specific tolerance window. This window is defined by the setpoint +/- a user specified tolerance. (See the Limits portion of the Parameter Section later in this chapter for details on how to set this tolerance value.) If the measurement for the selected control mode (e.g. Temperature) is within this tolerance window, the Trigger Out TTL level will be high, if out of tolerance, the level will be low. The Trigger Out signal is output from the TRIG OUT BNC connector. (See the Rear Panel Overview section earlier in this chapter for connector location.

The delay time determines how long the measurement must remain within the tolerance window before Trigger Out is asserted high. If the measurement goes out of tolerance during this delay period, the delay time interval is restarted when the measurement goes back into tolerance.

#### A/D Setup

The last page of the system menu allows the user to set up the A/D filter to reject either 50 Hz or 60 Hz AC line noise. The default frequency for this filter is 60 Hz.

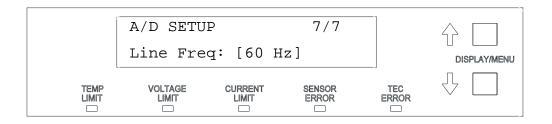

# **Parameter Section**

The Parameter section contains the SELECT key and the parameter indicators. Pressing the SELECT key cycles through each of the available menus. An illuminated green LED next to each of the listed menus indicates which is currently active. The parameter menus are PID / AUTO-TUNE, Sensor, Limits and Save / Recall, all of which are described as follows.

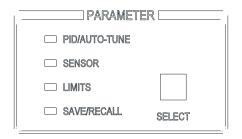

Parameter menu entry will automatically timeout after 10 seconds of no activity and the instrument will return to its default measurement display mode.

# PID / AUTO-TUNE

Selecting this parameter allows access to the Auto-Tune feature and to view or modify the PID constants.

The Auto-Tune feature and user modification of the PID constants are only available in constant temperature (T) and constant sensor ( $R_{SNSR}$ ) control modes. (See the Mode Section later in this chapter for details on selecting the control mode.) The PID constants are not used in any of the other control modes.

#### Background

Tuning the temperature controller means setting the proportional, integral and derivative terms for the best control for a particular system or process.

The P, I, and D terms are defined as follows:

P = The proportional constant, which controls the loop gain

I = The integral constant, which offsets errors and affects settling time

D = The derivative constant, which affects the damping rate

The range of acceptable PID values are shown in the table below.

 Table 2.1
 PID Constant Values

| Parameter    | Range       | Default |
|--------------|-------------|---------|
| Proportional | 0 - 9999.99 | 20.0    |
| Integral     | 0 - 999.999 | 0.8     |
| Derivative   | 0 - 999.999 | 1.0     |

The LDT-5900 Series Temperature Controllers have an auto-tune algorithm that will help the user determine nominal values for the PID coefficients. While the auto-tuned values typically provide acceptable stability and overshoot for a given thermal system, these values can usually be optimized through further user tuning, as described later in this section.

### **Auto-Tune Operation**

The auto tune algorithm in the LDT-5900 series of temperature controllers will calculate a thermal system's PID coefficients through an iterative PID temperature control process. Figure 2.6 describes the tuning process pictorially.

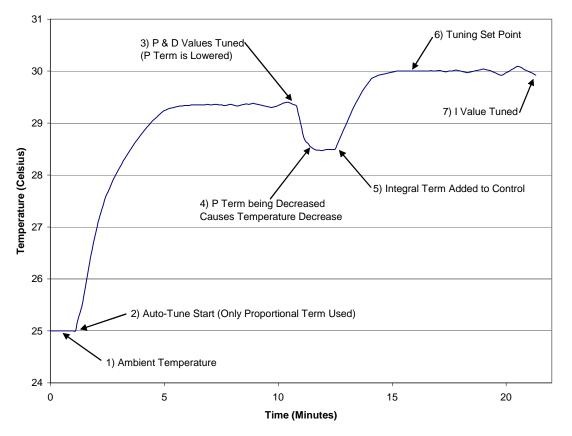

Figure 2.6 Auto Tuning Process

The auto tune algorithm starts controlling temperature (Point 2 on Figure 2.6) with an arbitrary coefficient for the loop gain (P term), and slowly increases it until the temperature begins to oscillate. Once the temperature begins to oscillate, the P term is reduced by 40% and the D term is calculated (Point 3). The derivative term (D term) is calculated from the period of the oscillations that occurred during the tuning of the P term. The control loop is allowed to settle after the P and D terms are calculated and set. If the defined tuning set point is above the ambient temperature, the decrease in the P term will cause a decrease in the control temperature (Point 4).

After the temperature has stabilized, the integral term (I term) is then added to the control loop (Point 5 on Graph). The I term is then increased until it causes the temperature to oscillate around the user defined tuning set point (Point 7 on Graph). The final I term coefficient is set to 33% of the I term value that is found to start oscillations in the temperature control loop.

This tuning method calculates PID coefficients that result in fast settling times and good set point stability. The auto tune algorithm slowly moves towards the oscillation points of the thermal system to consistently find suitable PID coefficients on a wide range of thermal systems, and to ensure that the thermal system will not be damaged. The calculated PID coefficients are dependent upon the user defined current limit and setpoint temperature. If a new setpoint temperature is desired that would require the controller to cool (vs. heat), the Auto-Tune feature can be used to calculate optimal PIDs for the new temperature setpoint. The tuning times of the auto tune process will range from 10 to 45 minutes, or more, depending on the thermal systems with higher P, I and D coefficients will take more time to tune than those with lower P, I and D coefficients.

To utilize this feature:

- Connect the temperature controller to the desired thermal load.
- Verify the current limits and temperature set point are set appropriately for the particular TEC.
- Press the Parameter SELECT button to activate the PID / AUTO-TUNE parameter.
- Auto-Tune should be highlighted with brackets.
- If the status from a previous Auto-Tune is shown next to the [Auto-Tune] selection (i.e. "Success" or "Failed"), press the ENTER / LOCK key to clear it.
- · Press the ENTER / LOCK key to begin..

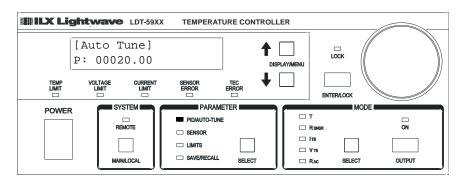

While Auto-Tune is in process, the PID/AUTO-TUNE LED will be flashing and the thermal system's temperature will be displayed. Once an Auto-Tune is complete, the instrument will then beep and disable the output, and the display will read "AutoTune Success". The instrument will automatically enter the new P, I and D values from a successful Auto-Tune.

If "AutoTune N/A" is displayed, the Auto-Tune feature (and modification of the PID constants) is not available for the currently selected control mode.

To abort an Auto-Tune that is in progress, press the OUTPUT key. The instrument will then disable the output and the display will read "AutoTune Failed". The P, I and D values will remain unaltered.

There are limitations to the Auto-Tune feature. Any of the following will cause the Auto-Tune algorithm to fail:

- Thermal systems where P < 0.5 or I < 0.1
- Noisy temperature measurements
- Reaching any output off enable condition (such as temperature or voltage limits) during the auto-tune operation, (see "Output Off Registers" in Chapter 3).

If the Auto-Tune algorithm fails for a particular thermal system, it may be necessary to modify the PID coefficients manually, as described in the following section.

#### Modifying the PID Coefficients

The Auto-Tune algorithm is designed to provide coefficients for optimal performance, but if improvement is required, the nominal coefficients can be further optimized manually to obtain the desired performance using the following guidelines.

P - The proportional gain coefficient essentially pushes the system to its final setpoint. Increasing the P will decrease the response time. Conversely, decreasing P will increase the response time.

I - The integral gain coefficient determines how fast the system will settle to its final setpoint. Large values will settle faster with more overshoot. Possible oscillation could occur if too large. Small values will take longer to settle but with much less overshoot.

D - The derivative gain coefficient helps to control the output response dynamics. Large values can help the system to settle more quickly, but a D value that is too large can cause the system to be unstable or oscillate. Small values allow the temperature to move as quickly as possible.

When optimizing the system performance, it is recommended that only one coefficient be modified at a time. To modify the PID coefficients, select the PID / AUTO-TUNE menu. Using the up and down arrows, select the appropriate parameter. The one selected will be enclosed in brackets. Use the Adjust Knob to adjust the desired value and then press the ENTER / LOCK key to save it.

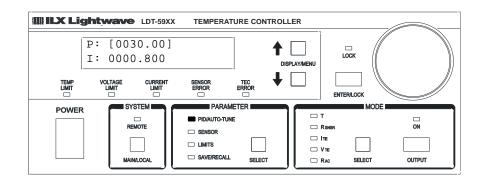

### SENSOR

The Sensor parameter allows the user to select the type of sensor for the application: Thermistor, IC-V, IC-I or RTD. The sensor currently selected has an asterisk next to it.

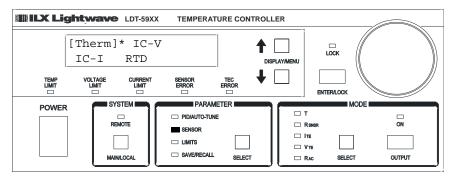

To select a sensor type, press the down arrow key until the proper sensor is highlighted and then press the ENTER / LOCK key.

A menu displaying the coefficients and current setting required for that particular sensor is then accessed. For a thermistor, the Steinhart-Hart coefficients (C1, C2, C3) and sensor current can be modified, as shown below.

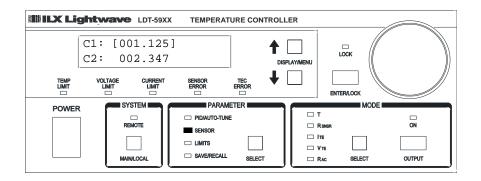

The coefficients can be modified by using the Adjust Knob and then pressing the ENTER / LOCK key. For more details on sensor, see "Sensor Options" later in this chapter.

#### LIMITS

The Limits menu allows the user to select and modify the setpoint and error limits. The arrow keys and adjust knob can be used to cycle through and select or modify the following parameters:

- Temperature High / Low Limits
   VTE (TE Voltage) High / Low Limits
- ITE (TE Current) High / Low Limits Set Point Tolerance (for Trigger Out)
- Sensor High / Low Limits

When the limit parameter is selected, the display will look as follows.

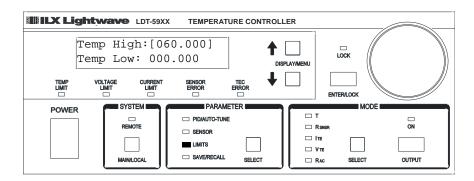

When these limits are exceeded, the corresponding LIMIT or ERROR LED in the Display Section is illuminated. Also, exceeding these limits may cause the controller output to be turned off automatically. (See the Output Off Registers section in Chapter 3).

# SAVE / RECALL

The Save / Recall menu functions are used to quickly configure the LDT-5900 Series Temperature Controller's parameters to user-determined pre-set values.

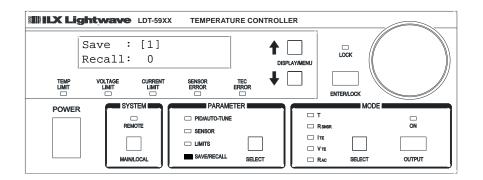

#### SAVE

The Save function is used to store the current instrument configuration into nonvolatile memory. When a configuration is stored, all of the parameter values (PIDs, sensors, limits), trigger settings and setpoint values are saved. There are nine (9) "bins" for user storage. Bin 0 is reserved for the factory default parameters. (See "Default Settings" in Chapter 2) Bins 1-9 can be used to save any desired configuration for later use. This allows fast and easy setup for tests or other highrepeatability needs. The system GPIB address and RS-232 baud rate are not saved in the user bins.

To save a configuration, repeatedly press the SELECT key until the SAVE / RECALL LED is illuminated. Use the adjust knob to select an appropriate storage bin and then press the ENTER / LOCK key.

Once a configuration has been properly saved, the following will be displayed:

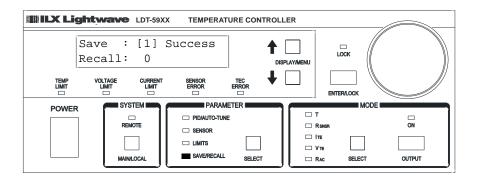

#### RECALL

The Recall function is used to return the LDT-5900 to a previously defined state or configuration. To recall a saved configuration (or unconfigured bin) of the LDT-5900, select the Recall parameter from the SAVE / RECALL menu. Using the knob, adjust the value to the desired configuration bin number. Press the ENTER / LOCK key to recall the saved user settings. After the recall is completed, the LDT-5900 will immediately be configured to the desired settings. However, the OUTPUT will be turned off.

When the LDT-5900 is manufactured, all of the usable recall bins are initialized to the default values. They will remain that way until the user performs a SAVE operation on a particular bin.

#### Mode Section

The three important areas of the Mode section are the OUTPUT key, the SELECT key and the mode indicators.

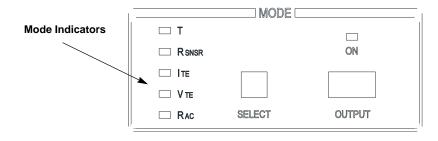

The OUTPUT key is used to turn the controller output current on or off. The OUTPUT is off when the instrument is first powered up. It may also be shut off automatically during operation if certain error or out of limit conditions occur. (See Chapter 3, "Output Off Registers"). Turning OUTPUT on enables temperature (or other mode) control of the TEC.

The SELECT key may be pressed repeatedly to cycle through the various modes. The modes that can be selected here are constant temperature (T), constant resistance ( $R_{SNSR}$ ), constant current ( $I_{TE}$ ), constant voltage ( $V_{TE}$ ) and AC resistance mode ( $R_{AC}$ ). Once a mode is selected, the setpoint for that mode is displayed for 10 seconds. If the setpoint is already at the desired value, the setpoint entry menu can be exited by pressing either the up or down arrow key. The setpoint for any mode can be modified by using the adjust knob and then pressing the ENTER / LOCK key.

#### Т

Selecting T will enable the instrument to operate in constant temperature mode when OUTPUT is turned on. In T mode, the controller output current to the TEC is continuously adjusted to maintain the setpoint temperature at the sensor. Any of the sensor types (thermistor, RTD, IC-I, IC-V) can be used in this control mode. Auto-Tune and user selectable PID constants are active in this mode.

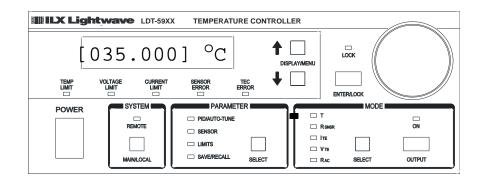

# R<sub>SNSR</sub>

Selecting  $R_{SNSR}$  will enable the instrument to operate in constant sensor mode when OUTPUT is turned on. In  $R_{SNSR}$  mode, the controller output current to the TEC is continuously adjusted to maintain the setpoint sensor resistance (thermistor, RTD), current (IC-I) or voltage (IC-V). Auto-Tune and user selectable PID constants are active in this mode.

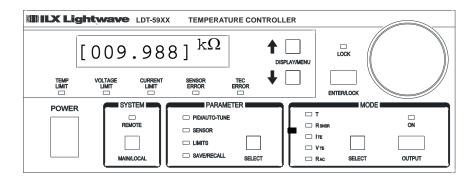

# $I_{\text{TE}} \text{ or } V_{\text{TE}}$

Selecting  $I_{TE}$  or  $V_{TE}$  will enable the instrument to operate in constant TEC current or constant TEC voltage mode when OUTPUT is turned on. In  $I_{TE}$  mode, the setpoint current is continuously output to the TEC.

CHAPTER 2

In V<sub>TE</sub> mode, the controller output current is continuously adjusted to maintain the setpoint voltage across the TEC. VTE mode is intended for applying a constant voltage into a typical TE load ( $.1\Omega < R < 2.5\Omega$ ).

In both I<sub>TE</sub> and V<sub>TE</sub> modes, sensor measurements are not used to adjust the output. However, sensor temperature is monitored for the purpose of automatically turning off the output if the user specified limits are exceeded. (See the "Output Off Registers" section in Chapter 3.) Auto-Tune is not available and user selectable PID constants are not used in I<sub>TE</sub> and V<sub>TE</sub> modes.

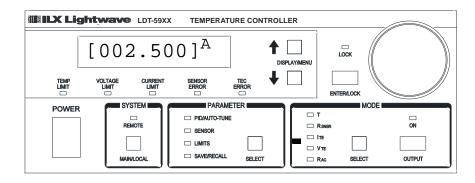

# $\mathsf{R}_{\mathsf{AC}}$

Selecting  $R_{AC}$  mode will enable the instrument to measure the resistance of a TE module. The resistance of the TE module is measured by generation of a pseudo AC current of small amplitude (< 15 mA). A small positive current (Ip) is input to the module for time T and the output voltage (Vpi) across the TE is measured with an ADC. The current is then reversed at the same amplitude (In) for time T, and the output voltage (Vn) across the TE is again sampled by the ADC. The TE resistance  $R_{AC}$  is then calculated with the following formula:

$$R_{AC} = .5 * \begin{bmatrix} \sum_{i = 1..10} (Vpi / Ip) & \sum_{i = 1..10} (Vni / In) \\ \vdots = 10 & \vdots = 1..10 \\ i = 10 & i = 1..10 \end{bmatrix}$$

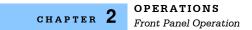

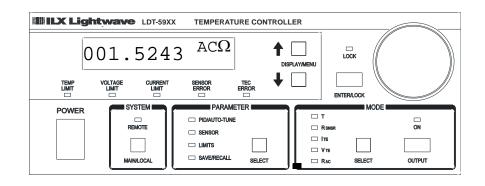

To activate this feature, press the OUTPUT key. The instrument will measure and display the resistance of the TE module, and then turn output off.

# **Basic TEC Operation Instructions**

This procedure is for basic setup and operation of the LDT-5900 Series Temperature Controllers. See General Guidelines for Sensor Selection and Safety Limits for detailed information about the specific sensors and control parameters.

- 1 Connect the appropriate output cable (either the CC595S or the CC591H) to the 25-pin Dsub connector at the back of the LDT-59XX Controller.
- 2 Connect your thermal load (with TEC and sensor) to output cable, verifying all wiring.
- 3 Press the SELECT key in the Parameter section until "SENSOR" menu indicator is illuminated
  - **3a** Using the up/down arrow keys, select the appropriate sensor and press the ENTER / LOCK key.
  - **3b** Using the adjust knob, enter the correct coefficients and current setting for your sensor and press the ENTER / LOCK key. (The user must press ENTER / LOCK within ten seconds of selecting the value.)
- 4 Press the SELECT key in the Parameter section until "LIMITS" menu indicator is illuminated.
  - **4a** Using the up/down arrow keys, the adjust knob, and ENTER / LOCK key, enter Temperature, Sensor, I<sub>TE</sub> and V<sub>TE</sub> limits appropriate for your sensor and application.
- 5 Verify that no errors are present. If in constant temperature or sensor mode, verify that an appropriate temperature or sensor reading is being measured.
- 6 Press the SELECT key in the Parameter section until "PID / AUTO-TUNE" indicator is illuminated. Enable the auto-tune function to determine nominal P, I and D coefficients for your thermal load.
- 7 Press the SELECT key in the Mode section to select constant T, R<sub>SNSR</sub>, I<sub>TE</sub> or V<sub>TE</sub> mode. Using the adjust knob, enter the correct setpoint for your application and press ENTER. LOCK. (The user must press ENTER / LOCK within ten seconds of selecting the value.)
- 8 Enable OUTPUT on. Actual measured value should move to setpoint value.

#### **General Guidelines for Sensor Selection and Safety Limits**

This section presents some guidelines to assist in selecting the optimal settings for your application.

#### **Sensor Options**

The LDT-5900 Series Temperature Controllers can measure temperature through a variety of sensor options; thermistors, IC sensors (IC-I, IC-V) or RTDs.

**Thermistor** - When a thermistor sensor is selected, the LDT-5900 measures temperature based on using a negative temperature coefficient (NTC) thermistor. An NTC thermistor is a device whose resistance decreases as its temperature increases. The controller provides a sense current (100  $\mu$ A or 10  $\mu$ A) through the thermistor which results in a voltage across the thermistor. This voltage is used as a feedback signal by the LDT-5900 digital control loop to maintain a constant temperature. The thermistor should be connected across the RT+ and RT- pins, as well as across the RT+\_SENSE and RT-SENSE pins.

In constant temperature mode, the quantity that is maintained constant by the module is the sensor resistance. In constant temperature mode (T), the LDT-5900 converts the temperature setpoint to a thermistor resistance setpoint using user defined constants.

The Steinhart-Hart equation is used to convert a temperature to a resistance for thermistor sensors. The equation describes the nonlinear resistance versus temperature characteristics of typical thermistors. Calibrating a thermistor consists of measuring its resistance at various temperatures, and fitting these measured data to the Steinhart-Hart equation. The resulting coefficients C1, C2, and C3 effectively describe the thermistor. More information about the Steinhart-Hart equation is contained in ILX Application Note #4. Contact ILX Customer Service (see page xii for contact information) or go to the ILX website (www.newport.com/b/ilx-lightwave).

To measure the precise temperature of a load, you must use a calibrated sensor. For example, when using a thermistor, enter its Steinhart-Hart coefficients C1, C2, and C3 in the TEC page 3 menu (see Basic TEC Operation Instructions). If the exact temperature is not crucial (within  $\pm 1.5$  °C) and you are using a 10 k $\Omega$  thermistor, use the default constants provided by the LDT-5900. However, the LDT-5900 temperature accuracy specifications apply only to a calibrated thermistor. For more information about calibrating your thermistor, go to www.ilxlightwave.com/support/index.html and click Technical Solutions.

Thermistor resistance changes with temperature. The LDT-5900 supplies constant current, either 10  $\mu$ A or 100  $\mu$ A, through the thermistor so that a temperature change results in a voltage change across the thermistor. This voltage change is sensed by the instrument and fed back to the control loop. The

supply current selection depends on the thermistor operating temperature range and the required temperature resolution. A general rule of thumb for a 10 k $\Omega$  thermistor is to use the 10  $\mu$ A range for temperatures between -30 °C and +30 °C, and the 100  $\mu$ A range for temperatures between 10 °C to 70 °C.

Select the thermistor sense current of 10  $\mu$ A or 100  $\mu$ A through the front panel sensor menu. Using 10  $\mu$ A as the sense current allows you to use a maximum thermistor resistance of 600 k $\Omega$ . The 100  $\mu$ A setting allows a 60 k $\Omega$  maximum.

To ensure proper current and thermistor selection, certain principles must be considered:

- To ensure measurement accuracy, the voltage across the thermistor must not exceed 6 V.
- To improve control responsiveness and accuracy, the thermistor voltage variations that result when the load temperature deviates from the setpoint must be as large as possible.

The importance of maximizing voltage variation is shown in Figure 2.7, which shows resistance as a function of temperature for a thermistor. The values shown were selected for simplicity in this example, and may not reflect real thermistor values.

In the example shown in Figure 2.7, the thermistor resistance is 25 k $\Omega$  at 20 °C. Deviations of 1 °C from 20 °C cause resistance variations of about 2 k $\Omega$ . If using the 10  $\mu$ A setting, there is 20 mV of feedback to the control circuit. Using the 100  $\mu$ A setting provides 200 mV of feedback. The larger feedback signal means that the temperature is more precisely controlled.

Notice also that the lower slope of the curve at the higher temperatures results in a smaller feedback signal. It may be necessary, if you are controlling to higher temperatures, to use a thermistor with a different curve.

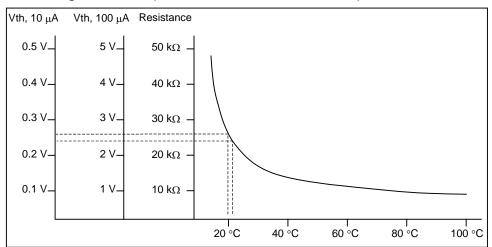

Figure 2.7 Example Thermistor Resistance vs. Temperature

**IC-I Sensors** - When an IC-I sensor is selected, the LDT-5900 measures temperature based on the current delivered by the sensor. An example of an IC-I sensor is the Analog Devices AD590. This device delivers  $1\mu$ A/K or approximately 298  $\mu$ A at 25°C.

The (+) terminal of the transducer should be connected to the RT+ pin and the (-) terminal should be connected to RT-. The RT+\_SENSE and RT-\_SENSE pins should NOT be connected when using this device. The nominal slope for the AD590 is  $1\mu$ A/K and the offset is nominally  $0\mu$ A but both can be adjusted to calibrate your particular sensor by entering the PARAMETER/SENSOR menu. The sensor will have approximately 9V across it at 25°C but will vary over the temperature range.

In IC-I sensor mode, the LDT-5900 has a sensor current limit of 600  $\mu$ A (approximately 325 °C).

**IC-V Sensors** - When an IC-V sensor is selected, the LDT-5900 measures temperature based on the voltage delivered by the sensor. An example of an IC-V sensor is the National Semiconductor LM335A. This device delivers 10mV/K or approximately 2.98V at 25°C.

The (+) terminal of the transducer should be connected to the RT+ pin and the (-) terminal should be connected to RT-. The RT+\_SENSE and RT-\_SENSE pins should NOT be connected when using this device. The nominal slope for the LM335A is 10mV/K and the offset is nominally 0mV but both can be adjusted to calibrate your particular sensor by entering the PARAMETER/SENSOR menu. The sensor will have approximately 1mA of current through it at all times.

In IC-V sensor mode, the LDT-5900 has a sensor voltage limit of 6V (525.00 °C).

**RTD Sensors** - When an RTD sensor is selected, the LDT-5900 measures temperature based on the resistance. An example of an RTD sensor is the Xian Diamond USA T2001SDL. This device has a positive slope and a nominal resistance at 0 °C of 100 ohms.

Two wire RTDs should be connected across the RT+ and RT- pins, as well as across the RT+\_SENSE and RT-\_SENSE pins. Three wire RTDs are connected similarly to the two wire, except that the third wire is specifically dedicated to the RT-\_SENSE pin.

The resistance versus temperature function for typical platinum RTDs is accurately modeled by the Callendar-Van Dusen equation, as shown below.

 $R_T = R_0 (1 + AT + BT^2 + 100CT^3 + CT^4)$ 

Where :

 $R_0$  = Resistance ( $\Omega$ ) at 0°C

 $R_T$  = Resistance ( $\Omega$ ) at temperature T (°C)

T = Temperature in °C

The A, B, and C, are derived from resistance measurements at 0, 100 °C and 260 °C, and are defined as follows:

 $\begin{aligned} A &= \alpha + (\alpha * \delta)/100 \\ B &= (-\alpha * \delta)/100^2 \\ C_{T<0} &= (-\alpha * \beta)/100^4 \\ \text{where: } \alpha &= R_{100} - R_0 / 100 * R_0 \\ \beta &= \text{Constant for } T < 0 \text{ C} \\ \delta &= R_0 * (1 + \alpha * 260) - R_{260} / 4.16 * R_0 * \alpha \end{aligned}$ 

For temperatures greater than 0 °C, the 5900 controller derives the temperature by solving the following quadratic equation:

$$\frac{T = -R_0A + \sqrt{(R_0^2 A^2 - 4 R_0 B(R_0 - R_T))}}{2 R_0 B}$$

These sensor coefficients (A, B, C and  $R_0$ ) are required for the LDT-5900 to accurately report the temperature when utilizing an RTD sensor. Typical RTDs have a nominal resistance ( $R_0$ ) of 100 or 1000 ohms.

Common Callendar-Van Dusen constants are listed below and are used as default values in the LDT-5900.

- A(°C<sup>-1</sup>) = 3.908 x 10<sup>-3</sup>
- $B(^{\circ}C^{-2}) = -5.775 \times 10^{-7}$
- C(°C<sup>-4</sup>) = -4.183 x 10<sup>-12</sup>

For optimal accuracy and stability, the 1mA current source should be selected for RTD sensors with resistance of 1 to 6000 ohms. In general, the change in resistance per change in temperature is much lower for a typical 100  $\Omega$  RTD than that of a typical 10 k $\Omega$  thermistor. The proportional and integral terms for the PID loop must be increased appropriately when using an RTD sensor for optimal setting time and stability.

#### **Setting Safety Limits**

TEC modules can be damaged by excessive current, and module manufacturers typically specify a maximum safe operating current for their module. The LDT-5900 provides a current limit feature that allows you to set the maximum current

that the controller supplies. See "Limits" under the Parameter section in Chapter 2 to set the appropriate limits for your TE.

It is normal for the controller to operate at the current limit, especially when the load temperature is far from the setpoint. The current limit LED will illuminate green when the controller is in a current-limit condition.

If the heatsink is too small for the application, the heatsink eventually becomes heat saturated condition where heat is being transferred to the heatsink faster than the heatsink can dissipate the heat. When the heatsink becomes saturated, the TEC current increases in an attempt to cool the load; this additional current creates more heat than can be dissipated and subsequently, more TEC current is applied. This situation is sometimes referred to as *thermal runaway*, and can cause a load and TEC to become damaged. The current limit LED will illuminate RED in a thermal runaway condition, (i.e. the current is running at its limit and the temperature is moving away from the setpoint).

To help avoid thermal runaway damage, the LDT-5900 Series Temperature Controller provides a high-temperature limit setting. When the load temperature exceeds the High Temperature setting, the LDT-5900 turns off the TEC current and generates an error. Using GPIB, you can disable the high-temperature limit from turning off the controller. See Chapter 3, Output Off Registers and Chapter 4, Command Reference for more information about disabling or enabling conditions that turn off the controller.

# **Default Settings**

When you select Default from the Recall menu, the LDT-5900 Series Temperature Controller returns to the following settings:

| Output:                 | Off                                            |
|-------------------------|------------------------------------------------|
| Mode:                   | Constant-Temperature                           |
| Temperature Setpoint:   | 25 °C                                          |
| TEC Current Setpoint:   | 1.0 A                                          |
| Current Limit High:     | + 2.5A                                         |
| Current Limit Low:      | - 2.5A                                         |
| Temperature Limit High: | 60 °C                                          |
| Temperature Limit Low:  | 0° 0                                           |
| Resistance Setpoint:    | 10 kΩ                                          |
| P, I, D:                | 20, 0.8, 1.0                                   |
| Sensor:                 | Thermistor                                     |
| Voltage Limits:         | <u>+</u> 12.0 V                                |
| Tolerance:              | 0.005                                          |
| Sensor Limits:          | 0.010 kΩ – 100.0 kΩ                            |
| Display:                | 100%                                           |
| Beep:                   | On                                             |
| Trig In:                | Disabled, Start: 0 °C; Stop: 60 °C; Step: 1 °C |
| Trig Out:               | Delay 0.0 sec                                  |
| Sensor Current:         | 100 μΑ                                         |
| C1:                     | 1.125 (x 10-3)                                 |
| C2:                     | 2.347 (x 10-4)                                 |
| C3:                     | 0.855 (x 10-7)                                 |

#### **Retrieving Default Settings**

See Chapter 3, Remote Operations for remote execution of the Save and Recall functions.

- 1 Select **Sav/Rec** to access the Save/Recall Config. menu.
- 2 Recall 0 contains the factory default settings.

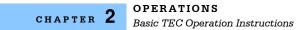

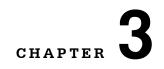

# **REMOTE OPERATIONS**

Everything you can do from the front panel can also be done remotely, and in some cases, with more flexibility. For instance, in remote mode you have access to commands for functions not found on the front panel. The following sections show you the fundamentals of operating your LDT-5900 module remotely through the General Purpose Interface Bus (GPIB) and RS-232 interfaces.

# **Remote Configuration**

#### **GPIB** Configuration

GPIB (General Purpose Interface Bus) is the common name for ANSI/IEEE Standard 488.2 1987, an industry standard for interconnecting test instruments in a system. Before you can operate the LDT 5900 Series Temperature Controller from a remote location with GPIB, you need to know its GPIB address. The following sections describe reading and changing the GPIB address.

#### **Reading the GPIB Address**

Press the MAIN/LOCAL key in the system section of the front panel to view the "System Menu". Page 1 of the System Menu is the Communications menu, and GPIB address will be displayed in the GPIB field directly under this menu.

#### **Changing the GPIB Address**

Every device on the GPIB bus must have a unique address. The default address from the factory is address "01". If it is necessary to change the address, press the MAIN/LOCAL key in the System section of the front panel. Page 1 displays the Communications menu. The "GPIB Address" can be changed by turning the adjust knob until the desired address value is displayed, and then press the "ENTER/LOCK" key. The new GPIB address will then be stored in non-volatile memory. The allowable address range is 0 - 30.

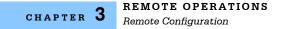

# **RS-232** Configuration

Before you can operate the LDT-5900 Series Temperature Controller over RS-232, you need to select the baud rate. The instrument's baud rate setting must match the baud rate used by the host controller serial RS-232 interface, which is typically a serial COMM port on your PC. The following sections describe reading and changing the baud rate.

The LDT-5900 Series Temperature Controller's RS-232 is configured for 8-bit, no parity, no flow control, and one stop bit. This is not adjustable. Only the baud rate may be altered.

#### Reading the Baud Rate

Press the MAIN/LOCAL key in the system section of the front panel to view the "System Menu". Page 1 of the System Menu is the Communications Menu. Press the down arrow key and the RS-232 baud rate will be displayed.

#### **Changing the Baud Rate**

The factory default baud rate is 57600. The allowable baud rates are 1200, 2400, 4800, 9600, 19200, 38400, 57600, 115200, and 230400. Refer to the serial port configuration of your PC (if used) for the allowable baud rates. If it is necessary to change the baud rate, press the MAIN/LOCAL key in the System section of the front panel. Page 1 displays the Communications menu. Press the down arrow to select the RS-232 Baud field. The baud rate can be changed by turning the adjust knob until the desired baud rate is displayed and then press the "ENTER/LOCK" key. The baud rate will then be stored in non-volatile memory.

For optimum RS-232 communication, the default baud rate of 57600 is highly recommended. Utilizing any other baud rate may cause undesirable performance and loss of transmitted commands.

# **Remote Communication**

This section contains information about changing operation from local to remote, GPIB vs RS-232 communication, the command set, command syntax, and error and status registers. Before remote communications are initiated, be sure to configure the GPIB or RS-232 as described above. Refer to Chapter 4, Command Reference, for information about specific commands.

# **Changing Operation from Local to Remote**

Sending a command over the GPIB or RS-232 interface will automatically put the instrument in REMOTE mode. The REMOTE indicator in the SYSTEM section of the front panel will illuminate when the controller is in remote operation mode. When in REMOTE mode, all buttons and the knob are disabled, except for the MAIN/LOCAL button. When the instrument is in REMOTE mode, pressing the MAIN/LOCAL button on the front panel returns the instrument to LOCAL control mode and re-enables front panel input.

# **GPIB Versus RS-232 Communication**

The LDT-5900 Series Temperature Controller should not be run remotely via GPIB and RS-232 at the same time. When using the RS-232 interface, the remote GPIB command set is fully operable. Command syntax does not vary between GPIB and RS-232 usage. However, the commands which affect GPIB hardware operation will not be useful. For example, the user could send the "\*SRE" command via RS-232. However, any service request (SRQ) via GPIB would not be visible since RS-232 has no hardware to support it. This is because SRQ is a function of the GPIB interface hardware and is not available via RS-232.

All commands received by the RS-232 interface are acknowledged by the LDT-5900 transmitting "Ready" when the command operation is complete. Queries are acknowledged by the specific query response message. Multiple commands/queries separated by semicolons and issued as one command string are only acknowledged with a "Ready" response if the entire command string contains no queries. (See the Command Separators section later in this chapter for additional details.) The LDT-5900 terminates all RS-232 transmitted responses with <CR><LF> (Carriage Return - Line Feed) characters. The LDT-5900 expects all commands/queries sent via the RS-232 interface to be terminated with any of the following characters: <CR> (Carriage Return), <LF> (Line Feed), or ASCII 250 character (Hex 0xFA).

# **Command Syntax**

This section describes command syntax and structure. You need this information to effectively write GPIB or RS-232 control programs. The syntax of GPIB commands follow the rules defined in the ANSI/IEEE 488.2-1987 standard.

#### Letters

Any GPIB or RS-232 command or query must contain all of the letters that are shown in upper case in the command definition, though they do not need to be typed in upper case. Some of the device dependent commands include optional letters shown in lower case in the command reference (Chapter 4, Command Reference). Letter case does not matter. Lower case characters are used in this manual to identify optional letters; although, the optional letters must be in the correct sequence. Some examples of what does, and does not, work:

| Okay    | Not Okay |
|---------|----------|
| DISP    | DS       |
| Disp    | dsp      |
| Displ   | dply     |
| Displa  | DSPLY    |
| Display | disply   |

#### White Space

White space is normally the space character (space bar). A single white space must separate a command from its parameters or data. For example:

| Okay      | Not Okay |
|-----------|----------|
| DELAY 500 | DELAY500 |

To enhance readability, you can use one or more white spaces before a comma, semicolon, or terminator. Since a computer normally puts the terminator at the end of each command string (line), an extra space character at the end of the command line does not affect the command string.

A query has no space between the mnemonic and the question mark. For example:

| Okay   | Not Okay |
|--------|----------|
| TIMER? | TIMER ?  |

Note: Too many consecutive white spaces can overflow the 80-byte data I/O buffer.

#### Terminators

A program message terminator identifies the end of a command string. These are the valid terminator sequences:

- <NL>
- <^END>
- <NL><^END>

Many computers terminate with <CR><NL><^END> (Carriage Return - New Line - EOI). A carriage return (<CR>) is read as a white space. The LDT-5900 terminates its responses with <NL><^END>.

#### **Command Separators**

You can put more than one command on the same line (same command string) if you separate them with a semicolon.

Note: The semicolon can be preceded by one or more spaces. Examples:

```
MEAS:T?; output?
```

Note: White space after a trailing semicolon will result in an error if no command follows it.

MODE T; set:T 35.450 ; const:therm 1.125, 2.347, 0.855; output ON

#### **Parameters**

Some commands require a parameter. The parameter must be separated from the command by at least one space.

The syntax symbol <nrf value> refers to the flexible numeric representation defined by the GPIB standard. It means that you can represent numbers in integer or floating point form, or in engineering/scientific notation. The IEEE-488.2 standard uses the names NR1, NR2, and NR3 respectively to denote "integer", "floating point", and "scientific notation". For example the number "twenty" may be represented by any of the following ASCII strings:

| Integer             | 20               | +20                | NR1 |
|---------------------|------------------|--------------------|-----|
| Floating point      | 20.0             | +20.0              | NR2 |
| Scientific notation | 2.0E+1<br>2.0e+1 | +2.0E+1<br>+2.0e+1 | NR3 |

There are no default values for omitted parameters. If a command is expecting a parameter and none is entered, an error is generated.

#### Resolution

All queries to the LDT-5900 Series Temperature Controllers that return a numerical value will have nine (9) significant degits to the right of the decimal point.

For further clarity in programming, the (Boolean) values of one (1) and zero (0) may be used or their names as indicated in the following table.

| SUBSTITUTE NAME | VALUE |
|-----------------|-------|
| ON              | 1     |
| OFF             | 0     |
| TRUE            | 1     |
| FALSE           | 0     |
| SET             | 1     |
| RESET           | 0     |

If multiple parameters are expected, they must be separated with commas. For example, to set the Steinhart-Hart constants (C1, C2, and C3) for a thermistor, the following command may be sent:

```
CONST: THERM 1.111, 2.004, 0.456
```

CHAPTER 3

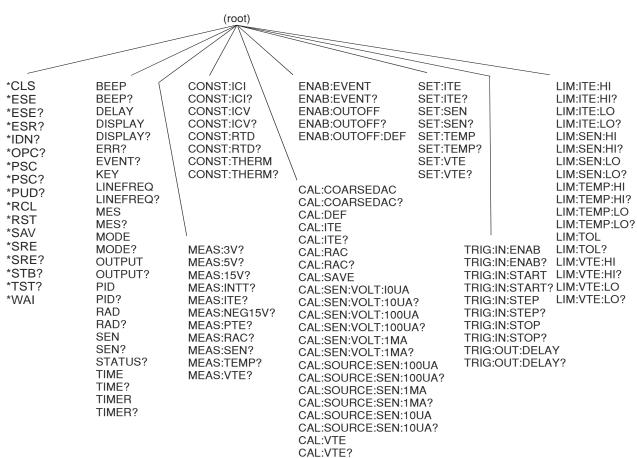

Table 4.1 on page 31 lists the LDT-5980/5948 commands, with the full path shown for each command and a brief explanation of its usage.

Figure 3.1 LDT-5900 Command Path Structure

#### Syntax Summary

GPIB or RS-232 commands must contain all of the letters shown in upper case in the command definition. Optional letters shown in lower case for some device dependent commands in the command reference are useful for clarity, but must be in the correct sequence.

A single white space must separate a command from its parameters or data. White space is normally the space character (space bar). Other control characters are also interpreted as white space.

Note: Do not use white space before the question mark in a query command.

If you encounter problems with remote communications, the terminator string can be the cause. The instrument accepts <NL>, or <^END>, or <NL><^END> as a command line terminator. Many computers terminate with <CR> <NL> <^END> (Carriage Return - New Line - EOI). The instrument ignores the <CR> (Carriage Return) and treats it as white space.

You can put more than one command on the same line (same command string) if you separate them with a semicolon.

GPIB uses a flexible representation for numeric parameters: integer, floating point, or engineering/scientific notation. There are no default values for omitted parameters.

Some device-dependent GPIB commands are compound commands, in which the first mnemonic opens a path to a set of commands relating to that path. The second mnemonic then defines the actual command.

Table 3.2 shows examples of invalid syntax command strings that produce errors:

| COMMAND    | COMMENT                                                         |
|------------|-----------------------------------------------------------------|
| MODE       | Missing ?, MODE? expected.                                      |
| MODE T DEC | Missing semicolon, DEC command generates an error.              |
| DISP ?     | Space not allowed before question mark, DISP? command expected. |

| Table 3.2 | Invalid | Syntax | Command | Strings |
|-----------|---------|--------|---------|---------|
|-----------|---------|--------|---------|---------|

# IEEE 488.2 Common Commands

IEEE 488.2 Common Commands and Queries are distinguished by the "\*" which begins each mnemonic. The diagrams below show the syntax structure for common commands, common command queries, and common commands with numeric data required.

Numeric data is required with \*PSC (1 = on, 0 = off), \*RCL (0 to 9, see Save and Recall on page 15), \*SAV (1 to 9, see Save and Recall on page 15), \*ESE (0 to 255, see page 34), \*SRE (0 to 255, see page 38), and \*PUD (used at factory only).

The instrument self-test query \*TST? will always return 0 since no self-test routine is incorporated into the unit.

A list of all of the IEEE 488.2 Common Commands supported by the LDT-5900 Series Temperature Controllers follows.

| *CLS  | *ESE  | *ESE? |
|-------|-------|-------|
| *ESR? | *IDN? | *OPC  |
| *OPC? | *PSC  | *PSC? |
| *PUD  | *PUD? | *RCL  |
| *RST  | *SAV  | *SRE  |
| *SRE? | *STB? | *TST? |
| *WAI  |       |       |

# **Command Timing**

This section describes, for each command, whether the command is performed in an overlapped or sequential manner. Command timing states whether the next command can begin while another command is being executed, or if the next command must wait until this command is completed before its execution begins. See Operation Complete Definition on page 40 for information about the operation complete flag.

#### Sequential/Overlapped Commands

All common commands for the LDT-5900 Series Temperature Controllers are sequential and most device-dependent commands are executed after the previous command is complete.

The \*WAI (common command) is an example of a sequential command which forces the next command to wait until the no-operation-pending flag is true. This is essentially the same as waiting for the OPC flag to become true, because the no-operations-pending flag is used to set the OPC flag (bit 0 of the Standard Event Status Register).

#### Query Response Timing

Query responses are evaluated at the time the query request is parsed, and not at the time the response message is sent. In most cases this does not create a problem since the time between parsing a query and sending its response is small.

However, due to latency of new measurements being available, we recommend waiting at least one second after changing any sensor parameter or output condition before querying temperature measurements, sensor measurements or status. Likewise wait one second to turn the output on after changing any sensor parameter.

# **Status Reporting**

The following sections discuss the LDT-5900 status reporting, including the "STATUS", "EVENT", "ENABLE:EVENT" and "ENABLE:OUTOFF" commands and queries. The Event REgisters are used to report when status bits get set and the Output Off Registers are used to specify the conditions that force the controller output to turn off. Refer to Chapter 4, Command REference, in this guide for more information about issuing these commands.

# **Status Registers**

The Status Registers report the current state of the temperature controller operation and the sensors. A host controller program must poll the LDT-5900, using the "STATUS?" query, to access these registers. The bits of the two 16-bit registers are defined as shown in Table 3.3 and 3.4.

| Bit Number | Condition                       | Decimal Value |
|------------|---------------------------------|---------------|
| 0          | Upper Temperature Limit         | 1             |
| 1          | Lower Temperature Limit         | 2             |
| 2          | Sensor Open                     | 4             |
| 3          | Sensor Shorted                  | 8             |
| 4          | TEC Current Upper Limit         | 16            |
| 5          | TEC Current Lower Limit         | 32            |
| 6          | TEC Voltage Upper Limit         | 64            |
| 7          | TEC Voltage Lower Limit         | 128           |
| 8          | TEC Open                        | 256           |
| 9          | TEC Shorted                     | 512           |
| 10         | Auto-Tune in Progress           | 1024          |
| 11         | Sensor Upper Limit              | 2048          |
| 12         | Sensor Lower Limit              | 4096          |
| 13         | 3V PCB Supply Out of Tolerance  | 8192          |
| 14         | 5V PCB Supply Out of Tolerance  | 16384         |
| 15         | 15V PCB Supply Out of Tolerance | 32768         |

| Bit Number | Condition                             | Decimal Value |
|------------|---------------------------------------|---------------|
| 0          | RAC Measurement Complete              | 1             |
| 1          | Reserved                              | 2             |
| 2          | Output On                             | 4             |
| 3          | Measurement Within Setpoint Tolerance | 8             |
| 4          | Measurement Out of Setpoint Tolerance | 16            |
| 5          | Reserved                              | 32            |
| 6          | Reserved                              | 64            |
| 7          | Reserved                              | 128           |
| 8          | Reserved                              | 256           |
| 9          | Internal PCB Temperature Over Limit   | 512           |
| 10         | Invalid Calibration Data              | 1024          |
| 11         | DSP Reset                             | 2048          |
| 12         | TEC Temperature Runaway               | 4096          |
| 13         | Reserved                              | 8192          |
| 14         | -15V PCB Supply Out of Tolerance      | 16384         |
| 15         | Reserved                              | 32768         |

#### Table 3.4 LDT-5900 Status Registers: Status Register 1

#### **Event Registers**

The Event Registers report the temperature controller and sensor events that have occurred since power-on, or since the previous read of the Event Registers. A host controller program must use the "EVENT?" query, to access these registers. The EVENT? query will also clear the contents of the Event Registers. The bits of the two 16-bit registers correspond to the bits in the Event Enable Registers shown in Tables 3.5 and 3.6.

In most applications, the Event Registers are used in conjuncion with the Event Enable Registers to alery an instrument controller on the GPIB bus that a certain condition (i.e. Upper Temperature Limit) has occurred. The user should first set the desired event bits in the Event Enable Registers using the "ENABLE:EVENT" command. Then enable GPIB Service Request generation (see the \*SRE command in Chapter 4). The instrument will then generate a GPIB Service Request (SRQ) when any of the specified conditions occur. Use the EVENT? query to determine which event(s) caused the SRQ. The user must clear the Event Registers with the EVENT? query to re-enable SRQ generation for the nabled event(s). The Event Registers bits are set (and, if enabled, the SRQ is generated) only when the enabled event condition transitions from the false state to the true state. For example, if the Upper Temperature Limit event bit is enabled, the SRQ will be generated when the measured temperature goes from in limit to over limit. If the measured temperature stays over limit after the event is acknowledged (by clearing the Event Registers with the EVENT? query) the next SRQ will only be generated after the temperature returns to the in limit state and then again goes over limit.

It is not necessary to enable event bits using the ENABLE:EVENT command to use the Event Registers. The EVENT? query will return the correct state of the event bits regardless of which bits are enabled in the Event ENable REgisters. Only the generation of Service Requests and the state of the summary bit in the \*STB Register (see Chapter 4) are affected by the ENABLE:EVENT command.

#### Table 3.5 LDT-5900 Event Register Contents: Event Register 0

Value = 1 Event is enabled

Value = 0 Event is disabled

| Bit Number | Condition                       | Default Value | Decimal Value |
|------------|---------------------------------|---------------|---------------|
| 0          | Upper Temperature Limit         | 1             | 1             |
| 1          | Lower Temperature Limit         | 1             | 2             |
| 2          | Sensor Open                     | 1             | 4             |
| 3          | Sensor Shorted                  | 1             | 8             |
| 4          | TEC Current Upper Limit         | 0             | 16            |
| 5          | TEC Current Lower Limit         | 0             | 32            |
| 6          | TEC Voltage Upper Limit         | 0             | 64            |
| 7          | TEC Voltage Lower Limit         | 0             | 128           |
| 8          | TEC Open                        | 0             | 256           |
| 9          | TEC Shorted                     | 0             | 512           |
| 10         | Auto-Tune in Progress           | 0             | 1024          |
| 11         | Sensor Upper Limit              | 1             | 2048          |
| 12         | Sensor Lower Limit              | 1             | 4096          |
| 13         | 3V PCB Supply Out of Tolerance  | 0             | 8192          |
| 14         | 5V PCB Supply Out of Tolerance  | 0             | 16384         |
| 15         | 15V PCB Supply Out of Tolerance | 0             | 32768         |

| Bit Number | Condition                                 | Default Value | Decimal Value |
|------------|-------------------------------------------|---------------|---------------|
| 0          | RAC Measurement Complete                  | 0             | 1             |
| 1          | Reserved                                  | 0             | 2             |
| 2          | Output On                                 | 0             | 4             |
| 3          | Measurement Within Setpoint Tolerance     | 0             | 8             |
| 4          | Measurement Out of Setpoint Tolerance     | 0             | 16            |
| 5          | Reserved                                  | 0             | 32            |
| 6          | Reserved                                  | 0             | 64            |
| 7          | Reserved                                  | 0             | 128           |
| 8          | Reserved                                  | 0             | 256           |
| 9          | Internal PCB Temperature Out of Tolerance | 0             | 512           |
| 10         | Invalid Calibration Data                  | 0             | 1024          |
| 11         | DSP Reset                                 | 0             | 2048          |
| 12         | TEC Temperature Runaway                   | 0             | 4096          |
| 13         | Reserved                                  | 0             | 8192          |
| 14         | -15V PCB Supply Out of Tolerance          | 0             | 16384         |
| 15         | Reserved                                  | 0             | 32768         |

#### Table 3.6 LDT-5900 Event Register Contents: Event Register 1

#### **Output Off Registers**

The Output Off Enable Registers allow the user to specify the conditions which will cause the temperature controller output to automatically turn off. A host controller program must issue the "ENABLE:OUTOFF" command and query, to access these registers. The bits of these two registers correspond to the bits of the Status Registers and are defined in Table 3.7 and Table 3.8. No error is reported if the controller output is turned off due to one of these conditions occurring. However, if the user attempts to turn output on while an Output Off Enable condition presently exists (i.e. temperature over limit) then an error will be reported and the request to turn output on will be aborted. The default (factory) settings for the Output Off Enable Registers are also shown in Table 3.7 and 3.8. These registers are not affected by the \*PSC (Power-On Status Clear) command.

 Table 3.7
 LDT-5900 Output Off Register Contents: Output Off Enable Register 0

Value = 1 Output Off is enabled

Value = 0 Output Off is disabled

| Bit Number | Condition                       | Default Value | Decimal Value |
|------------|---------------------------------|---------------|---------------|
| 0          | Upper Temperature Limit         | 0             | 1             |
| 1          | Lower Temperature Limit         | 0             | 2             |
| 2          | Sensor Open                     | 0             | 4             |
| 3          | Sensor Shorted                  | 0             | 8             |
| 4          | TEC Current Upper Limit         | 0             | 16            |
| 5          | TEC Current Lower Limit         | 0             | 32            |
| 6          | TEC Voltage Upper Limit         | 0             | 64            |
| 7          | TEC Voltage Lower Limit         | 0             | 128           |
| 8          | TEC Open                        | 1             | 256           |
| 9          | TEC Shorted                     | 1             | 512           |
| 10         | Auto-Tune in Progress           | 0             | 1024          |
| 11         | Sensor Upper Limit              | 0             | 2048          |
| 12         | Sensor Lower Limit              | 0             | 4096          |
| 13         | 3V PCB Supply Out of Tolerance  | 0             | 8192          |
| 14         | 5V PCB Supply Out of Tolerance  | 0             | 16384         |
| 15         | 15V PCB Supply Out of Tolerance | 0             | 32768         |

| Bit Number | Condition                                   | Default Value | Decimal Value |
|------------|---------------------------------------------|---------------|---------------|
| 0          | Reserved                                    | 0             | 1             |
| 1          | Reserved                                    | 0             | 2             |
| 2          | Reserved                                    | 0             | 4             |
| 3          | Reserved                                    | 0             | 8             |
| 4          | Measurement Out of Setpoint Tolerance       | 0             | 16            |
| 5          | Reserved                                    | 0             | 32            |
| 6          | Reserved                                    | 0             | 64            |
| 7          | Reserved                                    | 0             | 128           |
| 8          | Reserved                                    | 0             | 256           |
| 9          | Internal PCB Temperature Out of Tolerance * | 1             | 512           |
| 10         | Reserved                                    | 0             | 1024          |
| 11         | Reserved                                    | 0             | 2048          |
| 12         | TEC Temperature Runaway                     | 0             | 4096          |
| 13         | Reserved                                    | 0             | 8192          |
| 14         | Reserved                                    | 0             | 16384         |
| 15         | Reserved                                    | 0             | 32768         |

## Table 3.8 LDT-5900 Output Off Register Contents: Output Off Enable Register 1

\* This bit cannot be cleared.

# **Error Messages**

This section contains descriptions of the errors that are specific to the LDT-5900.

#### **Testing for Errors in Remote Operation**

For more information about specific GPIB commands, see Chapter 4, Command Reference.

**1** Send the query ERR? to read the system errors.

## Table 3.9 Error Codes

| Area of Operation                                               |
|-----------------------------------------------------------------|
| Command / Parser Errors                                         |
| Execution Control Errors                                        |
| Remote Operation Errors                                         |
| TEC Control Errors                                              |
| System Errors                                                   |
| Internal Errors                                                 |
|                                                                 |
| Explanation                                                     |
| No errors found                                                 |
| Command not found                                               |
| Look-up failed because query / command match failed             |
| Parser syntax error                                             |
| End of data error                                               |
| Invalid parameter for command                                   |
| Query not supported                                             |
| Command not supported                                           |
|                                                                 |
| Parameter value out of range                                    |
| Error in conversion of parameter type                           |
| Command is a "secure" command, but secure commands are disabled |
| Response is too long to output                                  |
| Error in arbitrary block specification                          |
| Delimiter not found                                             |
| Invalid internal response                                       |
|                                                                 |
| No data found error                                             |
| Not empty error                                                 |
|                                                                 |
|                                                                 |

| Error Code | Explanation                                                                     |
|------------|---------------------------------------------------------------------------------|
| 401        | Controller output off error                                                     |
| 402        | Calibration failed                                                              |
| 403        | DSP reset failed                                                                |
| 404        | Calibration constant error                                                      |
| 405        | Invalid sensor error                                                            |
| 407        | Invalid mode error                                                              |
| 408        | DSP controller communication failure                                            |
| 410        | Upper Temperature Limit caused controller output to turn off                    |
| 411        | Lower Temperature Limit caused controller output to turn off                    |
| 412        | Open sensor caused controller output to turn off                                |
| 413        | Shorted sensor caused controller outputcontroller output to turn off            |
| 414        | Upper Current Limit caused controller output to turn off                        |
| 415        | Lower Current Limit caused controller output to turn off                        |
| 416        | Upper Voltage limit caused controller output to turn off                        |
| 417        | Lower Voltage Limit caused controller output to turn off                        |
| 418        | Open TEC Module caused controller output to turn off                            |
| 419        | Shorted TEC Module caused controller output to turn off                         |
| 420        | Sensor over resistance caused controller output to turn off                     |
| 421        | Sensor under resistance caused controller output to turn off                    |
| 422        | Plus 3V supply out-of-tolerance condition caused controller output to turn off  |
| 423        | Plus 5V supply out-of-tolerance condition caused controller output to turn off  |
| 424        | Plus 15V supply out-of-tolerance condition caused controller output to turn off |
| 425        | Measurement out of setpoint tolerance caused controller output to turn off      |
| 426        | PCB Temperature out-of-tolerance caused controller output to turn off           |
| 427        | Invalid calibration data caused controller output to turn off                   |
| 428        | DSP reset caused controller output to turn off                                  |
| 429        | Current limit and thermal runaway caused controller output to turn off          |
| 430        | Cable change caused controller output to turn off                               |
| 431        | Neg 15V supply out-of-tolerance condition caused controller output to turn off  |
| 432        | Setpoint over upper limit caused controller output to turn off                  |
| 433        | Setpoint under lower limit caused controller to turn off                        |
|            |                                                                                 |
| 714        | Display error                                                                   |
| 715        | Logic error                                                                     |
|            |                                                                                 |
| 821        | Command handler couldn't send message                                           |
| 832        | UART received bad length byte                                                   |

## Table 3.9 Error Codes

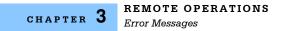

#### Table 3.9 Error Codes

| Error Code | Explanation                           |
|------------|---------------------------------------|
| 850        | Internal mail list access list failed |
| 851        | Unknown TEC ID command                |
| 854        | Invalid UART ID                       |
| 855        | UART transmit buffer overflow         |
| 856        | UART receive buffer overflow          |
|            |                                       |

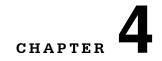

# **COMMAND REFERENCE**

This chapter is a reference for all of the remote GPIB and RS-232 commands for the LDT-5900 Series Temperature Controllers. It contains an overview of the commands, shown in Table 4.1, as well as detailed command descriptions, listed in alphabetical order.

# **GPIB Commands**

| Table 4.1 GPIB Command Summary Reference L | _ist |
|--------------------------------------------|------|
|--------------------------------------------|------|

| NAME                      | Parameters | FUNCTION                                                                                           |
|---------------------------|------------|----------------------------------------------------------------------------------------------------|
| BEEP                      | 1          | Used to turn beep function on or off                                                               |
| BEEP?                     | none       | Queries the state of the beep function                                                             |
| CAL:COARSEDAC             | 2          | Enters the Coarse DAC calibration coefficients                                                     |
| CAL:COARSEDAC?            | none       | Queries the Coarse DAC calibration coefficients                                                    |
| CAL:DEFault               | none       | Resets all calibration coefficients to default (uncalibrated) values                               |
| CAL:ITE                   | 2          | Enters TE current coefficients                                                                     |
| CAL:ITE?                  | none       | Queries the TE current coefficients                                                                |
| CAL:RAC                   | 2          | Enters TE AC resistance calibration coefficients                                                   |
| CAL:RAC?                  | none       | Queries the TE AC resistance calibration coefficients                                              |
| CAL:SAVE                  | none       | Saves all calibration data in non-volatile memory                                                  |
| CAL:SENsor:VOLTage:10UA   | 2          | Enters the temperature sensor voltage calibration coefficients for the 10 $\mu A$ current setting  |
| CAL:SENsor:VOLTage:10UA?  | none       | Queries the temperature sensor voltage calibration coefficient for the 10 $\mu A$ current setting  |
| CAL:SENsor:VOLTage:100UA  | 2          | Enters the temperature sensor voltage calibration coefficients for the 100 $\mu A$ current setting |
| CAL:SENsor:VOLTage:100UA? | none       | Queries the temperature sensor voltage calibration coefficient for the 100 $\mu A$ current setting |
| CAL:SENsor:VOLTage:1MA    | 2          | Enters the temperature sensor voltage calibration coefficients for the 1mA current setting         |
| CAL:SENsor:VOLTage:1MA?   | none       | Queries the temperature sensor voltage calibration coefficient for the 1 mA current setting        |
| CAL:SOURCE:SENsor:10UA    | 1          | Enters the 10 $\mu\text{A}$ sensor current calibration coefficient                                 |
| CAL:SOURCE:SENsor:10UA?   | none       | Queries the 10 $\mu A$ sensor current calibration coefficient                                      |
| CAL:SOURCE:SENsor:100UA   | 1          | Enters the 100 $\mu\text{A}$ sensor current calibration coefficient                                |
| CAL:SOURCE:SENsor:100UA?  | none       | Queries the 100 $\mu\text{A}$ sensor current calibration coefficient                               |
| CAL:SOURCE:SENsor:1MA     | 1          | Enters the 1 mA sensor current calibration coefficient                                             |

| NAME                   | Parameters | FUNCTION                                                                                   |
|------------------------|------------|--------------------------------------------------------------------------------------------|
| CAL:SOURCE:SENsor:1MA? | none       | Queries the 1 mA sensor current calibration coefficient                                    |
| CAL:VTE                | 2          | Enters the TE voltage calibration coefficients                                             |
| CAL:VTE?               | none       | Queries the TE voltage calibration coefficients                                            |
| *CLS                   | none       | Resets the Standard Event Status Register,<br>Status Byte Register and Error Queue to zero |
| CONST:ICI              | 2          | Enters the IC-I sensor coefficients                                                        |
| CONST:ICI?             | none       | Queries the IC-I sensor coefficients                                                       |
| CONST:ICV              | 2          | Enters the IC-V sensor coefficients                                                        |
| CONST:ICV?             | none       | Queries the IC-V sensor coefficients                                                       |
| CONST:RTD              | 4          | Enters the RTD sensor coefficients                                                         |
| CONST:RTD?             | none       | Queries the RTD sensor coefficients                                                        |
| CONST:THERMistor       | 3          | Enters the thermistor Steinhart-Hart coefficients                                          |
| CONST: THERMistor?     | none       | Queries the thermistor Steinhart-Hart coefficients                                         |
| DELAY                  | 1          | Executes a GPIB delay (in ms)                                                              |
| DISPlay                | 1          | Used to turn front panel display on or off                                                 |
| DISPlay?               | none       | Queries the status of the front panel display                                              |
| ENABle:EVENT           | 2          | Enters the values for the Event Enable Registers                                           |
| ENABle:EVENT?          | none       | Queries the contents of the Event Enable Registers                                         |
| ENABle:OUTOFF          | 2          | Enters the value for the Output Off Enable Registers                                       |
| ENABle:OUTOFF?         | none       | Queries the contents of the Output Off Enable Registers                                    |
| ENABle:OUTOFF:DEFault  | none       | Resets Output Off Enable REgisters to factory<br>default values                            |
| ERRors?                | none       | Queries the error codes in the Error Queue                                                 |
| *ESE                   | 1          | Enters the value for the Standard Event Status<br>Enable Register                          |
| *ESE?                  | none       | Queries the Standard Event Status Enable Register                                          |
| *ESR?                  | none       | Queries the Standard Event Status Register                                                 |
| EVENT?                 | none       | Queries the contents of the Event Registers                                                |
| *IDN?                  | none       | Returns the device identification information                                              |
| KEY                    | 1          | Initiates a front panel key press or knob turn                                             |
| LIMit:ITE:HIgh         | 1          | Enters the upper TE current limit setting                                                  |
|                        | none       | Queries the upper TE current limit setting                                                 |
| LIMit:ITE:HIgh?        |            |                                                                                            |

| NAME                | Parameters | FUNCTION                                                                       |
|---------------------|------------|--------------------------------------------------------------------------------|
| LIMit:ITE:LOw?      | none       | Queries the lower TE current limit setting                                     |
| LIMit:SENsor:HIgh   | 1          | Enters the upper sensor limit setting                                          |
| LIMit:SENsor:HIgh?  | none       | Queries the upper sensor limit setting                                         |
| LIMit:SENsor:LOw    | 1          | Enters the lower sensor limit setting                                          |
| LIMit:SENsor:LOw?   | none       | Queries the lower sensor limit setting                                         |
| LIMit:Temp:HIgh     | 1          | Enters the upper temperature limit setting                                     |
| LIMit:Temp:HIgh?    | none       | Queries the upper temperature limit setting                                    |
| LIMit:Temp:LOw      | 1          | Enters the lower temperature limit setting                                     |
| LIMit:Temp:LOw?     | none       | Queries the lower temperature limit setting                                    |
| LIMit:TOLerance     | none       | Enters the setpoint tolerance                                                  |
| LIMit:TOLerance?    | none       | Queries the setpoint tolerance                                                 |
| LIMit:VTE:HIgh      | 1          | Enters the upper TE voltage limit setting                                      |
| LIMit:VTE:HIgh?     | none       | Queries the upper TE voltage limit setting                                     |
| LIMit:VTE:LOw       | 1          | Enters the lower TE voltage limit setting                                      |
| LIMit:VTE:LOw?      | none       | Queries the lower TE voltage limit setting                                     |
| LINEfreq            | 1          | Enters the line frequency filter (50 or 60 Hz)                                 |
| LINEfreq?           | none       | Queries the line frequency filter setting                                      |
| MEASure: 3Volts?    | none       | Queries the measured 3V PCB supply voltage                                     |
| MEASure:5Volts?     | none       | Queries the measured 5V PCB supply voltage                                     |
| MEASure:15Volts?    | none       | Queries the measured 15V PCB supply voltage                                    |
| MEASure:IADC?       | none       | Queries the internal TE current sensor                                         |
| MEASure:INTTemp?    | none       | Queries the measured internal temperature                                      |
| MEASure:ITE?        | none       | Queries the measured TE current                                                |
| MEASure:NEG15Volts? | none       | Queries the measured -15V PCB supply voltage                                   |
| MEASure:PTE?        | none       | Queries the measured TE power                                                  |
| MEASure:RAC?        | none       | Queries the measured TE AC resistance                                          |
| MEASure:SENsor?     | none       | Queries the measured sensor R, $\mu A$ or mV                                   |
| MEASure:Temp?       | none       | Queries the measured sensor temperature                                        |
| MEASure:VTE?        | none       | Queries the measured TE voltage                                                |
| MESsage             | 1          | Enters an ASCII string into non-volatile memory                                |
| MESsage?            | none       | Queries the ASCII message string                                               |
| MODE                | 1          | Selects the instrument's control mode                                          |
| MODE?               | none       | Queries the instrument's control mode                                          |
| *OPC                | none       | Sents the Operation Complete status when all overlapped commands are completed |
| *OPC?               | none       | Queries the status of all overlapped commands                                  |
| OUTPUT              | 1          | Turns the controller output on or off                                          |

| NAME                 | Parameters | FUNCTION                                                                                                    |
|----------------------|------------|----------------------------------------------------------------------------------------------------|
| OUTPUT?              | none       | Queries the state of the controller output                                                                      |
| PID                  | 3          | Enters the P, I and D constants                                                                                 |
| PID?                 | none       | Queries the P, I and D constants                                                                                |
| *PSC                 | 1          | Enables power-on status and event clearing                                                                      |
| *PSC?                | none       | Queries the power-on clear status                                                                               |
| *PUD                 | 1          | Enters the program user data                                                                                    |
| *PUD?                | none       | Queries the contents of the user data                                                                           |
| RADix                | 1          | Enters the radix of returned integer values                                                                     |
| RADix?               | none       | Queries the radix of returned integer values                                                                    |
| *RCL                 | 1          | Recall a stored setup configuration                                                                             |
| *RST                 | none       | Performs a device reset                                                                                         |
| *SAV                 | 1          | Save the current setup configuration                                                                            |
| SENsor               | 1          | Selects the sensor type                                                                                         |
| SENsor?              | none       | Queries the sensor type                                                                                         |
| SET:ITE              | 1          | Enters the constant TE current setpoint                                                                         |
| SET:ITE?             | none       | Queries the constant TEcurrent setpoint                                                                         |
| SET:SENsor           | 1          | Enters the constant sensor setpoint                                                                             |
| SET:SENsor?          | none       | Queries the constant sensor setpoint                                                                            |
| SET:Temp             | 1          | Enters the constant temperature setpoint                                                                        |
| SET:Temp?            | none       | Queries the constant temperature setpoint                                                                       |
| SET:VTE              | 1          | Enters the constant TE voltage setpoint                                                                         |
| SET:VTE?             | none       | Queries the constant TE voltage setpoint                                                                        |
| *SRE                 | 1          | Sets the Service Request Enable Register bits<br>to allow generation of the user-selectable<br>service requests |
| *SRE?                | none       | Queries the contents of the Service Request<br>Enable Register                                                  |
| STATus?              | none       | Queries the contents of the Status Registers                                                                    |
| *STB?                | none       | Queries the Status Byte Register                                                                                |
| TIME?                | none       | Returns power on time                                                                                           |
| TIMER?               | none       | Returns $\Delta t$ since last TIMER? query                                                                      |
| TRIGger:IN:ENABle    | 1          | Enables trigger in function                                                                                     |
| TRIGger:IN:ENABle?   | none       | Queries state of trigger in function                                                                            |
| TRIGger:IN:START     | 1          | Enters first trigger in temperature setpoint                                                                    |
| TRIGger:IN:START?    | none       | Queries first trigger in temperature setpoint                                                                   |
| TRIGger:IN:STEPsize  | 1          | Enters trigger in temperature setpoint step size                                                                |
| TRIGger:IN:STEPsize? | none       | Queries trigger in temperature setpoint step size                                                               |
| TRIGger:IN:STOP      | 1          | Enters maximum trigger in temperature setpoint                                                                  |

| NAME               | Parameters | FUNCTION                                                                                           |
|--------------------|------------|----------------------------------------------------------------------------------------------------|
| TRIGger:IN:STOP?   | none       | Queries maximum trigger in temperature setpoint                                                    |
| TRIGger:OUT:DELAY  | 1          | Enters time required for temperature to stay in setpoint tolerance before trigger out is generated |
| TRIGger:OUT:DELAY? | none       | Queries trigger out delay time                                                                     |
| *TST?              | none       | Not implemented; always retains zero                                                               |
| *WAI               | none       | Prevents executing any further commands until all overlapped commands are completed                |

# **Command Reference**

CAL:RAC

CAL:RAC?

CAL:SAVE

CAL:SENsor:VOLTage:10UA

CAL:SENsor:VOLTage:10UA?

CAL:SENsor:VOLTage:100UA CAL:SENsor:VOLTage:100UA?

The Command Reference presents the commands for remote operation of the LDT-5900, listed in alphabetical order. See Command Syntax section in Chapter 3 for detailed instructions about using the commands.

| BEEP       |                                                                                                    | COMMON<br>DEVICE DEPENDENT<br>FRONT PANEL                               |  |
|------------|----------------------------------------------------------------------------------------------------|-------------------------------------------------------------------------|--|
| Action     | The BEEP command is used to<br>instrument will beep whenever                                                                                         | o enable the beep function on or off. If enabled, the a key is pressed. |  |
| Parameters | One <nrf> value is required. 0</nrf>                                                                                                    | = beep off, 1 = beep on.                                                |  |
| Example    | BEEP 1 action: Turns the beep                                                                                                    | function on.                                                            |  |
| BEEP?      |                                                                                                    | COMMON<br>DEVICE DEPENDENT<br>FRONT PANEL                               |  |
| Action     | The BEEP? query is used to re                                                                                                    | port the state of the beep function.                                    |  |
| Response   | The returned value is either a (                                                                                                    | ) or a 1. 0 = beep off, 1 = beep on.                                    |  |
| Example    | BEEP? response: 1: The beep                                                                                                    | function is on                                                          |  |
| CAL:       |                                                                                                    | Common<br>Device Dependent                                              |  |
|            |                                                                                                    | FRONT PANEL                                                             |  |
|            | The CAL: root command path is used to access the calibration commands and queries. The following commands may be reached from the CAL: command path. |                                                                         |  |
|            | CAL:COARSEDAC                                                                                                    | CAL:SENsor:VOLTage:1MA                                                  |  |
|            | CAL:COARSEDAC?                                                                                                    | CAL:SENsor:VOLTage:1MA?                                                 |  |
|            | CAL:DEFault                                                                                                    | CAL:SOURCE:SENsor:10UA                                                  |  |
|            | CAL.DEFault                                                                                                    | UAL.OUTIOL.OLINGU. TUUA                                                 |  |
|            | CAL:ITE                                                                                                    | CAL:SOURCE:SENsor:10UA?                                                 |  |

CAL:SOURCE:SENsor:100UA?

CAL:SOURCE:SENsor:1MA

CAL:SOURCE:SENsor:1MA?

CAL:VTE

CAL:VTE?

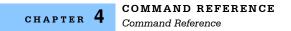

| CAL:CO                                                                                                    | ARSEDAC                                                                                                    | Common<br><b>Device Dependent</b><br>Front Panel |
|----------------------------------------------------------------------------------------------------|----------------------------------------------------------------------------------------------------|--------------------------------------------------|
| ActionThe CAL:COARSEDAC is used to initiate the calibration<br>allowing the user to enter calibration coefficients.ParametersTwo <nrf> values are required. The first one represents<br/>the second represents the offset.</nrf> |                                                                                                    | 1 5                                              |
|                                                                                                    |                                                                                                    | presents the TE current setpoint slope and       |
| Notes                                                                                                    | otes This is a service related command. Calibration mode should not be entered unless to<br>user has the proper measurement equipment in place. See the Calibration section of<br>Chapter 5 for complete calibration instructions. |                                                  |
| Example CAL:COARSEDAC 1,0 action: Enters a slope of 1 and offset of 0 for the TE of setpoint calibration.                                                                                                    |                                                                                                    | of 1 and offset of 0 for the TE current          |
| CAL:CO                                                                                                    | ARSEDAC?                                                                                                    | Соммон                                           |
|                                                                                                    |                                                                                                    | Device Dependent<br>Front Panel                  |
| Action                                                                                                    | The CAL:COARSEDAC? query is used to repo                                                                                                    | ort the current TE current setpoint              |

| Action   | The CAL:COARSEDAC? query is used to report the current TE current setpoint calibration coefficients.                           |
|----------|----------------------------------------------------------------------------------------------------|
| Response | The response data will be two values. The first represents represents the calibration slope. The second represents the offset. |
| Notes    | See the Calibration sectionCalibration section for complete calibration instructions                                           |
| Example  | CAL:COARSEDAC? response: 1,0                                                                                                   |

| CAL:DEFault |                                                                                                    | Соммон                                                    |
|-------------|----------------------------------------------------------------------------------------------------|-----------------------------------------------------------|
|             |                                                                                                    | DEVICE DEPENDENT                                          |
|             |                                                                                                    | FRONT PANEL                                               |
| Action      | The CAL:DEFault command sets all of the calibration constant values.                                                                                                    | ants to default (uncalibrated)                            |
| Parameters  | None.                                                                                                    |                                                           |
| Notes       | This command should only be used in the case that the calib<br>corrupted or the instrument needs recalibration. Measureme<br>guaranteed to meet accuracy specifications after this comma<br>remain unspecified until calibration is performed on the instr | nts and setpoints are not<br>and is issued. Accuracy will |
|             | This is a service related command. Calibration mode should<br>user has the proper measurement equipment in place. See<br>complete calibration instructions.                                                                                                |                                                           |
|             | CAUTION: The CAL:DEFault command resets all of the cali<br>default values of 1 for slope and scale factor, and 0 for offset,<br>calibration. Default calibration values are also listed in Chap                                                            | thus invalidating the factory                             |
| Example     | CAL:DEFault: The instrument sets all of its calibration consta                                                                                                    | ants to their default values.                             |

| CAL:IT          | E                                                                                                    | Common<br>Device Dependent<br>Front Panel                                            |
|-----------------|----------------------------------------------------------------------------------------------------|--------------------------------------------------------------------------------------|
| Action          | The CAL:ITE command is used to enter the cali<br>measurement.                                                                                                    | ibration coefficients for the TE current                                             |
| Notes           | This is a service related command. Calibration mode should not be entered unless the user has the proper measurement equipment in place. See the Calibration section of Chapter 5 for complete calibration instructions  |                                                                                      |
| Example         | CAL:ITE 10,0 action: a slope of 10 and offset of calibration coefficient.                                                                                                    | 0 is entered for TE current measureme                                                |
| CAL:IT          | E?                                                                                                    | Соммон                                                                               |
|                 |                                                                                                    | DEVICE DEPENDENT<br>Front Panel                                                      |
| Action          | The CAL:ITE? query returns the TE current mea                                                                                                    |                                                                                      |
| Response        | The response will be two values; the first repres                                                                                                    |                                                                                      |
| Notes           | See the Calibration section of Chapter 5 for con                                                                                                    | nplete calibration instructions.                                                     |
| Example         | CAL:ITE? response: 4.2, 0.5                                                                                                    |                                                                                      |
| CAL:RA          | C                                                                                                    | Соммон                                                                               |
|                 |                                                                                                    | <b>Device Dependent</b><br>Front Panel                                               |
| Action          | The CAL:RAC command is used to enter the calibration coefficients for the TE AC resistance measurement.                                                                                                    |                                                                                      |
| Notes           | This is a service related command. Calibration mode should not be entered unless the user has the proper measurement equipment in place. See the Calibration section of Chapter 5 for complete calibration instructions. |                                                                                      |
| Example         | CAL:RAC 10,0 action: a slope of 10 and offset of measurement calibration coefficients.                                                                                                    | of 0 is entered for TE AC resistance                                                 |
| CAL:RAC? Common |                                                                                                    | Соммон                                                                               |
| CAD . KA        |                                                                                                    | DEVICE DEPENDENT                                                                     |
|                 |                                                                                                    |                                                                                      |
| Action          | The CAL:RAC? query returns the TE AC resista                                                                                                    | FRONT PANEL                                                                          |
|                 | The CAL:RAC? query returns the TE AC resista<br>coefficients.<br>The response will be two values; the first repres<br>offset.                                                                                            | FRONT PANEL                                                                          |
| Action          | coefficients.<br>The response will be two values; the first repres                                                                                                    | FRONT PANEL<br>ance measurement calibration<br>sents slope and the second represents |

| CAL:SAV                                                                                                    | VE                                                                                                    | Соммон                                  |  |
|----------------------------------------------------------------------------------------------------|----------------------------------------------------------------------------------------------------|-----------------------------------------|--|
|                                                                                                    |                                                                                                    | Device Dependent<br>Front Panel         |  |
| Action The CAL:SAVE is used to save all calibration coefficients in non-volatile memory.<br>Parameters None. |                                                                                                    | efficients in non-volatile memory.      |  |
| Notes                                                                                                    | This is a service related command. Calibration mode should not be entered unless the user has the proper measurement equipment in place. See the Calibration section for Chapter 5 for complete calibration instructions. |                                         |  |
| Example                                                                                                    |                                                                                                    |                                         |  |
| CAL:SE                                                                                                    | Nsor:VOLTage:10UA                                                                                                    | Соммон                                  |  |
|                                                                                                    |                                                                                                    | DEVICE DEPENDENT<br>Front Panel         |  |
| Action                                                                                                    | The CAL:SENsor:VOLTage:10UA command is used to enter the calibration coefficients for the sensor voltage measurement with a 10 $\mu$ A sensor supply current.                                                             |                                         |  |
| Parameters                                                                                                   | Two values are required to set the sensor voltage calibration. The first represents the slope and the second represents the offset in voltage measurement.                                                                |                                         |  |
| Notes                                                                                                    | This is a service command. Calibration mode should not be entered unless the user has the proper measurement equipment in place. See the Calibration section of Chapter 5 for complete calibration instructions.          |                                         |  |
| Example                                                                                                    | CAL:SEN:VOLT:10UA 1,0 action: Enters a slope                                                                                                    | of 1.0 V/V and an offset of 0 V for the |  |

#### CAL:SENsor:VOLTage:10UA?

COMMON

DEVICE DEPENDENT

FRONT PANEL

Action The CAL:SENsor:VOLTage:10UA? query returns the calibration coefficients for the sensor voltage measurement with a 10 μA sensor supply current.
 Response The response is two values; the first represents the calibration voltage measurement slope and the second represents the voltage offset coefficients.
 Notes See the Calibration section of Chapter 5 for complete calibration instructions.
 Example CAL:SEN:VOLT:10UA? Response: 1,0 means a slope of 1.0 V/V and an offset of 0 V for the sensor voltage measurement calibration.

## CAL:SENsor:VOLTage:100UA

COMMON DEVICE DEPENDENT

FRONT PANEL

| Action     | The CAL:SENsor:VOLTage:100UA command is used to enter the calibration coefficients for the sensor voltage measurement with a 100 $\mu$ A sensor supply current.                                                  |
|------------|----------------------------------------------------------------------------------------------------|
| Parameters | Two values are required to set the sensor voltage calibration. The first represents the slope and the second reprsents the offset in voltage measurement.                                                        |
| Notes      | This is a service command. Calibration mode should not be entered unless the user has the proper measurement equipment in place. See the Calibration section of Chapter 5 for complete calibration instructions. |
| Example    | CAL:SEN:VOLT:100UA 1,0 action: Enters a slope of 1.0 V/V and an offset of 0 V for the sensor voltage measurement calibration.                                                                                    |

#### CAL:SENsor:VOLTage:100UA?

Common

**DEVICE DEPENDENT** FRONT PANEL

| Action   | The CAL:SENsor:VOLTage:100UA? query returns the calibration coefficients for the sensor voltage measurement with a 100 $\mu$ A sensor supply current. |
|----------|----------------------------------------------------------------------------------------------------|
| Response | The response is two values; the first represents the calibration voltage measurement slope and the second represents the voltage offset coefficients. |
| Notes    | See the Calibration section of Chapter 5 for complete calibration instructions.                                                                       |
| Example  | CAL:SEN:VOLT:100UA? Response: 1,0 means a slope of 1.0 V/V and an offset of 0 V for the sensor voltage measurement calibration.                       |

#### CAL:SENsor:VOLTage:1MA

Common

**DEVICE DEPENDENT** FRONT PANEL

|            | THOUT TANLE                                                                                                    |
|------------|----------------------------------------------------------------------------------------------------|
| Action     | The CAL:SENsor:VOLTage:1MA command is used to enter the calibration coefficients for the sensor voltage measurement with a 1 mA sensor supply current.                                                           |
| Parameters | Two values are required to set the sensor voltage calibration. The first represents the slope and the second represents the offset in voltage measurement.                                                       |
| Notes      | This is a service command. Calibration mode should not be entered unless the user has the proper measurement equipment in place. See the Calibration section of Chapter 5 for complete calibration instructions. |
| Example    | CAL SEN: VOLT: 1MA 1.0 action: Enters a slope of 1.0 V/V and an offset of 0.V for the                                                                                                    |

Example CAL:SEN:VOLT:1MA 1,0 action: Enters a slope of 1.0 V/V and an offset of 0 V for the sensor voltage measurement calibration

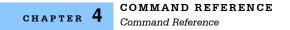

...

### CAL:SENsor:VOLTage:1MA?

Common

**DEVICE DEPENDENT** 

··· · · ·

...

FRONT PANEL

| Action   | voltage measurement with a 1 mA sensor supply current.                                                                                                |
|----------|----------------------------------------------------------------------------------------------------|
| Response | The response is two values; the first represents the calibration voltage measurement slope and the second represents the voltage offset coefficients. |
| Notes    | See the Calibration section of Chapter 5 for complete calibration instructions.                                                                       |
| Example  | CAL:SEN:VOLT:1MA? Response: 1,0 means a slope of 1.0 V/V and an offset of 0 V for the sensor voltage measurement calibration.                         |

#### CAL:SOURCE:SENsor:10UA

Common Device Dependent Front Panel

Action The CAL:SOURCE:SENsor:10UA is used to enter the calibration coefficient for the 10 μA sensor current source.
 Parameters One <nrf value> is required representing the 10 μA scale factor.
 Notes This is a service related command. Calibration mode should not be entered unless the user has the proper measurement equipment in place. See the Calibration section of Chapter 5 for complete calibration instructions
 Example CAL:SOURCE:SEN:10UA 0.9217 Action: Scales the original sensor output current at the 10 μA setting by a factor of 0.9217.

#### CAL:SOURCE:SENsor:10UA?

Соммон

DEVICE DEPENDENT

FRONT PANEL

- Action The CAL:SOURCE:SENsor:10UA? query returns the calibration coefficient for the 10 μA sensor current source.
- $\label{eq:Response} Response \qquad \mbox{The response is one value that represents 10 $\mu$A current source calibration coefficient.}$
- Notes See the Calibration section of Chapter 5 for complete calibration instructions

Example CAL:SOURCE:SEN:10UA? Response: 0.93, means a scalefactor of 0.93 has been applied for the 10  $\mu$ A current source calibration.

## CAL:SOURCE:SENsor:100UA

Common Device Dependent

FRONT PANEL

Action The CAL:SOURCE:SENsor:100UA is used to enter the calibration coefficient for the 100 μA sensor current source.
 Parameters One <nrf value> is required representing the 100 μA scale factor.
 Notes This is a service related command. Calibration mode should not be entered unless the user has the proper measurement equipment in place. See the Calibration section of Chapter 5 for complete calibration instructions
 Example CAL:SOURCE:SEN:100UA 1.234 Action: Scales the original sensor output current at the 100 μA setting by a factor of 1.234.

#### CAL:SOURCE:SENsor:100UA?

Common

**DEVICE DEPENDENT** FRONT PANEL

ActionThe CAL:SOURCE:SENsor:100UA? query returns the calibration coefficient for the 100<br/>μA sensor current source.ResponseThe response is one value that represents 100 μA current source calibration coefficient.NotesSee the Calibration section of Chapter 5 for complete calibration instructions.ExampleCAL:SOURCE:SEN:100UA? Response: 1.204, means a scale factor of 1.204 has been<br/>applied for the 100 μA current source calibration.

### CAL: SOURCE: SENsor: 1MA

Common

DEVICE DEPENDENT

FRONT PANEL

- Action The CAL:SOURCE:SENsor:1MA is used to enter the calibration coefficient for the 1 mA sensor current source.
   Parameters One <nrf value> is required representing the 1mA scale factor.
   Notes This is a service related command. Calibration mode should not be entered unless the user has the proper measurement equipment in place. See the Calibration section of Chapter 5 for complete calibration instructions
   Example CAL:SOURCE:SEN:1MA 1.056 Action: Scales the original sensor output current at the
- Example CAL:SOURCE:SEN:1MA 1.056 Action: Scales the original sensor output current at the 1mA setting by a factor of 1.056.

| CAL:SO           | JRCE:SENsor:1MA?                                                                                                    | Common<br><b>Device Dependent</b><br>Front Panel |
|------------------|----------------------------------------------------------------------------------------------------|--------------------------------------------------|
| Action           | The CAL:SOURCE:SENsor:1MA? query returns the calibration coefficient for the 1 mA sensor current source.                                                                                                    |                                                  |
| Response         | The response is one value that represents the 1 mA current source calibration<br>coefficient.                                                                                                    |                                                  |
| Notes<br>Example | See the Calibration section of Chapter 5 for complete ca<br>CAL:SOURCE:SENsor:1MA? Response: 1.056, means<br>applied for the current source calibration.                                                                                                    |                                                  |
| CAL:VT           | 3                                                                                                    | Common<br>Device Dependent<br>Front Panel        |
| Action           | The CAL:VTE is used to enter the calibration coefficients for the TE voltage<br>measurement.                                                                                                    |                                                  |
| Parameters       | Two <nrf values=""> are required to set the VTE calibration. The first represents the slope and the second represents the offset in voltage.</nrf>                                                                                                    |                                                  |
| Notes            | This is a service related command. Calibration mode should not be entered unless the user has the proper measurement equipment in place. See the Calibration section of Chapter 5 for complete calibration instructions                                                                                                    |                                                  |
| Example          | CAL:VTE 1,0 action: enters a slope of 1.0 V/V and an or measurement calibration.                                                                                                    | ffset of 0 V for the TE voltage                  |
| CAL:VT           | Ξ?                                                                                                    | Common<br>Device Dependent<br>Front Panel        |
| Action           | The CAL:VTE? query returns the calibration coefficients for the TE voltage measurement.                                                                                                    |                                                  |
| Response         | The response is two values. The first represents the voltage slope. The second represents the voltage offset coefficients.                                                                                                    |                                                  |
| Notes            | See the Calibration section of Chapter 5 for complete calibration instructions                                                                                                    |                                                  |
| Example          | CAL:VTE? response: 0.954, 0.0123, means a slope of 0 0.0123 V for the TE voltage measurement.                                                                                                    | ).954 V/V with an offset of                      |
| *CLS             |                                                                                                    | Соммон                                           |
|                  |                                                                                                    | Device Dependent<br>Front Panel                  |
| Action           | Clears the Standard Event Status Register (*ESR), the Error Queue (ERR?), and all the corresponding bits in the statement of the statement of | he Status Byte Register (*STB?)                  |
| Notes<br>Example | Useful to clear registers before enabling service reques<br>*CLS                                                                                                    | ts (SRQ).                                        |

| CONST:               |                                                                                                    | Common<br>Device Dependent<br>Front Panel                                         |
|----------------------|----------------------------------------------------------------------------------------------------|-----------------------------------------------------------------------------------|
|                      | queries.                                                                                                    | path is used to access the calibration constant commands and                      |
|                      | The following comman<br>CONST:ICI                                                                                                    | Is may be reached directly from the CONST: command path:<br>CONST:ICI?            |
|                      | CONST:ICV<br>CONST:RTD                                                                                                    | CONST:ICV?<br>CONST:RTD?                                                          |
| CONST:               | ICI                                                                                                    | Соммон                                                                            |
|                      |                                                                                                    | DEVICE DEPENDENT<br>FRONT PANEL                                                   |
| Action               | The CONST:ICI comm                                                                                                    | and sets the slope and offset coefficients for a current IC sensor.               |
| Parameters           | Two <nrf values=""> are required. The first represents the slope in <math>\mu</math>A/K and the second represents the offset (in <math>\mu</math>A).</nrf>                                                                                        |                                                                                   |
| Notes                | Acceptable values for slope are 0 to 99.99 $\mu$ A/K. Acceptable values for offset range between 9.99 and +99.99 $\mu$ A. Current IC coefficients are typically supplied by the manufacturer.                                                     |                                                                                   |
| Example              | CONST:ICI 2.5,0 action coefficients.                                                                                                    | : enters a slope of 2.5 $\mu A/K$ and an offset of 0 $\mu A$ for the ICI          |
| CONST:               | ICI?                                                                                                    | Common<br>Device Dependent<br>Front Panel                                         |
| Action               | The CONST:ICI? query                                                                                                    | returns the slope and offset coefficients for a current IC sensor.                |
| Response             | The response is two va<br>offset.                                                                                                    | lues. The first represents the slope. The second represents the                   |
| Notes                |                                                                                                    |                                                                                   |
| Example              | CONST:ICI? response<br>current IC sensor coef                                                                                                    | 2.5,0 means a slope of 2.5 $\mu A$ / K and an offset of 0 $\mu A$ for the cients. |
| CONST:               | ICV                                                                                                    | Соммон                                                                            |
|                      |                                                                                                    | DEVICE DEPENDENT<br>FRONT PANEL                                                   |
| Action<br>Parameters | The CONST:ICV command sets the slope and offset coefficients for a voltage IC sensor.<br>Two <nrf values=""> are required. The first represents the slope in <math>mV / K</math> and the second represents the offset (in <math>mV</math>).</nrf> |                                                                                   |
| Notes                | Acceptable values for slope are 0 to 99.99 mV / K. Acceptable values for offset range between -9.99 and +99.99 mV.                                                                                                    |                                                                                   |
| Example              | CONST:ICV 4.2, -3.0 a ICV coefficients.                                                                                                    | ction: enters a slope of 4.2 mV / K and an offset of -3.0 mV for the              |

| CONST:     | ICV?                                                                                                    | Common<br>Device Dependent<br>Front Panel   |
|------------|----------------------------------------------------------------------------------------------------|---------------------------------------------|
| Action     | The CONST:ICV? query returns the slope and o                                                                                                    | offset coefficients for a voltage IC sensor |
| Response   | The response is two values. The first represents the slope. The second represents the offset.                                                                                                  |                                             |
| Notes      |                                                                                                    |                                             |
| Example    | CONST:ICV? response: 4.2, -3.0 means a slope<br>for the voltage IC sensor coefficients.                                                                                                    | e of 4.2 mV / K and an offset of -3.0 mV    |
| CONST:     | RTD                                                                                                    | Соммон                                      |
|            |                                                                                                    | DEVICE DEPENDENT<br>FRONT PANEL             |
| Action     | The CONST:RTD command sets the A, B, C an                                                                                                    | d Ro coefficients for an RTD sensor.        |
| Parameters | Four <nrf values=""> are required. The first represents the A coefficients, the second is the B coefficient, the third is the C coefficient and the fourth is the Ro, in Ohms. The scale</nrf> |                                             |
|            | factors for A, B, and C are programmed into the B*1E-07, and C*1E-12.                                                                                                    |                                             |
| Notes      | Acceptable values for A, B, and C are -99.99 to +999.99. Acceptable values for Ro are 0 to 99,999.99 Ohms. RTD coefficients are typically supplied by the manufacturer.                        |                                             |
| Example    | CONST:RTD 3.4, 7.0, 5.0, 100.1 action: sets the B=7.0, C=5.0, Ro = 100.1 $\Omega$                                                                                                    | e RTD coefficients as follows: A=3.4,       |
| CONST:     | RTD?                                                                                                    | Соммон                                      |
|            |                                                                                                    | DEVICE DEPENDENT<br>FRONT PANEL             |
| Action     | The CONST:RTD? query returns the A, B, C an                                                                                                    | d Ro coefficients for an RTD sensor         |
| Response   | The response is four values that represent the values of A, B, C, and Ro in that order.                                                                                                    |                                             |
| Notes      | These values are pre-scaled so that the exponential value is not given. The actual value of A is scaled by 10E-03, B by 10E-07, and C by 10E-12.                                               |                                             |
| Eveneele   |                                                                                                    |                                             |

Example CONST:RTD? response: 3.4,7.0,5.0,100.1: The RTD coefficients are A = 3.4, B = 7.0, C = 5.0 and R<sub>0</sub> = 100.1  $\Omega$ 

| CONST:               | THERMistor                                                                                                    | Common<br>Device Dependent<br>Front Panel |
|----------------------|----------------------------------------------------------------------------------------------------|-------------------------------------------|
| Action<br>Parameters | The CONST:THERMistor command sets the Steinhart-Hart coefficients for thermistor.<br>Three <nrf values=""> are required. The first represents C1, the second is the C2, the third<br/>is C3. The scale factors for C1, C2, and C3 are programmed into the instrument and are<br/>as follows: C1*1E-03, C2*1E-04, and C3*1E-07.</nrf> |                                           |
| Notes                | Acceptable values C1, C2, and C3 are 0 to +999.99.<br>A thermistor's nominal Steinhart-Hart coefficients are typically supplied by the thermisto<br>manufacturer. Precision calibrated 10 kohm thermistors can be purchased through ILX<br>Lightwave. See Chapter 2 for more details on sensor constants.                            |                                           |
| Example              | CONST:THERMistor 1.25, 2.36, 0.76 action: Sets the Steinh C1 =1 .25, C2 = 2.36, and C3 = 0.76.                                                                                                    | art-Hart coefficients to                  |
| CONST:               | THERMistor?                                                                                                    | Common<br>Device Dependent<br>Front Panel |
| Action               | The CONST:THERMistor? query returns the values of the St                                                                                                    | teinhart-Hart coefficients.               |
| Response<br>Notes    | The response is three values that represent the values of C1, C2, and C3, in that order.<br>These values are prescaled so that the exponential value is not given. The actual value                                                                                                    |                                           |
|                      | of C1 is scaled by 10E-03, C2 by 10E-04, and C3 by 10E-07                                                                                                    |                                           |
| Example              | CONST:THERMistor? Response: 1.25, 2.36, 0.76: C1 = 1.2                                                                                                    | 5, C2 = 2.36, and C3 = 0.76.              |
| DELAY                |                                                                                                    | Соммон                                    |
|                      |                                                                                                    | DEVICE DEPENDENT<br>Front Panel           |
| Action<br>Parameters | The DELAY command is used to initiate a delay between co<br>One <nrf> value is required. The value is the delay in millise<br/>from 0 to 60,000.</nrf>                                                                                                    |                                           |
| Example              | DELAY 250 action: Initiates a delay of 250ms prior to the next command.                                                                                                    |                                           |
| DISPlay              | 7                                                                                                    | Common<br>Device Dependent<br>Front Panel |
| Action<br>Parameters | The DISPlay command is used to turn the display on or off.<br>One <nrf> value is required. 0= Display off, 1= Display on.</nrf>                                                                                                    |                                           |

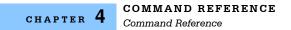

| DISPlay?                      |                                                                                                    | Common<br>Device Dependent<br>Front Panel |
|-------------------------------|----------------------------------------------------------------------------------------------------|-------------------------------------------|
| Action<br>Response<br>Example | The DISPlay? query returns the status of the display.<br>The returned value is either a 0 or a 1. 0= Display off, 1= DISP? response: 1: The display is turned on. | Display on.                               |
| ENABle: EVENT Common          |                                                                                                    | Соммон                                    |

|            | Front Panel                                                                                                    |
|------------|----------------------------------------------------------------------------------------------------|
| Action     | The ENABle:EVENT command sets the controller Event Enable Registers. The bits in<br>these registers specify the conditions that will cause a GPIB Service Request.                                                                                                    |
| Parameters | Two <nrf values=""> that represent the sum of the enabled bits for each register. The first represents the sum of the enabled bits for register 1 and the second represents the sum of the enabled bits for register 0 (e.g. ENAB:EVENT <reg 1="">, <reg 0=""></reg></reg></nrf> |

Event Enable Register 1

| Bit Number | Condition                             | Default Value | Decimal Value |
|------------|---------------------------------------|---------------|---------------|
| 0          | RAC Measurement Complete              | 0             | 1             |
| 1          | Reserved                              | 0             | 2             |
| 2          | Output On                             | 0             | 4             |
| 3          | Measurement Within Setpoint Tolerance | 0             | 8             |
| 4          | Measurement Out of Setpoint Tolerance | 0             | 16            |
| 5          | Reserved                              | 0             | 32            |
| 6          | Reserved                              | 0             | 64            |
| 7          | Reserved                              | 0             | 128           |
| 8          | Reserved                              | 0             | 256           |
| 9          | Internal PCB Temperature Over Limit   | 0             | 512           |
| 10         | Invalid Calibration Data              | 0             | 1024          |
| 11         | DSP Reset                             | 0             | 2048          |
| 12         | TEC Temperature Runaway               | 0             | 4096          |
| 13         | Reserved                              | 0             | 8192          |
| 14         | -15V PCB Supply Out of Tolerance      | 0             | 16384         |
| 15         | Reserved                              | 0             | 32768         |

DEVICE DEPENDENT

## COMMAND REFERENCE

| Notes    | Read these registers using the ENABle:EVENT? query. The factory default values for these registers are both 0, nothing enabled. The registers will be reset to zero at power-                                                |
|----------|----------------------------------------------------------------------------------------------------|
|          | on if Power-on Status Clear has been enabled (See *PSC command). Bit 0 of the                                                                                                    |
|          | Service Request Enable Register (*SRE) must be set to enable GPIB Service Request generation for the conditions specified by the Event Enable Registers. See the Event Register section of Chapter 3 for additional details. |
| Examples | ENAB:OUTOFF 0,7 action: sets the controller Output Off Enable Registers so that only a Sensor Open (4) or an Upper or Lower Temperature Limit (1 and 2) condition will cause a GPIB Service Request.                         |

Event Enable Register 0

| Bit Number | Condition                       | Default Value | Decimal Value |
|------------|---------------------------------|---------------|---------------|
| 0          | Upper Temperature Limit         | 0             | 1             |
| 1          | Lower Tempature Limit           | 0             | 2             |
| 2          | Sensor Open                     | 0             | 4             |
| 3          | Sensor Shorted                  | 0             | 8             |
| 4          | TEC Current Upper Limit         | 0             | 16            |
| 5          | TEC Current Lower Limit         | 0             | 32            |
| 6          | TEC Voltage Upper Limit         | 0             | 64            |
| 7          | TEC Voltage Lower Limit         | 0             | 128           |
| 8          | TEC Open                        | 0             | 256           |
| 9          | TEC Shorted                     | 0             | 512           |
| 10         | Auto-Tune in Progress           | 0             | 1024          |
| 11         | Sensor Upper Limit              | 0             | 2048          |
| 12         | Sensor Lower Limit              | 0             | 4096          |
| 13         | 3V PCB Supply Out of Tolerance  | 0             | 8192          |
| 14         | 5V PCB Supply Out of Tolerance  | 0             | 16384         |
| 15         | 15V PCB Supply Out of Tolerance | 0             | 32768         |

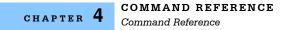

#### ENABle:EVENT?

Common Device Dependent Front Panel

Action The ENABle:EVENT query returns the contents of the controller Event Enable Registers. Response The response is two values which represent the sum of the enabled bits for register 1 and the sum of the enabled bits for register 0 respectively.

Event Enable Register 1

| Bit Number | Condition                             | Default Value | Decimal Value |
|------------|---------------------------------------|---------------|---------------|
| 0          | RAC Measurement Complete              | 0             | 1             |
| 1          | Reserved                              | 0             | 2             |
| 2          | Output On                             | 0             | 4             |
| 3          | Measurement Within Setpoint Tolerance | 0             | 8             |
| 4          | Measurement Out of Setpoint Tolerance | 0             | 16            |
| 5          | Reserved                              | 0             | 32            |
| 6          | Reserved                              | 0             | 64            |
| 7          | Reserved                              | 0             | 128           |
| 8          | Reserved                              | 0             | 256           |
| 9          | Internal PCB Temperature Over Limit   | 0             | 512           |
| 10         | Invalid Calibration Data              | 0             | 1024          |
| 11         | DSP Reset                             | 0             | 2048          |
| 12         | TEC Temperature Runaway               | 0             | 4096          |
| 13         | Reserved                              | 0             | 8192          |
| 14         | -15V PCB Supply Out of Tolerance      | 0             | 16384         |
| 15         | Reserved                              | 0             | 32768         |

Notes These registers can be set by using the ENABle:EVENT command.

Examples ENAB:EVENT response:0,8, means that the Sensor Short is the only condition that will cause a GPIB Service Request.

| Bit Number | Condition                       | Default Value | Decimal Value |
|------------|---------------------------------|---------------|---------------|
| 0          | Upper Temperature Limit         | 0             | 1             |
| 1          | Lower Tempature Limit           | 0             | 2             |
| 2          | Sensor Open                     | 0             | 4             |
| 3          | Sensor Shorted                  | 0             | 8             |
| 4          | TEC Current Upper Limit         | 0             | 16            |
| 5          | TEC Current Lower Limit         | 0             | 32            |
| 6          | TEC Voltage Upper Limit         | 0             | 64            |
| 7          | TEC Voltage Lower Limit         | 0             | 128           |
| 8          | TEC Open                        | 0             | 256           |
| 9          | TEC Shorted                     | 0             | 512           |
| 10         | Auto-Tune in Progress           | 0             | 1024          |
| 11         | Sensor Upper Limit              | 0             | 2048          |
| 12         | Sensor Lower Limit              | 0             | 4096          |
| 13         | 3V PCB Supply Out of Tolerance  | 0             | 8192          |
| 14         | 5V PCB Supply Out of Tolerance  | 0             | 16384         |
| 15         | 15V PCB Supply Out of Tolerance | 0             | 32768         |

#### Event Enable Register 0

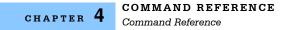

## ENABle:OUTOFF

COMMON

DEVICE DEPENDENT

FRONT PANEL

 Action
 The ENABle:OUTOFF command sets the controller Output Off Enable Registers. The bits in these registers specify the conditions that will cause the controller to automatically turn off.

 Parameters
 Two <nrf values> that represent the sum of the enabled bits for each register. The first represents the sum of the enabled bits for register 1 and the second represents the sum of the enabled bits for register 0.

 (e.g. ENAB:OUTOFF <Reg 1>, <Reg 0>)

1 = Enabled 0 = Disabled

Output Off Enable Register 1

| Bit Number | Condition                                  | Default Value | Decimal Value |
|------------|--------------------------------------------|---------------|---------------|
| 0          | Reserved                                   | 0             | 1             |
| 1          | Reserved                                   | 0             | 2             |
| 2          | Reserved                                   | 0             | 4             |
| 3          | Reserved                                   | 0             | 8             |
| 4          | Measurement Out of Setpoint Tolerance      | 0             | 16            |
| 5          | Reserved                                   | 0             | 32            |
| 6          | Reserved                                   | 0             | 64            |
| 7          | Reserved                                   | 0             | 128           |
| 8          | Reserved                                   | 0             | 256           |
| 9          | Internal PCB Temperature Out of Tolerence* | 1             | 512           |
| 10         | Reserved                                   | 0             | 1024          |
| 11         | Reserved                                   | 0             | 2048          |
| 12         | TEC Current Runaway                        | 0             | 4096          |
| 13         | Reserved                                   | 0             | 8192          |
| 14         | Reserved                                   | 0             | 16384         |
| 15         | Reserved                                   | 0             | 32768         |

\* This bit cannot be cleared.

Notes Read these registers using the ENABle:OUTOFF? query. The factory default values for these registers are 512 and 6159 for registers 1 and 0 respectively. The conditions that will cause the output to shut off are Upper or Lower Temperature Limit, Sensor Open or Shorted, Upper or Lower Sensor Limit, and Internal PCB Temperature Out of Tolerance. If you set bit 4 in register 1, the output will shut off whenever the controlled temperature is out of tolerance (specified using the LIM:TOL command). If the temperature is not within the limits, you will not be able to turn on the output. You should wait until the temperature is within your tolerance specification before setting this bit. To clear these registers send ENAB:OUTOFF 0,0. To reset these registers to their default values send ENAB:OUTOFF:DEF. Examples ENAB:OUTOFF 0, 7 action: sets the TEC Output-Off enable registers so that only a

Sensor Open (4) or an Upper or Lower Temperature Limit (1 and 2) condition will cause the output to be automatically turned off.

| Bit Number | Condition               | Default Value | Decimal Value |
|------------|-------------------------|---------------|---------------|
| 0          | Upper Temperature Limit | 1             | 1             |
| 1          | Lower Temperature Limit | 1             | 2             |
| 2          | Sensor Open             | 1             | 4             |
| 3          | Sensor Shorted          | 1             | 8             |
| 4          | TEC Current Upper Limit | 0             | 16            |
| 5          | TEC Current Lower Limit | 0             | 32            |
| 6          | TEC Voltage Upper Limit | 0             | 64            |
| 7          | TEC Voltage Lower Limit | 0             | 128           |
| 8          | TEC Open                | 0             | 256           |
| 9          | TEC Shorted             | 0             | 512           |
| 10         | Reserved                | 0             | 1024          |
| 11         | Sensor Upper Limit      | 1             | 2048          |
| 12         | Sensor Lower Limit      | 1             | 4096          |
| 13         | Reserved                | 0             | 8192          |
| 14         | Reserved                | 0             | 16384         |
| 15         | Reserved                | 0             | 32768         |

Output Off Enable Register 0

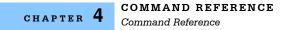

#### ENABle:OUTOFF?

COMMON

**DEVICE DEPENDENT** 

FRONT PANEL

- Action The ENABle:OUTOFF? query returns the contents of the controller Output Off Enable Registers.
- Response The response is two values which represent the sum of the enabled bits for register 1 and the sum of the enabled bits for register 0 respectively.

### Output Off Enable Register 1

| Bit Number | Condition                                 | Default Value | Decimal Value |
|------------|-------------------------------------------|---------------|---------------|
| 0          | Reserved                                  | 0             | 1             |
| 1          | Reserved                                  | 0             | 2             |
| 2          | Reserved                                  | 0             | 4             |
| 3          | Reserved                                  | 0             | 8             |
| 4          | Measurement Out of Setpoint Tolerance     | 0             | 16            |
| 5          | Reserved                                  | 0             | 32            |
| 6          | Reserved                                  | 0             | 64            |
| 7          | Reserved                                  | 0             | 128           |
| 8          | Reserved                                  | 0             | 256           |
| 9          | Internal PCB Temperature Out of Tolerance | 1             | 512           |
| 10         | Reserved                                  | 0             | 1024          |
| 11         | Reserved                                  | 0             | 2048          |
| 12         | TEC Current Runaway                       | 0             | 4096          |
| 13         | Reserved                                  | 0             | 8192          |
| 14         | Reserved                                  | 0             | 16384         |
| 15         | Reserved                                  | 0             | 32768         |

Notes Examples

These registers can be set by using the ENABle:OUTOFF command.

ENAB:OUTOFF response: 0, 8, means that the Sensor Short is the only condition that will cause the controller output to be automatically turned off.

| Bit Number | Condition               | Default Value | Decimal Value |
|------------|-------------------------|---------------|---------------|
| 0          | Upper Temperature Limit | 1             | 1             |
| 1          | Lower Temperature Limit | 1             | 2             |
| 2          | Sensor Open             | 1             | 4             |
| 3          | Sensor Shorted          | 1             | 8             |
| 4          | TEC Current Upper Limit | 0             | 16            |
| 5          | TEC Current Lower Limit | 0             | 32            |
| 6          | TEC Voltage Upper Limit | 0             | 64            |
| 7          | TEC Voltage Lower Limit | 0             | 128           |
| 8          | TEC Open                | 0             | 256           |
| 9          | TEC Shorted             | 0             | 512           |
| 10         | Reserved                | 0             | 1024          |
| 11         | Sensor Upper Limit      | 1             | 2048          |
| 12         | Sensor Lower Limit      | 1             | 4096          |
| 13         | Reserved                | 0             | 8192          |
| 14         | Reserved                | 0             | 16384         |
| 15         | Reserved                | 0             | 32768         |

## Output Off Enable Register 0

## ENABle:OUTOFF:DEFault

Соммон

**DEVICE DEPENDENT** FRONT PANEL

| Action     | The ENABle:OUTOFF:DEFault command sets the controller Output Off Enable Registers to their factory default values of 512 for register 1 and 6159 for register 0. |
|------------|----------------------------------------------------------------------------------------------------|
| Parameters | None.                                                                                                    |
| Example    | ENAB:OUTOFF:DEF                                                                                                    |
|            | See the ENABle:OUTOFF command for more details.                                                                                                    |

| ERRors? Common |                                                                                       | Соммон                        |
|----------------|---------------------------------------------------------------------------------------|-------------------------------|
|                |                                                                                       | DEVICE DEPENDENT              |
|                |                                                                                       | FRONT PANEL                   |
| Action         | The ERRors? query returns the contents of the error log and                           | d then clears the error log.  |
| Response       | The returned value is a list of the error codes. See Table 3.4 and their definitions. | for a list of the error codes |
| Evomplo        | EPP2 responses 410 means the upper temperature limit a                                | oursed the output to turn off |

Example ERR? response: 410, means the upper temperature limit caused the output to turn off.

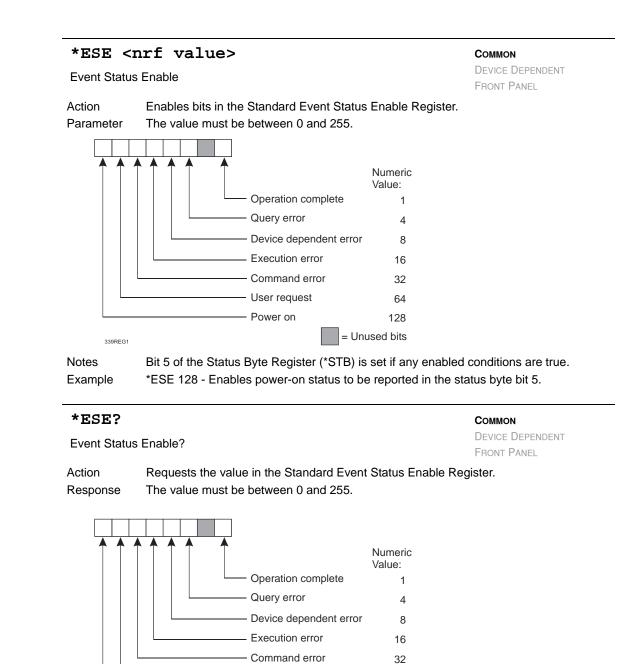

User request

Power on

Response is the sum of the enabled bits.

64

128

= Unused bits

\*ESE? - Response 128 means power-on status will be reported in the status byte bit 5.

Bit 5 of the the Status Byte Register (\*STB) is set if any enabled conditions are true.

339REG1

Notes

Example

### ILX Lightwave

# COMMAND REFERENCE

Command Reference

## CHAPTER 4

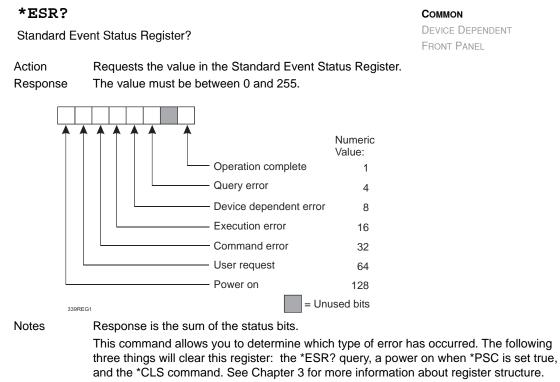

Example

\*ESR? - Response 32 means a command error happened.

| EVENT? |          | Соммон                                                                                                    |
|--------|----------|----------------------------------------------------------------------------------------------------|
|        |          | DEVICE DEPENDENT                                                                                                    |
|        |          | Front Panel                                                                                                    |
|        | Action   | The EVENT? query returns the contents of the controller Event Registers and then clears the registers. These registers log the controller events that occurred since power-on or since the last EVENT? query. |
|        | Response | The response is two values which represent the sum of the event bits for register 1 and                                                                                                    |

Event Enable Register 1

| Bit Number | Condition                             | Decimal Value |
|------------|---------------------------------------|---------------|
| 0          | RAC Measurement Complete              | 1             |
| 1          | Reserved                              | 2             |
| 2          | Output On                             | 4             |
| 3          | Measurement Within Setpoint Tolerance | 8             |
| 4          | Measurement Out of Setpoint Tolerance | 16            |
| 5          | Reserved                              | 32            |
| 6          | Reserved                              | 64            |
| 7          | Reserved                              | 128           |
| 8          | Reserved                              | 256           |
| 9          | Internal PCB Temperature Over Limit   | 512           |
| 10         | Invalid Calibration Data              | 1024          |
| 11         | DSP Reset                             | 2048          |
| 12         | TEC Temperature Runaway               | 4096          |
| 13         | Reserved                              | 8192          |
| 14         | -15V PCB Supply Out of Tolerance      | 16384         |
| 15         | Reserved                              | 32768         |

the sum of the enabled bits for register 0 respectively.

NotesThese registers can be used in conjunction with the ENABle:EVENT command.ExamplesEVENT? response: 0,8, means that only the Sensor Short event has occurred. See the<br/>Event Registers section of Chapter 3 for additional details.

| Bit Number | Condition                       | Decimal Value |
|------------|---------------------------------|---------------|
| 0          | Upper Temperature Limit         | 1             |
| 1          | Lower Tempature Limit           | 2             |
| 2          | Sensor Open                     | 4             |
| 3          | Sensor Shorted                  | 8             |
| 4          | TEC Current Upper Limit         | 16            |
| 5          | TEC Current Lower Limit         | 32            |
| 6          | TEC Voltage Upper Limit         | 64            |
| 7          | TEC Voltage Lower Limit         | 128           |
| 8          | TEC Open                        | 256           |
| 9          | TEC Shorted                     | 512           |
| 10         | Auto-Tune in Progress           | 1024          |
| 11         | Sensor Upper Limit              | 2048          |
| 12         | Sensor Lower Limit              | 4096          |
| 13         | 3V PCB Supply Out of Tolerance  | 8192          |
| 14         | 5V PCB Supply Out of Tolerance  | 16384         |
| 15         | 15V PCB Supply Out of Tolerance | 32768         |

Event Enable Register 0

#### \*IDN?

COMMON

DEVICE DEPENDENT FRONT PANEL

Action Requests the instrument to identify itself.

Response Returns a comma delimited standard format ASCII identification string, from information stored in the instrument during manufacture.

Example \*IDN? response: ILX Lightwave,LDT-5948,59481234,05.19.10, means ILX Lightwave is the manufacturer, LDT-5948 is the model number, 59481234 is the serial number, and 05.19.10 is the firmware version.

| KEY        |                                                                | Соммон            |
|------------|----------------------------------------------------------------|-------------------|
|            |                                                                | DEVICE DEPENDENT  |
|            |                                                                | FRONT PANEL       |
| Action     | The KEY command is used to initiate a front panel key pro-     | ess or knob turn. |
| Parameters | One <nrf> value is required. Each key/knob is assigned a</nrf> | specific number.  |
|            | Key 0> Output Enable/Disable                                   |                   |
|            | Key 1> Enter/Lock                                              |                   |
|            | Key 2> Up arrow                                                |                   |
|            | Key 3> Down arrow                                              |                   |
|            | Key 4> Main/Local                                              |                   |
|            | Key 5> Parameter Select                                        |                   |
|            | Key 6> Mode Select                                             |                   |
|            | Key 7> Reserved                                                |                   |
|            | Key 8> Reserved                                                |                   |
|            | Key 9> Reserved                                                |                   |
|            | Key 10> Dial increment right                                   |                   |
|            | Key 11> Dial decrement left                                    |                   |
| Example    | KEY 5 action: initiates a key press for the Parameter Sele     | ect button.       |

# LIMit:ITE

Common Device Dependent

FRONT PANEL

The LIMit:ITE: command path is used to access the ITE limit commands. The following commands may be reached directly from the LIMit:ITE: command path.

LIMit:ITE:HIgh LIMit:ITE:HIgh? LIMit:ITE:LOw LIMit:ITE:LOw?

## LIMit:ITE:HIgh

COMMON

DEVICE DEPENDENT FRONT PANEL

| Action     | The LIMit:ITE:HIgh command sets the upper TE current limit value.              |
|------------|--------------------------------------------------------------------------------|
| Parameters | An <nrf value=""> that represents the upper limit current, in Amps.</nrf>      |
| Notes      | Maximum current limit is dependent on the instrument model and the cable type. |
| Example    | LIM:ITE:HI 4.0 action: the upper current limit is set to 4.0 A.                |

| LIMit:ITE:HIgh?                          |                                                                                                    | Common<br>Device Dependent<br>Front Panel |
|------------------------------------------|----------------------------------------------------------------------------------------------------|-------------------------------------------|
| Action<br>Response<br>Notes<br>Example   | esponse       The response is a single value that represents the upper current limit.         otes       The current limit is in effect in all control modes.                                                                                                    |                                           |
| LIMit:                                   | ITE:LOw                                                                                                    | Common<br>Device Dependent<br>Front Panel |
| Action<br>Parameters<br>Notes<br>Example | The LIMit:ITE:LOw command sets the lower TE current limit<br>An <nrf value=""> that represents the lower limit current, in Am<br/>Maximum current limit is dependent on the instrument mode<br/>LIM:ITE:LO 4.0 action: the lower current limit is set to 4.0 A.</nrf> | ips.<br>el and cable type.                |
| LIMit:                                   | ITE:LOw?                                                                                                    | Common<br>Device Dependent<br>Front Panel |

| Action   | The LIMit:ITE:LOw? query returns the value of the lower TE current limit value. |  |
|----------|---------------------------------------------------------------------------------|--|
| Response | The response is a single value that represents the lower current limit.         |  |
| Notes    | The current limit is in effect in all control modes.                            |  |
| Example  | LIM:ITE:LO? response: 0.9, means the lower current limit is 0.9 A.              |  |

## LIMit:SENsor

COMMON DEVICE DEPENDENT FRONT PANEL

The LIMit:SENsor: command path is used to access the sensor limit commands. The following commands may be reached directly from the LIMit:SENsor: command path. LIMit:SENsor:HIgh LIMit:SENsor:HIgh? LIMit:SENsor:LOw LIMit:SENsor:LOw? CHAPTER 4 COMMAND REFERENCE Command Reference

| LIMit:     | SENsor:HIgh                                                                                                    | Common<br>Device Dependent<br>Front Panel                                                                                                    |  |
|------------|----------------------------------------------------------------------------------------------------|----------------------------------------------------------------------------------------------------|--|
| Action     | The LIMit:SENsor:HIgh command sets sensor upper                                                                                                    | er limit value.                                                                                                    |  |
| Parameters |                                                                                                    | <pre><nrf value=""> that represents the upper sensor limit. Units depend on which sensor is ected. For thermistor and RTD units are Ohms, for ICI Amps, and for ICV Volts.</nrf></pre> |  |
| Notes      | Acceptable values for thermistors are 1 to 600000                                                                                                    |                                                                                                    |  |
| Notoo      | Acceptable values for RTD are 0.1 to 60000.0 $\Omega$ .                                                                                                    |                                                                                                    |  |
|            | Acceptable values for ICI are 0.000010 to 0.000600                                                                                                    | ) Amps.                                                                                                    |  |
|            | Acceptable values for ICV are 0.100 to 6.000 Volts.<br>The minimum upper limit value allowed will be determined by the value set with the LIMit:SENsor:LOw command<br>By default, the controller output is turned off when the measured sensor exceeds this setting in Rsnsr mode. This feature can be disabled by clearing bit 11 in the Output Of Enable Register 0, using the ENABle:OUTOFF command. |                                                                                                    |  |
|            |                                                                                                    |                                                                                                    |  |
|            |                                                                                                    |                                                                                                    |  |
| Example    | LIM:SEN:HI 450.100 action: Sets the sensor upper                                                                                                    | limit to a maximum of $450.1\Omega$ .                                                                                                    |  |
| LIMit:     | SENsor:HIgh?                                                                                                    | Соммон                                                                                                    |  |
|            | -                                                                                                    | DEVICE DEPENDENT<br>FRONT PANEL                                                                                                    |  |
| Action     | The LIMit:SENsor:HIgh? query returns the value of                                                                                                    | the sensor upper limit setting.                                                                                                    |  |
| Response   | The response is a single value that represents the upper limit and the units depend on which sensor is selected. For thermistor or RTD the value will be in Ohms, for ICI Amps, and for ICV Volts.                                                                                                    |                                                                                                    |  |
| Notes      | This limit is only in effect in R <sub>snsr</sub> mode.                                                                                                    |                                                                                                    |  |
| Example    | LIM:SEN:HI? response: 450100 0000000 when the                                                                                                    | he thermistor is selected means a                                                                                                    |  |

Example LIM:SEN:HI? response: 450100.0000000 when the thermistor is selected means a upper sensor limit of 450,100 Ohms.

| LIMit:                       | SENsor:LOw                                                                                                    | Соммол                                                                                                    |
|------------------------------|----------------------------------------------------------------------------------------------------|----------------------------------------------------------------------------------------------------|
|                              |                                                                                                    |                                                                                                    |
|                              |                                                                                                    | FRONT PANEL                                                                                                    |
| Action                       | The LIMit:SENsor:LOw command sets sense                                                                                                    |                                                                                                    |
| Parameters                   | An <nrf value=""> that represents the lower sense selected. For thermistor and RTD units are 0</nrf>                                                                                                    |                                                                                                    |
| Notes                        | Acceptable values for thermistors are 1 to 60                                                                                                    | 0000 Ω.                                                                                                    |
|                              | Acceptable values for RTD are 0.1 to 60000.                                                                                                    | 0 Ω.                                                                                                    |
|                              | Acceptable values for ICI are 0.000010 to 0.0                                                                                                    | •                                                                                                    |
|                              | Acceptable values for ICV are 0.100 to 6.000                                                                                                    | Volts.                                                                                                    |
|                              | The maximum lower limit value will be detern LIMit:SENsor:HIgh command.                                                                                                    | nined by the value set by the                                                                                                    |
|                              | By default, the controller output is turned off<br>this setting in $R_{snsr}$ mode. This feature can be<br>Off Enable Register 0, using the ENABle:OU                                                                                                    | e disabled by clearing bit 12 in the Output                                                                                                    |
| Example                      | LIM:SEN:LO 95.2 action: Sets the sensor lower limit to a minimum of 95.2 $\Omega$ .                                                                                                    |                                                                                                    |
| LIMit:                       | SENsor:LOw?                                                                                                    | Соммон                                                                                                    |
|                              |                                                                                                    |                                                                                                    |
|                              |                                                                                                    | FRONT PANEL                                                                                                    |
| Action                       | The LIMit:SENsor:LOw? query returns the value of the sensor lower limit setting.<br>The response is a single value that represents the lower sensor limit and the units<br>depend on which sensor is selected. For thermistor or RTD the value will be in Ohms, for<br>ICI Amps, and for ICV Volts                                              |                                                                                                    |
| Response                     |                                                                                                    |                                                                                                    |
|                              | depend on which sensor is selected. For ther                                                                                                    |                                                                                                    |
| Notes                        | depend on which sensor is selected. For ther ICI Amps, and for ICV Volts.                                                                                                    | mistor or RTD the value will be in Ohms, fo                                                                                                    |
| Notes                        | depend on which sensor is selected. For ther<br>ICI Amps, and for ICV Volts.<br>This limit is only in effect in Rsnsr mode.<br>LIM:SEN:LO? response: 1200.000 when the<br>limit of 1200 Ohms.                                                                                                    | mistor or RTD the value will be in Ohms, fo                                                                                                    |
| Notes<br>Example             | depend on which sensor is selected. For ther<br>ICI Amps, and for ICV Volts.<br>This limit is only in effect in Rsnsr mode.<br>LIM:SEN:LO? response: 1200.000 when the<br>limit of 1200 Ohms.                                                                                                    | rmistor or RTD the value will be in Ohms, for ermistor is selected means a lower sensor                                                                                              |
| Notes<br>Example             | depend on which sensor is selected. For ther<br>ICI Amps, and for ICV Volts.<br>This limit is only in effect in Rsnsr mode.<br>LIM:SEN:LO? response: 1200.000 when the<br>limit of 1200 Ohms.                                                                                                    | ermistor or RTD the value will be in Ohms, for<br>ermistor is selected means a lower sensor                                                                                          |
| Response<br>Notes<br>Example | depend on which sensor is selected. For ther<br>ICI Amps, and for ICV Volts.<br>This limit is only in effect in Rsnsr mode.<br>LIM:SEN:LO? response: 1200.000 when the<br>limit of 1200 Ohms.                                                                                                    | rmistor or RTD the value will be in Ohms, for<br>ermistor is selected means a lower sensor<br>COMMON<br>DEVICE DEPENDENT<br>FRONT PANEL<br>ecess the temperature limit commands. The |
| Notes<br>Example             | depend on which sensor is selected. For ther<br>ICI Amps, and for ICV Volts.<br>This limit is only in effect in Rsnsr mode.<br>LIM:SEN:LO? response: 1200.000 when the<br>limit of 1200 Ohms.<br><b>Temp</b><br>The LIMit:Temp: command path is used to ac<br>following commands may be reached directly<br>LIMit:Temp:HIgh                     | rmistor or RTD the value will be in Ohms, for<br>ermistor is selected means a lower sensor<br>COMMON<br>DEVICE DEPENDENT<br>FRONT PANEL<br>Eccess the temperature limit commands. Th |
| Notes<br>Example             | depend on which sensor is selected. For ther<br>ICI Amps, and for ICV Volts.<br>This limit is only in effect in Rsnsr mode.<br>LIM:SEN:LO? response: 1200.000 when the<br>limit of 1200 Ohms.<br><b>Temp</b><br>The LIMit:Temp: command path is used to ac<br>following commands may be reached directly<br>LIMit:Temp:HIgh<br>LIMit:Temp:HIgh? | rmistor or RTD the value will be in Ohms, for<br>ermistor is selected means a lower sensor<br>COMMON<br>DEVICE DEPENDENT<br>FRONT PANEL<br>Eccess the temperature limit commands. Th |
| Notes<br>Example             | depend on which sensor is selected. For ther<br>ICI Amps, and for ICV Volts.<br>This limit is only in effect in Rsnsr mode.<br>LIM:SEN:LO? response: 1200.000 when the<br>limit of 1200 Ohms.<br><b>Temp</b><br>The LIMit:Temp: command path is used to ac<br>following commands may be reached directly<br>LIMit:Temp:HIgh                     | rmistor or RTD the value will be in Ohms, for<br>ermistor is selected means a lower sensor<br>COMMON<br>DEVICE DEPENDENT<br>FRONT PANEL<br>Eccess the temperature limit commands. Th |

LIMit:Temp:LOw?

COMMAND REFERENCE CHAPTER 4 Command Reference

#### LIMit:Temp:HIgh COMMON The LIMit-Temp-High Action . . ..

DEVICE DEPENDENT FRONT PANEL limit volu

| Action                                                                                                    | The LIMit:Temp:HIgh command sets the upper temperature limit value.                      |  |
|----------------------------------------------------------------------------------------------------|------------------------------------------------------------------------------------------|--|
| Parameters                                                                                                    | An <nrf value=""> that represents the upper temperature limit, in degrees Celsius.</nrf> |  |
| Notes By default, the controller output is turned off when the measured temperature ex<br>this setting. This feature can be disabled by clearing bit 0 in the Output Off Enab<br>Register 0, using the ENABle:OUTOFF command. The maximum value possible<br>upper temperature limit is 250.0 °C. The absolute minimum value possible is det<br>the by the value set with the LIMit:Temp:LOw command. |                                                                                          |  |
| Example                                                                                                    | LIM:T:HI 105.0 action: sets the high temperature limit to 105.0 °C.                      |  |

# LIMit:Temp:HIgh?

COMMON **DEVICE DEPENDENT** 

FRONT PANEL

| Action   | The LIMit:Temp:HIgh? query returns the value of the upper temperature limit setting.  |
|----------|---------------------------------------------------------------------------------------|
| Response | The response is a single value that represents the upper temperature limit.           |
| Notes    | High temperature limit is valid for all modes of operation except R <sub>snsr</sub> . |

| Examples | LIM:T:HI? response: 92.0, means the high temperature limit is 92.0 °C. |
|----------|------------------------------------------------------------------------|

| LIMit:Temp:LOw Common |                                                                                                    | Соммон                                             |
|-----------------------|----------------------------------------------------------------------------------------------------|----------------------------------------------------|
|                       |                                                                                                    | DEVICE DEPENDENT                                   |
|                       |                                                                                                    | FRONT PANEL                                        |
| Action                | The LIMit:Temp:LOw command sets the lower temperature lin                                                                                                    | mit value.                                         |
| Parameters            | An <nrf value=""> that represents the lower temperature limit, in</nrf>                                                                                                    | degrees Celsius.                                   |
| Notes                 | By default, the controller output is turned off when the measure<br>this setting. This feature can be disabled by clearing bit 0 in the<br>Register 0, using the ENABle:OUTOFF command. The minim<br>lower temperature limit is -50.0 °C. The absolute maximum va-<br>the by the value set with the LIMit:T:HIgh command. | he Output Off Enable<br>num value possible for the |
| Example               | LIM:T:LO -40 action: sets the lower temperature limit to -40 $^{\rm o}$                                                                                                    | C.                                                 |

| LIMit:Temp:LOw? |                                                                                                    | Соммон                                                                                                    |
|-----------------|----------------------------------------------------------------------------------------------------|----------------------------------------------------------------------------------------------------|
|                 |                                                                                                    | DEVICE DEPENDENT<br>FRONT PANEL                                                                                                    |
| Action          | The LIMit:Temp:LOw? query returns the value of t                                                                                                    | he lower temperature limit setting.                                                                                                    |
| Response        | The response is a single value that represents the                                                                                                    | lower temperature limit.                                                                                                    |
| Notes           | Low temperature limit is valid for all modes of ope                                                                                                    | ration except R <sub>snsr</sub> .                                                                                                    |
| Example         | LIM:T:LO? response: 55.0, means the lower temp                                                                                                    | erature limit is 55.0 °C.                                                                                                    |
| LIMit:          | [OLerance                                                                                                    | Соммон                                                                                                    |
|                 |                                                                                                    | DEVICE DEPENDENT                                                                                                    |
|                 |                                                                                                    | FRONT PANEL                                                                                                    |
| Action          | The LIMit:TOLerance command sets the controlle                                                                                                    | d setpoint tolerance limit.                                                                                                    |
| Parameters      | An <nrf value=""> that represents the tolerance is required. When the controlled quantity (temperature, sensor, current, or voltage) is within the tolerance window, the load is considered "in tolerance" and trigger out high will be set. The tolerance window is defined as the setpoint +/- tolerance limit</nrf> |                                                                                                    |
|                 | considered "in tolerance" and trigger out high will                                                                                                    | the tolerance window, the load is                                                                                                    |
| Notes           |                                                                                                    | the tolerance window, the load is<br>be set. The tolerance window is<br>The units of this parameter depend or<br>ure mode, the units of the tolerance<br>ode, the units are in V, in constant<br>selected (Amps for ICI, Ohms for |

| LIMit:             | :TOLerance? Common                                                                                                    |             |
|--------------------|----------------------------------------------------------------------------------------------------|-------------|
|                    | DEVICE DEPENDE                                                                                                    | NT          |
|                    | FRONT PANEL                                                                                                    |             |
| Action<br>Response | The LIMit:TOLerance? query returns the value of the controlled setpoint tolera.<br>The response is a single value that represents the tolerance. | ance limit. |
| Notes              | The units of the tolerance window match those of the mode (and in some cas sensor type) of the instrument.                                       | es the      |
| Example            | LIMit:TOL? response: 0.005 means a tolerance window of $\pm 0.005 k\Omega$ , (if the insist to Sensor mode, with a thermistor as the sensor)     | strument is |

# LIMit:VTE

COMMON

DEVICE DEPENDENT FRONT PANEL

The LIMit:VTE: command path is used to access the VTE limit commands. The following commands can be reached directly from the LIMit:VTE: command path.

LIMit:VTE:HIgh LIMit:VTE:HIgh? LIMit:VTE:LOw LIMit:VTE:LOw?

# LIMit:VTE:HIgh

COMMON DEVICE DEPENDENT FRONT PANEL

| Action<br>Parameters<br>Notes | The LIMit:VTE:HIgh command sets upper TE voltage limit value.<br>An <nrf value=""> that represents the upper voltage limit, in Volts, is required.<br/>Acceptable values are -12.0V to +12.0V. The output will only be disabled when the</nrf>                                                                                                    |
|-------------------------------|----------------------------------------------------------------------------------------------------|
|                               | voltage exceeds this limit when the instrument is in VTE mode. In all other modes, the output will not be disabled when this voltage is reached, but the Voltage Limit LED indicator will illuminate. The output can be turned off for all operational modes when this limit is reached by enabling bit 6 of Register 0 through the ENABle:OUTOFF command. |
| Example                       | LIM:VTE:HI 6.0 action: Sets the upper voltage to 6.0V.                                                                                                    |

| LIMit:VTE:HIgh? |                                                                              | Соммон                      |
|-----------------|------------------------------------------------------------------------------|-----------------------------|
|                 |                                                                              | DEVICE DEPENDENT            |
|                 |                                                                              | FRONT PANEL                 |
| Action          | The LIMit:VTE:HIgh? query returns the value of the upper                     | TE voltage limit setting.   |
| Response        | The response is a single value that represents the upper                     | voltage limit.              |
| Notes           | This limit is only in effect in VTE mode or when bit 6, Regi<br>is set true. | ster 0 of the ENABle:OUTOFF |
| Example         | LIM:VTE:HI? response: 5.5 means an upper voltage limit                       | of 5.5V.                    |

# LIMit:VTE:LOw

COMMON DEVICE DEPENDENT FRONT PANEL

| Action<br>Parameters | The LIMit:VTE:LOw command sets lower TE voltage limit value.<br>An <nrf value=""> that represents the lower voltage limit, in Volts, is required.</nrf>                                                                                                    |
|----------------------|----------------------------------------------------------------------------------------------------|
| Notes                | Acceptable values are -12.0V to +12.0V. The output will only be disabled when the voltage exceeds this limit when the instrument is in VTE mode. In all other modes, the output will not be disabled when this voltage is reached, but the Voltage Limit LED |
| Example              | indicator will illuminate. The output can be turned off when this limit is reached by enabling bit 7 of Register 0 through the ENABle:OUToff command. LIM:VTE:LO -4.0 action: Sets the lower voltage to -4.0V.                                               |

| LIMit:                      | /TE:LOw?                                                                                                    | COMMON<br>Device Dependent<br>Front Panel                                                                                                    |
|-----------------------------|----------------------------------------------------------------------------------------------------|----------------------------------------------------------------------------------------------------|
| Action<br>Response<br>Notes | The response a single value                                                                                    | eturns the value of the lower TE voltage limit setting.<br>that represents the lower voltage limit.<br>FE mode or when bit 7, register 0 of the ENABle:OUTOFFis |
| Example                     | LIM:VTE:LO? response: -4.5                                                                                     | means a lower voltage limit of -4.5V.                                                                                                    |
| LINEfre                     | ъđ                                                                                                    | Common<br>Device Dependent<br>Front Panel                                                                                                    |
| Action                      | The LINEfreq command sets Hz.                                                                                  | the A/D convertor line frequency filter to either 50 Hz or 60                                                                                                   |
| Parameters<br>Notes         | Acceptable values are either                                                                                   | ts the line frequency is required<br>50 or 60. For optimal instrument performance and noise<br>60 Hz depending on your AC input line frequency.                 |
| Example                     | -                                                                                                    | line frequency filter to reject 60 Hz.                                                                                                    |
| LINEfre                     | eq?                                                                                                    | Common<br>Device Dependent<br>Front Panel                                                                                                    |
| Action                      | The LINEfreg? guery returns                                                                                    | the value of the A/D convertor line frequency filter.                                                                                                    |
| Response                    |                                                                                                    | e that represents the filter setting.                                                                                                    |
| Notes                       |                                                                                                    | 50 or 60. For optimal instrument performance and noise 60 Hz depending on your AC input line frequency.                                                         |
| Example                     | LINE? response: 60 mean                                                                                        | s the A/D filters are set to reject 60 Hz                                                                                                    |
| MEASure                     | 9                                                                                                    | Соммон                                                                                                    |
|                             |                                                                                                    | <b>Device Dependent</b><br>Front Panel                                                                                                    |
|                             |                                                                                                    | used to access the measure commands. The following irectly from the MEAS: command path. Measurements are 500 msec.                                              |
|                             | MEASure:3Volts?<br>MEASure:5Volts?<br>MEASure:15Volts?<br>MEASure:IADC?<br>MEASure:ITE?<br>MEASure:NEG15Volts? | MEASure:PTE?<br>MEASure:RAC?<br>MEASure:SENsor?<br>MEASure:INTTemp?<br>MEASure:Temp?<br>MEASure:VTE?                                                            |

# MEASure: 3Volts?

COMMON

**DEVICE DEPENDENT** 

FRONT PANEL

| Action   | The MEASure:3Volts? query returns the measured value of the internal 3.3V PCB power supply. |
|----------|---------------------------------------------------------------------------------------------|
| Response | The response is a single value that represents the measured voltage of the power supply.    |
| Notes    | The acceptable voltage ranges from 2.97 to 3.63V.                                           |
| Example  | MEAS:3V? response: 3.21 means the 3V supply is providing 3.21V                              |

## MEASure:5Volts?

COMMON

DEVICE DEPENDENT

FRONT PANEL

| Action   | The MEASure:5Volts? query returns the measured value of the internal 5V PCB power |
|----------|-----------------------------------------------------------------------------------|
|          | supply.                                                                           |
| Response | The response is a single value that represents the measured voltage of the power  |
|          | supply.                                                                           |
| Notes    | The acceptable voltage ranges from 4.5 to 5.5V.                                   |
| Example  | MEAS:5V? response: 4.94 means the 5V supply is providing 4.94V.                   |
| Example  | MEAS.5V ? Tesponse. 4.94 means the 5V supply is providing 4.94V.                  |

# MEASure:15Volts?

COMMON

DEVICE DEPENDENT

FRONT PANEL

| Action   | The MEASure:15Volts? query returns the measured value of the internal 15.0V PCB power supply. |
|----------|-----------------------------------------------------------------------------------------------|
| Response | The response is a single value that represents the measured voltage of the power supply.      |
| Notes    | The acceptable voltage ranges from 13.5 to 16.5V.                                             |
| Example  | MEAS:15V? response: 14.91 means the 15V supply is providing 14.91V.                           |

## MEASure: IADC?

COMMON

DEVICE DEPENDENT

FRONT PANEL

| Action   | The MEASure: IADC? query returns the measured value of the TEC current as measured |
|----------|------------------------------------------------------------------------------------|
|          | across an internal current sense register.                                         |
| Response | The response is a single value that represents the measured TEC current, in Amps.  |
| Notes    | The response is the measured output current, regardless of control mode.           |
| Example  | MEAS:IADC? response: -3.75 means the measured output current is -3.75 A.           |

| MEASur                                                                                                    | e:INTTemp?                                                                                                    | Common<br><b>Device Dependent</b><br>Front Panel |
|----------------------------------------------------------------------------------------------------|----------------------------------------------------------------------------------------------------|--------------------------------------------------|
| Action                                                                                                    | The MEASure:INTTemp? query returns the va<br>within the instrument.                                                                                                    | alue of the measured internal temperatur         |
| Response The response is a single value that represents the measured temperature within instrument, in degrees Celsius. |                                                                                                    | s the measured temperature within the            |
| Notes                                                                                                    | The temperature sensor for this reading is located on the main PCB within the instrument. The acceptable internal temperature is -5 to 60 °C.                                                                                                    |                                                  |
| Example                                                                                                    | MEAS:INTTemp? response: 36.7 means the i                                                                                                    | nternal temperature is at 36.7 °C.               |
| MEASur                                                                                                    | e:ITE?                                                                                                    | Common<br><b>Device Dependent</b><br>Front Panel |
| Action<br>Response<br>Notes<br>Example                                                                                  | The MEASure:ITE? query returns the value of the TE current.<br>The response is a single value that represents the TE current, in Amps.<br>The response is the output current, regardless of control mode.<br>MEAS:ITE? response: 4.2 means the controller output current is set to 4.2A. |                                                  |
| MEASur                                                                                                    | e:NEG15Volts?                                                                                                    | Common<br><b>Device Dependent</b><br>Front Panel |
| Action                                                                                                    | The MEASure:NEG15Volts? query returns the measured value of the internal -15.0V PCB power supply.                                                                                                    |                                                  |
| Response                                                                                                    | The response is a single value that represents supply.                                                                                                    | s the measured voltage of the power              |
| Notes<br>Example                                                                                                    | The acceptable voltage ranges from -11.5 V to -16.0 V.<br>MEAS:NEG15V? response: -12.2 means the -15V supply is providing -12.2 V.                                                                                                    |                                                  |
| MEASur                                                                                                    | e:PTE?                                                                                                    | Common<br><b>Device Dependent</b><br>Front Panel |
| Action<br>Response<br>Notes                                                                                             | The MEASure:PTE? query returns the measured output power to the TEC.<br>The response is a single value that represents the measured power in Watts.<br>The response is the measured output power, calculated by V*I, and is regardless of<br>control mode.                               |                                                  |
| Example                                                                                                    |                                                                                                    |                                                  |

CHAPTER 4 COMMAND REFERENCE Command Reference

| MEASure:RAC?                           |                                                                                                    | COMMON<br>DEVICE DEPENDENT<br>FRONT PANEL        |  |
|----------------------------------------|----------------------------------------------------------------------------------------------------|--------------------------------------------------|--|
| Action<br>Response<br>Notes<br>Example | The MEASure:RAC? query returns the value of the last AC resistance measurement<br>The response is a single value that represents the measured RAC value, in Ohms.<br>This query will return the RAC value last measured by the instrument.<br>MEAS:RAC? response: 1.437 means the last AC resistance measurement was 1.4                                           |                                                  |  |
| MEASur                                 | e:SENsor?                                                                                                    | COMMON<br>Device Dependent<br>Front Panel        |  |
| Action<br>Response<br>Notes            | The MEASure:SENsor? query returns the measured value of the sensor.<br>The response is a single value that represents the measured sensor value.<br>The response is the measured sensor, regardless of control mode, and the units are<br>dependent upon which sensor is selected. For thermistor or RTD, the value will be in<br>ohms, ICI in Amps, ICV in Volts. |                                                  |  |
| Example                                | <ul><li>MEAS:SEN? response: 0.0001323 means the measured sensor value is 132.3 μA, instrument sensor is set for ICI).</li><li>Note: Returned values will be displayed in native units.</li></ul>                                                                                                    |                                                  |  |
| MEASur                                 | e:Temp?                                                                                                    | Common<br><b>Device Dependent</b><br>Front Panel |  |
| Action<br>Response                     | The MEASure:Temp? query returns the measured value of the temperature sensor.<br>The response is a single value that represents the measured temperature, in degrees<br>Celsius.                                                                                                    |                                                  |  |
| Notes<br>Example                       | The response is the measured temperature, regardless of control mode.<br>MEAS:T? response: 45.6 means the measured temperature is 45.6 °C.                                                                                                    |                                                  |  |
| MEASur                                 | e:VTE?                                                                                                    | Common<br><b>Device Dependent</b><br>Front Panel |  |
| Action<br>Response<br>Notes<br>Example | The MEASure:VTE? query returns the measured value of the TE voltage.<br>The response is a single value that represents the measured TE voltage, in Volts<br>The response is the measured output voltage, regardless of control mode.<br>MEAS:VTE? response: 4.2 means the measured output current is 4.2V.                                                         |                                                  |  |

| MESsage              | 9                                                                                                    | Common<br><b>Device Dependent</b><br>Front Panel |
|----------------------|----------------------------------------------------------------------------------------------------|--------------------------------------------------|
| Action<br>Parameters | Stores an ASCII string into non-volatile memory.<br>String is 1 to 15 non-zero ASCII characters. Strings log<br>generate an error. The message should be contained |                                                  |
| Notes                | Useful as a "scratchpad" for storing intermediate test s                                                                                                    | tatus or configuration informatio                |
| Example              | MES "test complete" action: stores the string "test com                                                                                                    | plete" into non-volatile memory.                 |
| MESsage              | e?                                                                                                    | Соммон                                           |
|                      |                                                                                                    | <b>DEVICE DEPENDENT</b>                          |
|                      |                                                                                                    | FRONT PANEL                                      |
| Action               | The MESsage? command queries the status of the me                                                                                                    | ssage.                                           |
| Response             | The response value is a 15 character long string.                                                                                                    |                                                  |
| Example              | MES? response: "test complete" means a previously st complete".                                                                                                    | tored message was "test                          |
| MODE                 |                                                                                                    | Соммон                                           |
|                      |                                                                                                    | Device Dependent<br>Front Panel                  |
| Action               | Selects the feedback control mode for the instrument.                                                                                                    |                                                  |
| Parameters           | One <character data="" value=""> representing the control m accepted are T, SENSOR, VTE, ITE, and CAL.</character>                                                 | node is required. The values                     |
| Notes                | Changing modes forces the output off.                                                                                                    |                                                  |
| Examples             | MODE SENSOR action: changes the control mode to $R_{snsr}$ on the front panel.)                                                                                    | sensor (which is equivalent to                   |
| MODE?                |                                                                                                    | Соммон                                           |
|                      |                                                                                                    | DEVICE DEPENDENT<br>FRONT PANEL                  |
| Action               | The MODE? query returns the selected control mode.                                                                                                    |                                                  |
| Response             | The response is a character response representing the responses are "T", "SENSOR", and "ITE, "VTE" or "RA                                                          |                                                  |
| Notes                | "SENSOR" mode is equivalent to "R <sub>snsr</sub> " mode from the                                                                                                  |                                                  |
| Examples             | MODE? response: T, means that the controller is in con                                                                                                    |                                                  |
| *OPC                 |                                                                                                    | Соммон                                           |
| Operation Co         | omplete                                                                                                    | Device Dependent<br>Front Panel                  |
| Action               | Sets the operation complete bit in the Event Status Register when all pending overlapped commands have been completed.                                             |                                                  |
| Response             | None.                                                                                                    |                                                  |
| Example              | *OPC                                                                                                    |                                                  |

| *OPC?                                                                                                    |                                                                                                    | Соммон                                 |
|----------------------------------------------------------------------------------------------------|----------------------------------------------------------------------------------------------------|----------------------------------------|
| Operation Complete Query     Device Dependent<br>FRONT PANEL       Action     Queries the status of all pending overlapped command operations. |                                                                                                    |                                        |
|                                                                                                    |                                                                                                    | rations.                               |
| Response                                                                                                    | The response is a single value. A "1" indicates all overlapped "0" indicates overlapped commands are not complete.                                                                                                    | d commands are complete. A             |
| Notes                                                                                                    | This instrument has no overlapped commands.                                                                                                    |                                        |
| Example                                                                                                    | *OPC? response: 1 means that commands are complete.                                                                                                    |                                        |
| OUTPUT                                                                                                    |                                                                                                    | Соммон                                 |
|                                                                                                    |                                                                                                    | DEVICE DEPENDENT<br>FRONT PANEL        |
| Action                                                                                                    | The OUTPUT command turns the controller output to the T                                                                                                    | EC on or off.                          |
| Parameters                                                                                                    | An <nrf value="">; <math>1 = on, 0 = off.</math></nrf>                                                                                                    |                                        |
| Notes                                                                                                    | After the TEC output is turned on, it may be useful to wait ur performing further operations, but it is not necessary.                                                                                                    |                                        |
|                                                                                                    | The character strings "OFF" and "ON" may be used in place                                                                                                    | e of "0" and "1".                      |
| Examples                                                                                                    | OUTPUT 1 action: turns the output on.                                                                                                    |                                        |
|                                                                                                    | OUTPUT OFF action: turns the output off.                                                                                                    |                                        |
| OUTPUT                                                                                                    |                                                                                                    | Соммон                                 |
|                                                                                                    |                                                                                                    | DEVICE DEPENDENT<br>FRONT PANEL        |
| Action                                                                                                    | The OUTPUT? query returns the controller output state.                                                                                                    |                                        |
| Response                                                                                                    | The response is a value that represents the output state.                                                                                                    |                                        |
| Notes                                                                                                    | Although the output is on, the output may not have reached<br>The output should always be off when connecting or discon<br>connector.                                                                                                    |                                        |
| Examples                                                                                                    | OUTPUT? response: 0, means that the TEC is off.                                                                                                    |                                        |
| Examples                                                                                                    | OUTPUT? response: 1, means that the TEC is turned on.                                                                                                    |                                        |
| PID                                                                                                    |                                                                                                    | Соммон                                 |
|                                                                                                    |                                                                                                    | <b>Device Dependent</b><br>Front Panel |
| Action                                                                                                    | The PID command is used to set the PID constant for the in                                                                                                    | nstrument.                             |
| Parameters                                                                                                    | Three <nrf values=""> are required. The first represents P (the second represents I (the integral term), and the third represented of the second represented of the second of the second represented of the second represented of the second of the second of t</nrf> |                                        |
| Notes                                                                                                    | Valid values for P are between 0 and 9999.99.                                                                                                    | · · · ·                                |
|                                                                                                    | Valid values for I are between 0 and 999.999.                                                                                                    |                                        |
|                                                                                                    | Valid values for D are between 0 and 999.999.                                                                                                    |                                        |
|                                                                                                    | PID constants are only applicable in temperature and sense                                                                                                    | or modes. See Chapter 2 for            |
| Example                                                                                                    | more details on setting PID constants.<br>PID 24,5.6,8.0 action: sets P=24.00, I=5.600, and D=8.000                                                                                                    |                                        |
| Lvamhie                                                                                                    | 1 10 27,0.0,0.0 action. 3013 1 =24.00, 1=0.000, and D=0.000                                                                                                    |                                        |

## ILX Lightwave

| PID?        |                                                                                                    | Соммон                          |  |
|-------------|----------------------------------------------------------------------------------------------------|---------------------------------|--|
|             |                                                                                                    | DEVICE DEPENDENT<br>Front Panel |  |
| Action      | The PID? Query returns the values of the PID of                                                                                                    |                                 |  |
| Response    | The PID? Query returns the values of the PID coefficients.<br>The response is three integer values, the first being the P term, the second being the I                                                      |                                 |  |
|             | term, and the third being the D term.                                                                                                    |                                 |  |
| Notes       | The optimal PID coefficients depend on the sen                                                                                                    |                                 |  |
| Example     | control mode. For optimizing PID coefficients see Chap 2.<br>PID? response: 24.00, 5.600,8.000, means P=24.00, I=5.600, and D=8.000                                                                         |                                 |  |
| *PSC        |                                                                                                    | Соммон                          |  |
| Power-on St | atus Clear                                                                                                    | Device Dependent<br>Front Panel |  |
| Action      | Sets automatic power-on clearing of the enable registers.                                                                                                    |                                 |  |
| Parameters  | One <nrf value=""> representing the power-on status clear flag is required. 0 = disable power-on clearing, 1 = enable power-on clearing.</nrf>                                                              |                                 |  |
| Notes       | Any non-zero value is interpreted as 1. Facotry default is 1 (enabled).                                                                                                    |                                 |  |
|             | Registers affected:                                                                                                    |                                 |  |
|             | Service Request Enable (*SRE)<br>Standard Event Status Enable (*ESE)                                                                                                    |                                 |  |
|             | Event Enable Registers (ENAB:EVENT)                                                                                                    |                                 |  |
|             | In the disabled state, the values of the enable registers are saved through power off/on.<br>The power-on status clear flag (see PSC?) is set false, allowing service request<br>interrupts after power-on. |                                 |  |
|             | In the enabled state, the enable registers are cle<br>status clear flag (see PSC?) is set true, disallow<br>power-on.                                                                                       |                                 |  |
| Examples    | *PSC 0 Disable automatic power-on clearing of                                                                                                    | the enable registers.           |  |
|             | *PSC 1 Enable automatic power-on clearing of                                                                                                    | the enable registers.           |  |
| *PSC?       |                                                                                                    | Соммон                          |  |
| Power-on St | atus Clear?                                                                                                    | DEVICE DEPENDENT                |  |
|             |                                                                                                    | FRONT PANEL                     |  |
| Action      | Requests the state of the power-on status clear flag.                                                                                                    |                                 |  |
| Response    | The response is a single value that represents the state of the power-on status clear flag                                                                                                    |                                 |  |

| Response | The response is a single value that represents the state of the power-on status clear flag. |
|----------|---------------------------------------------------------------------------------------------|
|          | 0 = The enable registers are saved through power off/on.                                    |
|          | 1 = The enable registers are cleared during power on.                                       |
| Example  | *PSC? response: 1, means automatic power-on clearing of the enable registers is<br>enabled. |

| *PUD              |                                                                                                    | Соммон                                        |
|-------------------|----------------------------------------------------------------------------------------------------|-----------------------------------------------|
| Program User Data |                                                                                                    | DEVICE DEPENDENT                              |
|                   |                                                                                                    | FRONT PANEL                                   |
| Action            | Stores data unique to the instrument, such as calibration date and serial number. This data is protected from change by the "SECURE <nrf>" command and is usually entered by the factory.</nrf> |                                               |
| Notes             | The arbitrary block program data is exactly 25                                                                                                    | 5 bytes long.                                 |
| *PUD?             |                                                                                                    | Соммон                                        |
|                   |                                                                                                    | DEVICE DEPENDENT                              |
|                   |                                                                                                    | Front Panel                                   |
| Action            | Requests the factory-stored identification strin                                                                                                    | -                                             |
| Response          | The response is an arbitrary data block with a                                                                                                    | maximum length of 25 bytes.                   |
| RADix             |                                                                                                    | Соммон                                        |
|                   |                                                                                                    | DEVICE DEPENDENT<br>FRONT PANEL               |
| Action            | The RADix command allows the programmer condition, and event query response data. De allowed.                                                                                                   |                                               |
| Parameters        | One three letter <character data="" value=""> is req</character>                                                                                                    | uired.                                        |
| Notes             | DECimal is the default type. Only the first three letters of the words decimal, hexadecimal, binary, or octal are required.                                                                     |                                               |
|                   | When the RADIX is selected, all status, condit the new radix.                                                                                                    | tion, and event queries will return values ir |
|                   | In the cases where the radix is not DECimal, t<br>shown in the Command Reference diagrams)<br>representation.                                                                                   |                                               |
|                   | All of the above radixes may be used to enter<br>for issuing the RADix command. The proper<br>binary (#B), or octal (#O).                                                                       |                                               |
|                   | This command may be useful for setting up st<br>representation may be more easily read in BII                                                                                                   | N, HEX, or OCT.                               |
| Example           | "RAD dec" action: the decimal radix is selected                                                                                                    | ed.                                           |

| RADix?                                                                    |                                                                                                    | Common<br><b>Device Dependent</b><br>Front Panel                                                                               |  |
|---------------------------------------------------------------------------|----------------------------------------------------------------------------------------------------|----------------------------------------------------------------------------------------------------|--|
| Action                                                                    | The RADix? query allows the programmer to determine which radix type for status, condition, and event query response data is currently selected. Decimal, binary, octal and hexadecimal are allowed.                                                                                                    |                                                                                                    |  |
| Notes                                                                     | DEC is the default type.                                                                                                    |                                                                                                    |  |
|                                                                           | The RADix command is used to select the desired radi radix will remain in effect until the unit is power-cycled issued.                                                                                                    | or a new RADix command is                                                                                                    |  |
| Example                                                                   | "RAD?" -response: DEC, meaning the selected radix                                                                                                    | is decimal.                                                                                                    |  |
| *RCL <:                                                                   | nrf value>                                                                                                    | Соммон                                                                                                    |  |
| Recall                                                                    |                                                                                                    | DEVICE DEPENDENT                                                                                                    |  |
|                                                                           |                                                                                                    | Front Panel                                                                                                    |  |
| Action                                                                    | Recalls a stored setup configuration from memory.                                                                                                    |                                                                                                    |  |
| Parameter                                                                 | A single <nrf value=""> is required. The value can range fi</nrf>                                                                                                    | rom 0 to 9.                                                                                                    |  |
| Notes                                                                     | Setup 0 has a factory-set default configuration as show                                                                                                    | vn in Chapter 2.                                                                                                    |  |
|                                                                           | If you use GPIB to recall setup 0 (*RCL 0), GPIB mode                                                                                                    | is set to REMOTE. If you reca                                                                                                  |  |
|                                                                           | setup "0" by the front panel, GPIB mode is set to LOCAL.                                                                                                    |                                                                                                    |  |
|                                                                           | setup "0" by the front panel, GPIB mode is set to LOCA                                                                                                    | λL.                                                                                                    |  |
|                                                                           | setup "0" by the front panel, GPIB mode is set to LOCA<br>Same function as RECALL on the front panel.                                                                                                    | AL.                                                                                                    |  |
|                                                                           |                                                                                                    |                                                                                                    |  |
|                                                                           | Same function as RECALL on the front panel.                                                                                                    | venient recall.                                                                                                    |  |
| Examples                                                                  | Same function as RECALL on the front panel.<br>Use *SAV to store various setup configurations for con-                                                                                                    | venient recall.                                                                                                    |  |
| Examples                                                                  | Same function as RECALL on the front panel.<br>Use *SAV to store various setup configurations for com<br>The current setup is automatically stored and recalled a                                                                                                    | venient recall.                                                                                                    |  |
| *RST                                                                      | Same function as RECALL on the front panel.<br>Use *SAV to store various setup configurations for com<br>The current setup is automatically stored and recalled a                                                                                                    | venient recall.<br>at next power-ON.                                                                                           |  |
|                                                                           | Same function as RECALL on the front panel.<br>Use *SAV to store various setup configurations for com<br>The current setup is automatically stored and recalled a                                                                                                    | venient recall.<br>at next power-ON.<br>Соммом                                                                                 |  |
| *RST                                                                      | Same function as RECALL on the front panel.<br>Use *SAV to store various setup configurations for com<br>The current setup is automatically stored and recalled a<br>*RCL 0 action: recall the factory default setup.                                                                                                    | venient recall.<br>at next power-ON.<br><b>Соммон</b><br>Device Dependent                                                      |  |
| *RST<br>Reset                                                             | Same function as RECALL on the front panel.<br>Use *SAV to store various setup configurations for com<br>The current setup is automatically stored and recalled a                                                                                                    | venient recall.<br>at next power-ON.<br><b>Соммон</b><br>Device Dependent                                                      |  |
| *RST<br>Reset<br>Action                                                   | Same function as RECALL on the front panel.<br>Use *SAV to store various setup configurations for com<br>The current setup is automatically stored and recalled a<br>*RCL 0 action: recall the factory default setup.                                                                                                    | venient recall.<br>at next power-ON.<br><b>Соммон</b><br>Device Dependent                                                      |  |
| *RST<br>Reset<br>Action<br>Notes                                          | Same function as RECALL on the front panel.<br>Use *SAV to store various setup configurations for com<br>The current setup is automatically stored and recalled a<br>*RCL 0 action: recall the factory default setup.<br>Recalls factory default setup.<br>This command is identical in function to *RCL 0.                                                                                                    | venient recall.<br>at next power-ON.<br>Common<br>Device Dependent<br>Front Panel                                              |  |
| *RST<br>Reset<br>Action<br>Notes<br>Example                               | Same function as RECALL on the front panel.<br>Use *SAV to store various setup configurations for com<br>The current setup is automatically stored and recalled a<br>*RCL 0 action: recall the factory default setup.<br>Recalls factory default setup.<br>This command is identical in function to *RCL 0.                                                                                                    | venient recall.<br>at next power-ON.<br>Common<br>Device Dependent<br>Front Panel                                              |  |
| *RST<br>Reset<br>Action<br>Notes<br>Example                               | Same function as RECALL on the front panel.<br>Use *SAV to store various setup configurations for com<br>The current setup is automatically stored and recalled a<br>*RCL 0 action: recall the factory default setup.<br>Recalls factory default setup.<br>This command is identical in function to *RCL 0.                                                                                                    | venient recall.<br>at next power-ON.<br>Common<br>Device Dependent<br>Front Panel                                              |  |
| *RST<br>Reset<br>Action<br>Notes<br>Example<br>*SAV                       | Same function as RECALL on the front panel.<br>Use *SAV to store various setup configurations for com<br>The current setup is automatically stored and recalled a<br>*RCL 0 action: recall the factory default setup.<br>Recalls factory default setup.<br>This command is identical in function to *RCL 0.<br>*RST                                                                                                    | venient recall.<br>at next power-ON.<br>COMMON<br>DEVICE DEPENDENT<br>FRONT PANEL<br>COMMON<br>DEVICE DEPENDENT                |  |
| *RST<br>Reset<br>Action<br>Notes<br>Example<br>*SAV<br>Action             | Same function as RECALL on the front panel.<br>Use *SAV to store various setup configurations for com<br>The current setup is automatically stored and recalled a<br>*RCL 0 action: recall the factory default setup.<br>Recalls factory default setup.<br>This command is identical in function to *RCL 0.<br>*RST<br>Saves the current setup configuration in memory.                                                                                                    | venient recall.<br>at next power-ON.<br>COMMON<br>DEVICE DEPENDENT<br>FRONT PANEL<br>COMMON<br>DEVICE DEPENDENT                |  |
| *RST<br>Reset<br>Action<br>Notes<br>Example<br>*SAV<br>Action<br>Response | Same function as RECALL on the front panel.<br>Use *SAV to store various setup configurations for com<br>The current setup is automatically stored and recalled a<br>*RCL 0 action: recall the factory default setup.<br>Recalls factory default setup.<br>This command is identical in function to *RCL 0.<br>*RST<br>Saves the current setup configuration in memory.<br>One value in the range of 1 to 9 is required.                                                              | venient recall.<br>at next power-ON.<br>COMMON<br>DEVICE DEPENDENT<br>FRONT PANEL<br>COMMON<br>DEVICE DEPENDENT<br>FRONT PANEL |  |
| *RST<br>Reset<br>Action<br>Notes<br>Example<br>*SAV<br>Action             | Same function as RECALL on the front panel.<br>Use *SAV to store various setup configurations for com<br>The current setup is automatically stored and recalled a<br>*RCL 0 action: recall the factory default setup.<br>Recalls factory default setup.<br>This command is identical in function to *RCL 0.<br>*RST<br>Saves the current setup configuration in memory.<br>One value in the range of 1 to 9 is required.<br>Configuration 0 is reserved for a factory-set default cor | venient recall.<br>at next power-ON.<br>COMMON<br>DEVICE DEPENDENT<br>FRONT PANEL<br>COMMON<br>DEVICE DEPENDENT<br>FRONT PANEL |  |
| *RST<br>Reset<br>Action<br>Notes<br>Example<br>*SAV<br>Action<br>Response | Same function as RECALL on the front panel.<br>Use *SAV to store various setup configurations for com<br>The current setup is automatically stored and recalled a<br>*RCL 0 action: recall the factory default setup.<br>Recalls factory default setup.<br>This command is identical in function to *RCL 0.<br>*RST<br>Saves the current setup configuration in memory.<br>One value in the range of 1 to 9 is required.                                                              | venient recall.<br>at next power-ON.<br>COMMON<br>DEVICE DEPENDENT<br>FRONT PANEL<br>COMMON<br>DEVICE DEPENDENT<br>FRONT PANEL |  |

| SENsor             |                                                                                                    |                                     | Common<br><b>Device Dependent</b><br>Front Panel |
|--------------------|----------------------------------------------------------------------------------------------------|-------------------------------------|--------------------------------------------------|
| Action             | The SENsor commands                                                                                                    | selects the sensor type and sense   | current.                                         |
| Parameter          | One <character data="" value=""> representing the sensor type is required. The values<br/>accepted are THERM10UA, THERM100UA, THERM1MA, ICI, ICV, RTD10UA,<br/>RTD100UA, or RTD1MA.</character>                                                                                                    |                                     |                                                  |
| Notes              | For thermistor or RTD sensors, a sense current is applied through the sensor, and the resulting voltage is measured by the instrument. The measured voltage range is 0-6V. The best sense current to use depends on the expected resistance at the setpoint. The largest possible voltage swing in the vicinity of the setpoint will result in the best stability. For more details regarding proper sensor selection and sense current, refer to Chapter 2. |                                     |                                                  |
| Example            | -                                                                                                    | n: sets the sensor to thermistor ar |                                                  |
| SENsor?            | ?                                                                                                    |                                     | Соммон                                           |
|                    |                                                                                                    |                                     | DEVICE DEPENDENT<br>FRONT PANEL                  |
| Action<br>Response | The SENsor? query returns the selected sensor type and sense current (if appropriate).<br>The response is a single character string that represents the selected sensor and is one<br>of the following:<br>THERM10UA, THERM100UA, THERM1MA, ICI, ICV, RTD10UA, RTD100UA, or<br>RTD1MA.                                                                                                    |                                     |                                                  |
| Notes              |                                                                                                    |                                     |                                                  |
| Example            | SENsor? Response: ICI,                                                                                                    | means the ICI sensor is selected.   |                                                  |
| SET:               |                                                                                                    |                                     | Common<br>Device Dependent<br>Front Panel        |
|                    | The SET: command path is used to access the control mode setpoint commands and queries.                                                                                                    |                                     |                                                  |
|                    | The following may be rea                                                                                                    | ched directly from the SET: comma   | and path:                                        |
|                    | SET:ITE                                                                                                    | SET:ITE?                            |                                                  |
|                    | SET:SENsor                                                                                                    | SET:SENsor?                         |                                                  |
|                    |                                                                                                    |                                     |                                                  |
|                    | SET:TEMP<br>SET:VTE                                                                                                    | SET:TEMP?<br>SET:VTE?               |                                                  |

| SET:ITE                      |                                                                                                    | Common<br>Device Dependent<br>Front Panel      |  |
|------------------------------|----------------------------------------------------------------------------------------------------|------------------------------------------------|--|
| Action<br>Parameter<br>Notes | Parameter A <nrf value=""> that represents the ITE current setpoint, in Amps, is required.<br/>Notes This setting is always stored, but is only used when the instrument is in ITE contro<br/>mode.</nrf>                        |                                                |  |
| Example                      |                                                                                                    |                                                |  |
| SET:IT                       | E?                                                                                                    | Common<br>Device Dependent<br>Front Panel      |  |
| Action<br>Response           | The SET:ITE? query returns the constant TE cu<br>The response is a single value that represents t                                                                                                    | he constant ITE set point value, in Amps       |  |
| Notes<br>Examples            | The ITE set point is only in effect when the operating mode is ITE.<br>SET:ITE? response: -0.5, means the output current set point is -0.5 A.                                                                                    |                                                |  |
| SET:SE                       | Nsor                                                                                                    | Common<br>Device Dependent<br>Front Panel      |  |
| Action                       | The SET:SENsor command sets the constant s                                                                                                    | ensor setpoint.                                |  |
| Parameter                    | A <nrf value=""> that represents the constant sens</nrf>                                                                                                    | sor setpoint is required.                      |  |
| Notes                        | This setting is always stored, but is only used when the instrument is in sensor mode.<br>The units of the parameter are in dependent upon which sensor is selected, (RTD and<br>thermistor in Ohms, ICI in Amps, ICV in Volts). |                                                |  |
| Example                      | SET:SENsor 0.002932 action: sets the setpoint                                                                                                    | for the ICV sensor to 2.93mV.                  |  |
| SET:SE                       | Nsor?                                                                                                    | Соммон                                         |  |
|                              |                                                                                                    | DEVICE DEPENDENT<br>FRONT PANEL                |  |
| Action                       | The SET:SENsor? query returns the constant se                                                                                                    | ensor setpoint.                                |  |
| Response                     | The response is a single value that represents t                                                                                                    | -                                              |  |
| Notes                        | The constant sensor set point is only in effect w<br>sensor. The units of setpoint are dependent upo<br>selected, the setpoint will be in Amps).                                                                                 |                                                |  |
| Examples                     | SET:SEN? response: 19600, means the consta sensor selected is a thermistor).                                                                                                    | nt sensor set point is 19.6 k $\Omega$ (if the |  |

| SET:Temp                                          |                                                                                                    | COMMON<br>DEVICE DEPENDENT<br>FRONT PANEL                                                                                                    |  |
|---------------------------------------------------|----------------------------------------------------------------------------------------------------|----------------------------------------------------------------------------------------------------|--|
| Action                                            | The SET:Temp command sets the constant tempe                                                                                                    | erature control setpoint.                                                                                                    |  |
| Parameter                                         | A <nrf value=""> that represents the constant tempe required.</nrf>                                                                                                    | erature setpoint, in degrees Celsius, is                                                                                                    |  |
| Notes                                             | temperature mode.                                                                                                    |                                                                                                    |  |
| Example                                           |                                                                                                    |                                                                                                    |  |
| SET:Te                                            | mp?                                                                                                    | Соммон                                                                                                    |  |
|                                                   |                                                                                                    | DEVICE DEPENDENT<br>FRONT PANEL                                                                                                    |  |
| Action                                            | The SET:Temp? query returns the constant tempe                                                                                                    | erature setpoint.                                                                                                    |  |
| Response                                          | The response is a single value that represents the constant temperature setpoint value in <sup>o</sup> C.                                                                       |                                                                                                    |  |
| Notes<br>Examples                                 | The constant temperature setting is only in effect when the operating mode is T. SET:T? response: 17.3 means the temperature setting is 17.3 °C.                                |                                                                                                    |  |
| SET:VT                                            | <br>E                                                                                                    | Соммон                                                                                                    |  |
|                                                   |                                                                                                    | DEVICE DEPENDENT<br>FRONT PANEL                                                                                                    |  |
| A                                                 | The SET:VTE command sets the constant TE vol                                                                                                    | tage setpoint                                                                                                    |  |
| Action                                            | An <nrf value=""> that represents the constant voltage setpoint, in Volts, is required.</nrf>                                                                                   |                                                                                                    |  |
|                                                   |                                                                                                    |                                                                                                    |  |
| Parameter                                         |                                                                                                    | age setpoint, in Volts, is required.                                                                                                    |  |
| Parameter<br>Notes                                | An <nrf value=""> that represents the constant volta</nrf>                                                                                                    | age setpoint, in Volts, is required.<br>en the instrument is in VTE mode.                                                                        |  |
| Parameter<br>Notes                                | An <nrf value=""> that represents the constant volta<br/>This setting is always stored, but is only used who<br/>SET:VTE 1.75 action: sets the VTE setpoint to 1.7</nrf>        | age setpoint, in Volts, is required.<br>en the instrument is in VTE mode.                                                                        |  |
| Parameter<br>Notes<br>Example                     | An <nrf value=""> that represents the constant volta<br/>This setting is always stored, but is only used who<br/>SET:VTE 1.75 action: sets the VTE setpoint to 1.7</nrf>        | age setpoint, in Volts, is required.<br>en the instrument is in VTE mode.<br>75V.                                                                |  |
| Action<br>Parameter<br>Notes<br>Example<br>SET:VT | An <nrf value=""> that represents the constant volta<br/>This setting is always stored, but is only used who<br/>SET:VTE 1.75 action: sets the VTE setpoint to 1.7</nrf>        | age setpoint, in Volts, is required.<br>en the instrument is in VTE mode.<br>75V.<br>COMMON<br>DEVICE DEPENDENT<br>FRONT PANEL                   |  |
| Parameter<br>Notes<br>Example<br>SET:VT           | An <nrf value=""> that represents the constant volta<br/>This setting is always stored, but is only used who<br/>SET:VTE 1.75 action: sets the VTE setpoint to 1.7<br/>E?</nrf> | age setpoint, in Volts, is required.<br>en the instrument is in VTE mode.<br>75V.<br>COMMON<br>DEVICE DEPENDENT<br>FRONT PANEL<br>tage setpoint. |  |

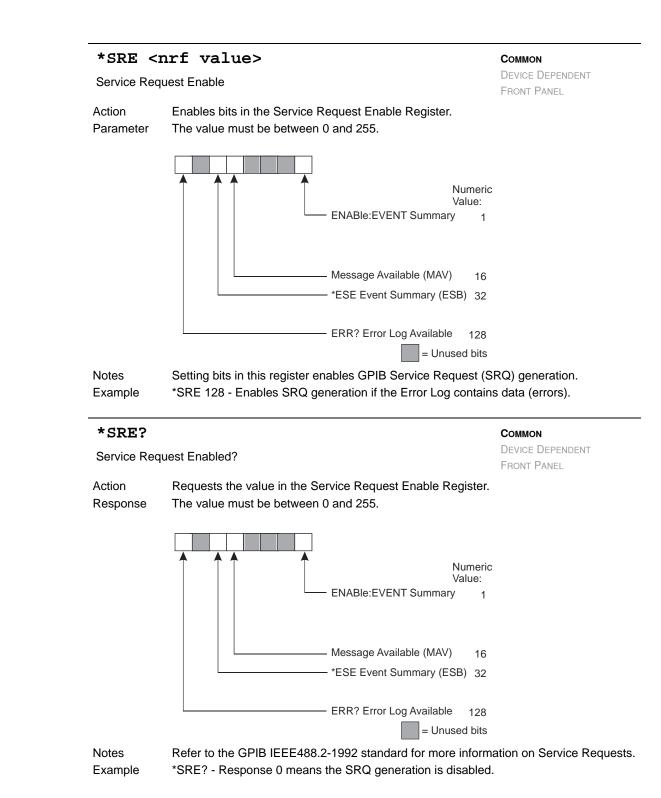

### STATUS?

COMMON **DEVICE DEPENDENT** 

FRONT PANEL

The STATUS? query returns the contents of the controller Status Registers.. Action The response is two values which represent the sum of the status bits for register 1 and Response the sum of the status bits for register 0 respectively.

#### Status Register 1

| Bit Number | Condition                                             | Decimal Value                    |
|------------|-------------------------------------------------------|----------------------------------|
| 0          | RAC Measurement Complete                              | 1                                |
| 1          | Reserved                                              | 2                                |
| 2          | Output On                                             | 4                                |
| 3          | Measurement Within Setpoint Tolerance                 | 8                                |
| 4          | Measurement Out of Setpoint Tolerance                 | 16                               |
| 5          | Reserved                                              | 32                               |
| 6          | Reserved                                              | 64                               |
| 7          | Reserved                                              | 128                              |
| 8          | Reserved                                              | 256                              |
| 9          | Internal PCB Temperature Over Limit                   | 512                              |
| 10         | Invalid Calibration Data                              | 1024                             |
| 11         | DSP Reset                                             | 2048                             |
| 12         | TEC Temperature Runaway                               | 4096                             |
| 13         | Reserved                                              | 8192                             |
| 14         | -15V PCB Supply Out of Tolerance                      | 16384                            |
| 15         | Reserved                                              | 32768                            |
| Notes T    | nese registers represent the current real-time status | s of the controller and sensors. |

STATUS? -response: 0, 8, means that there currently is a Sensor Short condition. See Example the Status Registers section of Chapter 3 for additional details.

Status Register 0

| Bit Number | Condition                       | Decimal Value |
|------------|---------------------------------|---------------|
| 0          | Upper Temperature Limit         | 1             |
| 1          | Lower Temperature Limit         | 2             |
| 2          | Sensor Open                     | 4             |
| 3          | Sensor Shorted                  | 8             |
| 4          | TEC Current Upper Limit         | 16            |
| 5          | TEC Current Lower Limit         | 32            |
| 6          | TEC Voltage Upper Limit         | 64            |
| 7          | TEC Voltage Lower Limit         | 128           |
| 8          | TEC Open                        | 256           |
| 9          | TEC Shorted                     | 512           |
| 10         | Auto-Tune in Progress           | 1024          |
| 11         | Sensor Upper Limit              | 2048          |
| 12         | Sensor Lower Limit              | 4096          |
| 13         | 3V PCB Supply Out of Tolerance  | 8192          |
| 14         | 5V PCB Supply Out of Tolerance  | 16384         |
| 15         | 15V PCB Supply Out of Tolerance | 32768         |

# CHAPTER 4

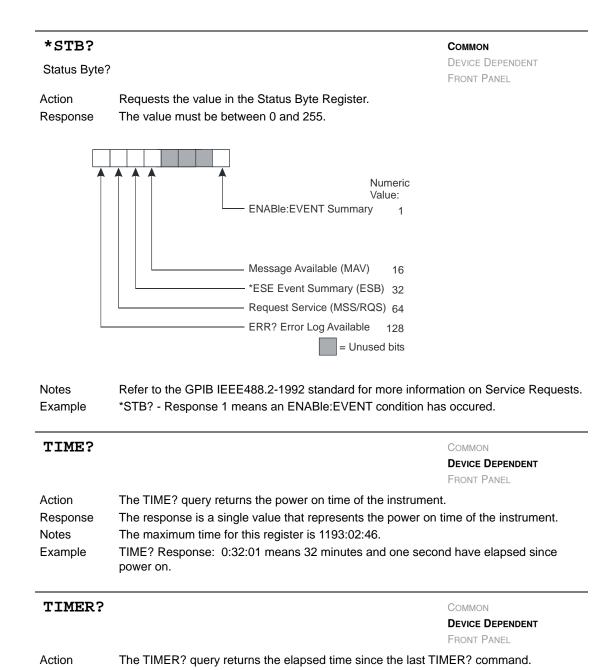

| Response | The response is a value that represents the change in time since the last TIMER? query.           |
|----------|---------------------------------------------------------------------------------------------------|
| Notes    |                                                                                                   |
| Example  | TIMER? Response: 0:12:07 means 12 minutes and 7 seconds have elapsed since the last TIMER? guery. |

#### **COMMAND REFERENCE** Command Reference

## TRIGger: IN

### COMMON **DEVICE DEPENDENT** FRONT PANEL

The TRIGger:IN: command path is used to access the input trigger commands. The following commands can be reached directly from the TRIGger:IN: command path. (See Trigger In section of Chapter 2 for more information)

| TRIGger:IN:ENABle  | TRIGger:IN:STEPsize   |
|--------------------|-----------------------|
| TRIGger:IN:ENABle? | TRIGger:IN: STEPsize? |
| TRIGger:IN:START   | TRIGger:IN:STOP       |
| TRIGger:IN:START?  | TRIGger:IN: STOP?     |

# TRIGger: IN: ENABle

COMMON

**DEVICE DEPENDENT** FRONT PANEL

| Action     | The TRIGger:IN:ENABle command sets enables the trigger input.                                                                                                    |
|------------|----------------------------------------------------------------------------------------------------|
| Parameters | An <nrf value=""> that represents the desired setting is required. The number 1 represents the input trigger enabled, and number 0 represents the input trigger disabled.</nrf> |
| Notes      | The trigger input will allow an external TTL signal to trigger the instrument to the next temperature setpoint.                                                                 |
| Example    | TRIG:IN:ENAB 1 action: Enables the input trigger.                                                                                                    |

# TRIGger: IN: ENABle?

COMMON **DEVICE DEPENDENT** FRONT PANEL

Action The TRIGger:IN:ENABle? query returns the value of the trigger input enable status. Response The response is a single value that represents the input trigger enable status. The number 1 means the input trigger is enabled, and the number 0 means the input trigger is disabled. Notes Example TRIG:IN:ENAB? response: 0 means the input trigger is disabled.

# TRIGger: IN: START

COMMON

**DEVICE DEPENDENT** FRONT PANEL

| Action     | The TRIGger:IN:START command sets the starting temperature setpoint.                                 |
|------------|----------------------------------------------------------------------------------------------------|
| Parameters | An <nrf value=""> that represents the desired starting temperature setting is required, in °C.</nrf> |
| Notes      | Valid input range is limited to the LIM:TEMP:HI and LIM:TEMP:LO settings.                            |
| Example    | TRIG:IN:START 20 action: Sets the starting temperature setpoint to 20 °C.                            |

CHAPTER 4 COMMAND REFERENCE Command Reference

TRIGger: IN: START?

|                   |                                                                                                    | FRONT PANEL                           |
|-------------------|----------------------------------------------------------------------------------------------------|---------------------------------------|
| Action            | The TRIGger:IN:START? query returns the value of the starting temperature setpoint.                                                                                                    |                                       |
| Response          | The response is a single value that represents the starting temperature setpoint, in <sup>o</sup> C.                                                                                                    |                                       |
| Notes             |                                                                                                    |                                       |
| Example           | TRIG:IN:START? response: 20, means the sta                                                                                                    | rting temperature setpoint is 20 °C.  |
| TRIGge            | r:IN:STEP                                                                                                    | Соммон                                |
|                   |                                                                                                    | DEVICE DEPENDENT<br>FRONT PANEL       |
| Action            | The TRIGger:IN:STEP size command sets the t                                                                                                    | temperature step size.                |
| Parameters        | An <nrf value=""> that represents the desired temperature step size is required, in <math>^{\circ}</math>C. Valid step size values range from -100 <math>^{\circ}</math>C to +100 <math>^{\circ}</math>C.</nrf> |                                       |
| Notes             | To increase temperature from the starting point, a positive step size must be entered.                                                                                                    |                                       |
| 6                 | To decrease temperature from the starting point, a negative step size must be entered.                                                                                                    |                                       |
| Example           | TRIG:IN:STEP 1.505 action: Sets the temperate                                                                                                    | ure step size to 1.505 °C increments. |
| TRIGge            | r:IN:STEP?                                                                                                    | Соммон                                |
|                   |                                                                                                    | DEVICE DEPENDENT<br>FRONT PANEL       |
| Action            | The TRIGger:IN:STEP? query returns the value of the temperature step size.                                                                                                    |                                       |
| Response<br>Notes | The response is a single value that represents the temperature step size, in <sup>o</sup> C.                                                                                                    |                                       |
| Example           | TRIG:IN:STEP? response: 1.505, means the temperature step size is 1.505 $^{\circ}$ C.                                                                                                    |                                       |
| TRIGge            | r:IN:STOP                                                                                                    | Соммон                                |
|                   |                                                                                                    | DEVICE DEPENDENT<br>FRONT PANEL       |
| Action            | The TRIGger:IN:STOP command sets the stopp                                                                                                    | ping temperature setpoint.            |
| Parameters        | An <nrf value=""> that represents the desired stopping temperature setting is required, in °C.</nrf>                                                                                                    |                                       |
| Notos             | Valid input range is limited to the settings for LIN                                                                                                    |                                       |

Notes Valid input range is limited to the settings for LIM:TEMP:HI and LIM:TEMP:LO. If a trigger is sent after the stop temperature is reached, the temperature will return to the starting temperature.

Example TRIG:IN:STOP 40 action: Sets the stopping temperature setpoint to 40 °C.

COMMON

**DEVICE DEPENDENT** 

| TRIGge            | r:IN:STOP?                                                                                                    | Common<br>Device Dependent<br>Front Panel                                                                                                    |  |
|-------------------|----------------------------------------------------------------------------------------------------|----------------------------------------------------------------------------------------------------|--|
| Action            | The TRIGger:IN:STOP? query returns the value of the stopping temperature setpoint.                                                                                                    |                                                                                                    |  |
| Response<br>Notes | The response is a single value that represents the stopping temperature setpoint, in <sup>o</sup><br>TRIG:IN:STOP? response: 40, means the stopping temperature setpoint is 40 °C.                                     |                                                                                                    |  |
| Example           |                                                                                                    |                                                                                                    |  |
| TRIGge            | r:OUT:DELAY                                                                                                    | COMMON<br>Device Dependent<br>Front Panel                                                                                                    |  |
| Action            | The TRIGger:OUT:DELAY command sets the de<br>tolerance and the output trigger going high.                                                                                                    | lay between the setpoint being in                                                                                                    |  |
| Parameters        | An <nrf value=""> that represents the desired delay</nrf>                                                                                                    | time, in seconds, is required.                                                                                                    |  |
| Notes             |                                                                                                    | This command can be used to delay when the output trigger goes high to insure the hermal load is stable. Valid input range is 0 to 60.000 seconds. |  |
| Example           | TRIG:OUT:DELAY 5 action: Sets a 5 second delay between when the temperature is within set tolerance and when the output trigger goes high. (The temperature must sta within tolerance during the entire delay period.) |                                                                                                    |  |
| TRIGge            | r:OUT:DELAY?                                                                                                    | Соммон                                                                                                    |  |
|                   |                                                                                                    | DEVICE DEPENDENT<br>FRONT PANEL                                                                                                    |  |
| Action            | The TRIGger:OUT:DELAY? query returns the value of the trigger out delay.                                                                                                    |                                                                                                    |  |
| Response          | The response represents the delay time, in seco                                                                                                    | nds.                                                                                                    |  |
| Example           | TRIG:OUT:DELAY? response: 5, means the cor<br>(temperature) must remain within the setpoint to<br>will go high.                                                                                                    |                                                                                                    |  |
| *TST?             |                                                                                                    | <b>Common</b><br>Device Dependent<br>Front Panel                                                                                                   |  |
| Action            | Performs internal self-test, then reports results.                                                                                                    |                                                                                                    |  |
|                   | -                                                                                                    |                                                                                                    |  |
| Response          | 0 = test completed with no errors.<br>Non-zero = test not completed, or was complete                                                                                                    | d with errors.                                                                                                    |  |

| *WAI             |                                                                                  | Соммон                          |
|------------------|----------------------------------------------------------------------------------|---------------------------------|
| Wait to Continue |                                                                                  | Device Dependent<br>Front Panel |
| Action           | Prevents the instrument from executing any further con complete) status is true. | nmands until OPC (operation     |
| Note             | This command has no effect for sequential commands instrument are sequential.    | and all commands for this       |
| Example          | *WAI action: wait until OPC status is true.                                      |                                 |

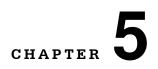

# **CALIBRATION AND TROUBLESHOOTING**

This chapter describes calibration and troubleshooting of the LDT-5900 Series Temperature Controllers. Descriptions of the required test instruments, calibration conditions, and detailed procedures for calibration of the temperature controllers are included. A troubleshooting guide is also offered for common failure problems.

ILX Lightwave provides in-house and on-site calibration services for ILX instruments. Most ILX instruments require yearly calibration to ensure performance to published specifications. ILX factory calibrations employ NIST traceable measurement instrumentation, and our calibration engineers and technicians use automated test equipment to accurately and efficiently capture and record calibration data. An original certificate of calibration authenticity is provided with all instrument calibrations, and a detailed report showing any precalibration out-of-tolerance conditions is available upon request. Calibration turn-times are normally five business days or less. On-site calibrations can be performed around your production schedule, night or day, seven days a week. Please contact ILX Customer Support (see Comments, Suggestions, and Problems on page xii for contact information) for additional calibration information.

For further assistance with technical solutions and troubleshooting, visit the ILX Lightwave Support Library for Application Notes and Technical Notes. (www.newport.com/b/ilx-lightwave)

# Calibration

Several calibrations must be performed to fully calibrate the LDT-5948 and LDT-5980. These calibrations consist of adjustments to the Analog-to-Digital and Digital-to-Analog Converters for the TE Voltage Sensor, TE Current Sensor, bipolar TE output current, Temperature Sensor output current and Temperature Sensor voltage measurement.

Calibrate the unit every 12 months or whenever performance indicates recalibration is required. Signs that calibration may be required include differences between set point and measurement display values that exceed the accuracy specification. Calibrate the unit in a normal laboratory temperature range, namely  $23^{\circ}C \pm 3^{\circ}C$ . If possible, calibrate the unit at its intended use temperature (if this is within the specified operating temperature range of  $10 - 40^{\circ}C$ .

**Note:** Turn on and warm up the unit with output enabled at 5 Amps for a minimum of five minutes prior to calibration.

# **Recommended Equipment**

A digital voltmeter comparable to an Agilent 34401A is required for instrument calibration. The pertinent specifications are listed below.

| DC Voltage<br>Measurement Accuracy<br>( 0 - 10VDC)              | <u>+</u> 0.002% |
|-----------------------------------------------------------------|-----------------|
| 4-wire (Kelvin)<br>Resistance Measurement<br>Accuracy (0 - 1MΩ) | <u>+</u> 0.002% |
| Input Resistance<br>(ranges 10V and lower)                      | > 10 GΩ         |

Several different resistive loads are required for calibration as shown below:

| Sensor Measurement Calibration         | 10 $\Omega,$ 100 $\Omega,$ 1 k $\Omega,$ 10 k $\Omega,$ and 100 k $\Omega$ resistors, 1%, 1/4 W, 1 PPM temperature coefficient                                                                                                    |
|----------------------------------------|----------------------------------------------------------------------------------------------------|
| TE Measurement / Output<br>Calibration | 1 $\Omega$ resistor, 1%, 100W or greater, 25 - 50 PPM<br>temperature coefficient, adequately heatsunk<br>(TE output calibration); 6 $\Omega$ resistor, 1%, 5W or<br>greater, 25 - 50 PPM temperature coefficient,<br>adequately heatsunk (RAC calibration) |

Low resistance cabling capable of running at five Amperes continuous duty is required to connect between the unit's output connector and the TE test load. The TE cabling should be twisted together as one bundle and the sensor cabling twisted together in a separate bundle to minimize noise. The "TEC Sense" and "Sensor Sense" lines must be connected to their corresponding loads at the same

location as the remaining output wires. Failure to do this will result in voltage differentials that will degrade the calibration accuracy. Finally, pins 4 and 17 and 5 and 18 must be shorted together to allow operation at maximum current.

A computer capable of GPIB or RS232 communications is required in order to calibrate the instrument. CALIBRATION VIA THE FRONT PANEL IS NOT POSSIBLE. It shall be assumed that the computer and instrument are already connected and communicating correctly.

# **Calibration Procedure**

### 1 WARMUP

- **1a** Using the multimeter's 4-wire (Kelvin) resistance measurement mode, accurately measure the resistance of the TE cal and sensor measurement cal resistors. Allow the measurement to sit undisturbed for at least 1 minute before recording any readings to allow any heating or excess noise due to handling to dissipate.
- **1b** Connect one end of the calibration/test cable to the output of the instrument to be calibrated and the other end to the appropriate cal resistors.
- 1c Go into the Parameter Limits menu and set each limit to its maximum value.
- 1d Place unit in ITE Mode, set output to 5 A and enable.
- **1e** Allow unit to warm up a minimum of 5 minutes with the output on before proceeding with calibration.
- **1f** Note: Calculated values for slope and scale factor should be close to 1.00. Offset values should be close to 0.00.
- **1g** Record the current calibration values by querying each calibration command. This should be done in case of an error so the previous calibration state can be recovered. A list of all calibration commands can be found in Figure 3.1 and Table 4.1.

#### 2 VTE MEASUREMENT CALIBRATION

- 2a Enable Cal Mode by entering the remote command MODE CAL.
- **2b** Reset the calibration constants to default values of 1.0 for slope and 0.0 for offset by entering the command **CAL:DEFault; CAL: SAVE**.

Note: This command sets ALL calibration values to default.

- 2c Enable ITE Mode by entering the remote command MODE ITE.
- 2d Set output to -5 A (-4.5 A if 5948 to prevent current limit from enabling) and connect the DMM (Digital MultiMeter) across the TE Cal resistor to measure voltage. Pay attention to polarity.
- 2e Allow one minute for current to stabilize if output has just been enabled.
- **2f** Record the TE voltage as measured by the instrument [(Unit Under Test (UUT)]. A more accurate method to determine *VTE<sub>UUT1</sub>* is by averaging several readings obtained by querying the instrument via the **MEASure:VTE?** Command.

**Note:** Note: Allow a minimum of 2 seconds to elapse between readings to ensure the instrument has had enough time to perform another round of measurements.

- **2g** Record the actual TE voltage as measured by the DMM ( $VTE_{DMM1}$ ). Again, it is more accurate to determine  $VTE_{DMM1}$  by averaging several readings obtained by remote querying the DMM.
- **2h** Set output to +5 A (+4.5 A if 5948).
- 2i Record *VTE<sub>UUT2</sub>* (preferably via **MEASure:VTE?**).
- 2j Record VTE<sub>DMM2</sub>.
- 2k Disable output.

2I Calculate the VTE Measurement Slope and Offset using the following formulae:

$$m_{\rm VTE} = \frac{VTE_{DMM2} - VTE_{DMM1}}{VTE_{UUT2} - VTE_{UUT1}}$$

$$b_{VTE} = VTE_{DMM 2} - m_{VTE} \cdot VTE_{UUT 2}$$

- 2m Enable Cal Mode by entering the remote command MODE CAL.
- 2n Enter the new calibration values using the command: CAL:VTE m<sub>VTE</sub>, b<sub>VTE</sub>
- 20 Save the new values to flash memory by using the CAL:SAVE command.
- 2p Return to ITE Mode by the MODE ITE command.
- 2q To verify the cal values have been correctly stored, use the CAL:VTE? command to query them.
- 3 ITE MEASUREMENT CALIBRATION
  - **3a** Set output to -5 A (-4.5 A if 5948 to prevent current limit from enabling) and connect the DMM (Digital MultiMeter) across the TE Cal resistor to measure voltage. Pay attention to polarity.
  - **3b** Allow one minute for current to stabilize if output has just been enabled.
  - **3c** Record the TE current (ITE<sub>UUT1</sub>) as measured by the UUT using the **MEASure:IADC?** command.

**Note:** Note: Allow a minimum of 2 seconds to elapse between readings to ensure the instrument has had enough time to perform another round of measurements.

- 3d Record the TE voltage (VTE<sub>DMM1</sub>) as measured by the DMM.
- **3e** Set output to +5 A (+4.5 A if 5948).
- 3f Record *ITE<sub>UUT2</sub>* (preferably via **MEASure:IADC?**).
- **3g** Record *VTE<sub>DMM2</sub>*.
- **3h** Disable output.
- 3i Calculate the ITE Measurement Slope and Offset using the following formulae:

$$m_{ITE} = \frac{VTE_{DMM2} - VTE_{DMM1}}{R_{TE} \cdot (ITE_{UUT2} - ITE_{UUT1})}$$

$$b_{ITE} = \frac{VTE_{DMM2}}{R_{TE}} - m_{VTE} \cdot ITE_{UUT2}$$

- 3j Enable Cal Mode by entering the remote command MODE CAL.
- **3k** Enter the new calibration values using the command: **CAL:ITE**  $m_{ITE}$ ,  $b_{ITE}$

- 3I Save the new values to flash memory by using the CAL:SAVE command.
- 3m Return to ITE Mode by the MODE ITE command.
- **3n** To verify that the calibration values were correctly saved, query the instrument with the **CAL:ITE?** command.
- **4** ITE OUTPUT CALIBRATION
  - **4a** Set output to -5.000 A (-4.500 A if 5948 to prevent current limit from enabling) and connect the DMM (Digital MultiMeter) across the TE Cal resistor to measure voltage. Pay attention to polarity.
  - 4b Allow one minute for current to stabilize if output has just been enabled.
  - **4c** Record the TE voltage ( $VTE_{DMM1}$ ) as measured by the DMM.
  - 4d Set output to +5.000 A (+4.500 A if 5948).
  - 4e Record VTE<sub>DMM2</sub>.
  - 4f Disable output.
  - 4g Calculate the ITE Output Slope and Offset using the following formulae:

For Model 5948

$$m_{ITE} = \frac{9.0 \cdot R_{TE}}{VTE_{DMM2} - VTE_{DMM1}}$$

For Model 5980

$$m_{ITE} = \frac{10.0 \cdot R_{TE}}{VTE_{DMM2} - VTE_{DMM1}}$$

For Model 5948

$$b_{ITE} = 4.5 - m_{ITE} \cdot \frac{VTE_{DMM2}}{R_{TE}}$$

For Model 5980

$$b_{ITE} = 5.0 - m_{ITE} \cdot \frac{VTE_{DMM2}}{R_{TE}}$$

- 4h Enable Cal Mode by entering the remote command MODE CAL.
- 4i Enter the new calibration values using the command: CAL:COARSEDAC m<sub>ITE</sub>, b<sub>ITE</sub>
- 4j Save the new values to flash memory by using the CAL:SAVE command.
- 4k Return to ITE Mode by the MODE ITE command.
- **4I** Verify the calibration values are correct by using the query **CAL:COARSEDAC?** to check them.

#### ILX Lightwave

### 5 SENSOR OUTPUT CURRENT CALIBRATION

- **5a** Select Sensor Mode and connect 100 k $\Omega$  resistor across sensor loads.
- **5b** Connect DMM across 100 k $\Omega$  resistor ( $R_{sens1}$ ) to measure voltage. Pay attention to polarity.
- 5c Select 10 µA thermistor current from Sensor Parameter Menu.
- **5d** Record voltage ( $V_{sens1}$ ) across 100 k $\Omega$  resistor.
- **5e** Replace 100 k $\Omega$  resistor with 10 k $\Omega$  resistor ( $R_{sens2}$ ).
- 5f Select 100 µA thermistor current from Sensor Parameter Menu.
- **5g** Record voltage ( $V_{sens2}$ ) across 10 k $\Omega$  resistor.
- **5h** Replace 10 k $\Omega$  resistor with 1 k $\Omega$  resistor ( $R_{sens3}$ ).
- 5i Select 1 mA thermistor current from Sensor Parameter Menu.
- 5j Record voltage ( $V_{sens3}$ ) across 1 k $\Omega$  resistor.
- **5k** Calculate scale factor for each current setting from the following:

$$scalefactor_{i} = \begin{pmatrix} 10\mu A \\ 100\mu A \\ 1mA \end{pmatrix} \cdot \frac{R_{sens_{i}}}{V_{sens_{i}}}$$

Note: Pay attention to units; scalefactor, is dimensionless.

- 51 Enable Cal Mode by entering the remote command MODE CAL.
- **5m** Enter the new 10 μA scale factor via the command **CAL:SOURCE:SENsor:10UA** scalefactor<sub>1</sub>.
- **5n** Enter the new 100 μA scale factor via the command **CAL:SOURCE:SENsor:100UA** *scalefactor*<sub>2</sub>.
- 50 Enter the new 1 mA scale factor via the command CAL:SOURCE:SENsor:1MA scalefactor<sub>3</sub>.
- 5p Save the new values to flash memory by using the CAL:SAVE command.
- 5q Return to Sensor Mode by using the MODE SENSOR command.
- 5r Enter the commands CAL:SOURCE:SENsor:10UA?, CAL:SOURCE:SENsor:100UA?, and CAL:SOURCE:SENsor:1MA? to verify that the factors were stored correctly.
- 6 SENSOR VOLTAGE MEASUREMENT CALIBRATION
  - **6a** NOTE: The sensor voltage measurement must be calibrated for each thermistor current setting.
  - **6b** Select 10  $\mu$ A thermistor current from Sensor Parameter Menu. Connect the 1 k $\Omega$  resistor (R<sub>sens1a</sub>) to the sensor leads. Connect the DMM across the resistor as well to measure voltage.
  - **6c** Record voltage ( $V_{\text{sens1a}}$ ) across  $R_{\text{sens1a}}$  as measured by DMM.

- 6d Record UUT-measured resistance (R<sub>1a</sub>) using the **MEASure:SENsor?** command.
- **6e** Replace 1 kΩ resistor with 100 kΩ resistor ( $R_{sens1b}$ ) and record voltage ( $V_{sens1b}$ ) across resistor as measured by DMM.
- 6f Record UUT-measured resistance (R<sub>1b</sub>) using the **MEASure:SENsor?** command.
- **6g** Calculate, using Ohm's Law, the voltage drop corresponding to the UUT-measured resistances.

for *x* = *a* & *b* 

$$V_{1x} = \left(\frac{V_{sens1x}}{R_{sens1x}}\right) \cdot R_{1x}$$

**6h** Calculate the 10  $\mu$ A Sensor Voltage Measurement slope and offset using the equations below:

$$m_{vsens1} = \frac{V_{sens1b} - V_{sens1a}}{V_{1b} - V_{1a}}$$

$$b_{vsens1} = V_{sens1b} - m_{vsens1} \cdot V_{1b}$$

- 6i Enable Cal Mode by entering the remote command MODE CAL.
- 6j Enter the new calibration values by using the command CAL:SENsor:VOLTage:10UA m<sub>vsens1</sub>, b<sub>vsens1</sub>.
- 6k Save the new values to flash memory by using the CAL:SAVE command.
- 6I Return to Sensor Mode by using the **MODE SENSOR** command.
- 6m Verify the correct storage of the calibration values by entering CAL:SENsor:VOLTage:10UA?.
- **6n** Begin calibration of 100  $\mu$ A thermistor current by selecting 100  $\mu$ A thermistor current from Sensor Parameter Menu. Connect 100  $\Omega$  resistor (R<sub>sens2a</sub>) to sensor leads. Connect the DMM across the resistor as well to measure voltage.
- 60 Record voltage (V<sub>sens2a</sub>) across R<sub>sens2a</sub> as measured by DMM.
- 6p Record UUT-measured resistant (R<sub>2a</sub>) using the **MEASure:SENsor?** command.
- 6q Replace 100 Ω resistor with 10 kΩ resistor ( $R_{sens2b}$ ) and record voltage ( $V_{sens2b}$ ) across resistor as measured by DMM.
- 6r Record UUT-measured resistance (R<sub>2b</sub>) using the MEASure:SENsor? command.

**6s** Calculate, using Ohm's Law, the voltage drop corresponding to the UUT-measured resistances.

for 
$$x = a \& b$$

$$V_{2x} = \left(\frac{V_{sens2x}}{R_{sens2x}}\right) \cdot R_{2x}$$

6t Calculate the 100 mA Sensor Voltage Measurement slope and offset using the equations below:

$$m_{vsens2} = \frac{V_{sens2b} - V_{sens2a}}{V_{2b} - V_{2a}}$$

$$b_{vsens2} = V_{sens2b} - m_{vsens2} \cdot V_{2b}$$

- 6u Enable Cal Mode by entering the remote command MODE CAL.
- **6v** Enter the new calibration values by using the command **CAL:SENsor:VOLTage:100UA** *m*<sub>vsens2</sub>, *b*<sub>vsens2</sub>.
- 6w Save the new values to flash memory by using the CAL:SAVE command.
- 6x Return to Sensor Mode by using the MODE SENSOR command.
- 6y Verify the correct storage of the calibration values by entering CAL:SENsor:VOLTage:100UA?
- **6z** Begin calibration of 1 mA thermistor current by selecting 1 mA thermistor current from Sensor Parameter Menu. Connect 10  $\Omega$  resistor (R<sub>sens3a</sub>) to sensor leads. Connect the DMM across the resistor as well to measure voltage.
- 6aa Record voltage (V<sub>sens3a</sub>) across R<sub>sens3a</sub> as measured by DMM.
- 6ab Record UUT-measured resistance (R<sub>3a</sub>) using the MEASure:SENsor? command.
- **6ac** Replace 10  $\Omega$  resistor with 1k $\Omega$  resistor (R<sub>sens3b</sub>) and record voltage (V<sub>sens3b</sub>) across resistor as measured by DMM.
- 6ad Record UUT-measured resistance (R<sub>3b</sub>) using the MEASure:SENsor? command.
- **6ae** Calculate, using Ohm's Law, the voltage drop corresponding to the UUT-measured resistances.

for *x* = *a* & *b* 

$$V_{3x} = \left(\frac{V_{sens3x}}{R_{sens3x}}\right) \cdot R_{3x}$$

Calibration Procedure

**6af** Calculate the 1 mA Sensor Voltage Measurement slope and offset using the equations below:

$$m_{vsens3} = \frac{V_{sens3b} - V_{sens3a}}{V_{3b} - V_{3a}}$$

$$b_{vsens3} = V_{sens3b} - m_{vsens3} \cdot V_{3b}$$

- 6ag Enable Cal Mode by entering the remote command MODE CAL.
- 6ah Enter the new calibration values by using the command CAL:SENsor:VOLTage:1MA *m*<sub>vsens3</sub>, *b*<sub>vsens3</sub>.
- 6ai Save the new values to flash memory by using the CAL:SAVE command.
- 6aj Return to Sensor Mode by using the MODE SENSOR command.
- 6ak Verify the correct storage of the calibration values by entering CAL:SENsor:VOLTage:100UA?
- 7 RAC Calibration
  - **7a** NOTE: R<sub>AC</sub> mode and the subsequent recalibration thereof is only possible with firmware version 01.03.09 and above.
  - 7b Select R<sub>AC</sub> mode and connect TE output across TE Cal resistor R<sub>TE</sub>. To ensure highest possible accuracy, ensure TE voltage sense lines are connected to the same points on the TE Cal resistor as the TE output.
  - 7c Enable R<sub>AC</sub> measurement by sending the remote command OUTput ON
  - 7d Record the first measurement for R<sub>AC1</sub> by querying the instrument with **MEASure:RAC?**
  - 7e Re-enable R<sub>AC</sub> measurement with another OUTput ON command followed by a MEASure:RAC? query and record this second R<sub>AC1</sub> measurement.
  - 7f Repeat this process several additional times to generate a well-defined mean value for R<sub>AC1</sub>.
  - 7g Replace R<sub>TE</sub> with R<sub>AC</sub> Cal resistor R<sub>RAC</sub>.
  - 7h Take several measurements of R<sub>RAC</sub> using OUTput ON and MEASure:RAC? to generate a well-defined mean value for R<sub>AC2</sub>.
  - 7i Calculate the R<sub>AC</sub> Slope and Offset values using the following formulae:

$$m_{RAC} = \frac{R_{RAC} - R_{TE}}{R_{AC2} - R_{AC1}}$$

$$b_{RAC} = R_{RAC} - m_{RAC} \cdot R_{AC2}$$

- 7j Enable Cal Mode by entering the remote command MODE CAL
- **7k** Enter the new calibration values using the command **CAL:RAC**  $m_{RAC}$ ,  $-b_{RAC}$

NOTE: The offset value that must be entered in the above step is the *negative* of the value calculated in step i.

- 7I Save the new values to flash memory by using the CAL:SAVE command.
- $\label{eq:result} \textbf{7m} \quad \text{Return to } \textbf{R}_{AC} \text{ mode by the } \textbf{MODE } \textbf{RAC} \text{ command.}$
- 7n Verify the calibration values are correct by issuing the query CAL:RAC? to check them.

# Troubleshooting

This section is a guide to troubleshooting the LDT-5900 Series Temperature Controllers. Some of the more common symptoms are listed here, and the appropriate troubleshooting actions are given. If problems persist, contact ILX Customer Service (see page x for contact information). Also check the ILX Lightwave Support page, and the Library page for Application Notes and Technical Notes. (www.newport.com/b/ilx-lightwave)

| SYMPTOM                                                                                              | CORRECTIVE ACTIONS                                                                                                    |
|----------------------------------------------------------------------------------------------------|----------------------------------------------------------------------------------------------------|
| General                                                                                              |                                                                                                    |
| Unit will not power up.                                                                              | Check AC Power line voltage and power cord connection.                                                                                                    |
| Power on, but outputs have been shut off.<br>Instrument is locked up or instrument<br>resets itself. | This may occur if the instrument loses power (AC line) briefly or line voltage drops below specification. If instrument is locked up, power it off and then on to restart.                                                                                                    |
| Output has been shutoff.                                                                             | Check for output off enable conditions (Chapter 3);<br>make sure the cable is securely connected to the unit<br>and the load.                                                                                                    |
| TE Controller                                                                                        |                                                                                                    |
| Power on, but no TE current output.                                                                  | Check the load connections and operating mode.                                                                                                    |
|                                                                                                    | Make sure the cable between the instrument and the load is secure.                                                                                                    |
| Power on, but temperature is not controlled or is unstable.                                          | If there is a SENSOR OPEN indication (E412), check the sensor connections (pins 14,15).                                                                                                    |
|                                                                                                    | Check that the proper sensor current range is selected. The 10 $\mu$ A setting is required if the thermistor resistance is more than 50 k $\Omega$ . See Application note #2 or contact ILX Customer Service. The 1 mA setting is required for resistances less than 1 k $\Omega$ . |
|                                                                                                    | Check that the appropriate coefficients have been set<br>for your sensor. Refer to "Sensor Options" in Chapter<br>2.                                                                                                    |
|                                                                                                    | Check that the P, I and D constants are optimized for<br>your thermal load and that the current limit value is<br>not too low. Refer to "PID / Auto-Tune" in Chapter 2.                                                                                                    |
|                                                                                                    | See Technical Solutions on the Support page at www.newport.com/b/ilx-lightwave.                                                                                                    |
| Unable to adjust output or parameter.                                                                | Ensure that the desired parameter is highlighted.                                                                                                    |
|                                                                                                    | Ensure that you are not trying to set a setpoint to a higher value than the limits.                                                                                                    |
|                                                                                                    | Verify lock indicator is not on.                                                                                                    |
|                                                                                                    | Press Enter button after adjusting parameter.                                                                                                    |

## Table 5.1 Problem and Action

| SYMPTOM                                       | CORRECTIVE ACTIONS                                                                                                    |
|-----------------------------------------------|----------------------------------------------------------------------------------------------------|
| Output turns off or turns off intermittently. | Check that the AC power cord connection is secure.<br>Power-line dropouts may reset the unit and when<br>power is restored, the output will be off.                                                                                                    |
|                                               | Check the TE module connections. A high<br>impedance on the TE load can cause the output to<br>exceed the compliance voltage momentarily. If<br>enabled with GPIB, this condition will shut off the<br>output. There are other events or conditions that will<br>turn the output off if enabled with GPIB. See Output<br>Off Registers in Chapter 3 for more information. |
|                                               | Check the sensor connections at the module and the load.                                                                                                    |
|                                               | Changing control modes while the output is on will turn the output off.                                                                                                    |
| Cannot increase current limit to 5A/10A.      | Verify output cable is securely connected to output connector and that the Cable ID jumpers are correct.                                                                                                    |

Table 5.1 Problem and Action

# **Error Codes**

The LDT-5900 indicates general TEC operational error conditions on the display or through the GPIB using the ERR? command. This section contains descriptions of the errors that are specific to the LDT-5900.

# **Front panel Error Indicators**

When an error occurs, the error code and message appears on the front panel display.

## Table 5.2 LDT-5980/5948 Error Codes

| Range          | Area of Operation                                   |
|----------------|-----------------------------------------------------|
| E-100 to E-199 | Command / Parser Errors                             |
| E-200 to E-299 | Execution Control Errors                            |
| E-300 to E-399 | Remote Operation Errors                             |
| E-400 to E-499 | TEC Control Errors                                  |
| E-700 to E-799 | System Errors                                       |
| E-800 to E-899 | Internal Errors                                     |
|                |                                                     |
| Error Code     | Explanation                                         |
| 0              | No errors found                                     |
| 123            | Command not found                                   |
| 124            | Look-up failed because query / command match failed |
| 125            | Parser syntax error                                 |

Troubleshooting

| Error Code | Explanation                                                                     |
|------------|---------------------------------------------------------------------------------|
| 126        | End of data error                                                               |
| 127        | Invalid parameter for command                                                   |
| 130        | Query not supported                                                             |
| 131        | Command not supported                                                           |
| 201        | Parameter value out of range                                                    |
| 202        | Error in conversion of parameter type                                           |
| 203        | Command is a "secure" command, but secure commands are disabled                 |
| 214        | Response is too long to output                                                  |
| 226        | Error in arbitrary block specification                                          |
| 228        | Delimiter not found                                                             |
| 230        | Invalid internal response                                                       |
| 301        | No data found error                                                             |
| 302        | Not empty error                                                                 |
| 302        |                                                                                 |
| 401        | Controller output off error                                                     |
| 402        | Calibration failed                                                              |
| 403        | DSP reset failed                                                                |
| 404        | Calibration constant error                                                      |
| 405        | Invalid sensor error                                                            |
| 407        | Invalid mode error                                                              |
| 408        | DSP controller communication failure                                            |
| 410        | Upper Temperature Limit caused controller output to turn off                    |
| 411        | Lower Temperature Limit caused controller output to turn off                    |
| 412        | Open sensor caused controller output to turn off                                |
| 413        | Shorted sensor caused controller outputcontroller output to turn off            |
| 414        | Upper Current Limit caused controller output to turn off                        |
| 415        | Lower Current Limit caused controller output to turn off                        |
| 416        | Upper Voltage limit caused controller output to turn off                        |
| 417        | Lower Voltage Limit caused controller output to turn off                        |
| 418        | Open TEC Module caused controller output to turn off                            |
| 419        | Shorted TEC Module caused controller output to turn off                         |
| 420        | Sensor over resistance caused controller output to turn off                     |
| 421        | Sensor under resistance caused controller output to turn off                    |
| 422        | Plus 3V supply out-of-tolerance condition caused controller output to turn off  |
| 423        | Plus 5V supply out-of-tolerance condition caused controller output to turn off  |
| 424        | Plus 15V supply out-of-tolerance condition caused controller output to turn off |

### CALIBRATION AND TROUBLESHOOTING

Troubleshooting

| СНАРТЕ | в 5 |
|--------|-----|
|--------|-----|

| Error Code | Explanation                                                                    |
|------------|--------------------------------------------------------------------------------|
| 425        | Measurement out of setpoint tolerance caused controller output to turn off     |
| 426        | PCB Temperature out-of-tolerance caused controller output to turn off          |
| 427        | Invalid calibration data caused controller output to turn off                  |
| 428        | DSP reset caused controller output to turn off                                 |
| 429        | Current limit and thermal runaway caused controller output to turn off         |
| 430        | Cable change caused controller output to turn off                              |
| 431        | Neg 15V supply out-of-tolerance condition caused controller output to turn off |
| 432        | Setpoint over upper limit caused controller output to turn off                 |
| 433        | Setpoint under lower limit caused controller to turn off                       |
|            |                                                                                |
| 714        | Display error                                                                  |
| 715        | Logic error                                                                    |
|            |                                                                                |
| 821        | Command handler couldn't send message                                          |
| 832        | UART received bad length byte                                                  |
| 850        | Internal mail list access list failed                                          |
| 851        | Unknown TEC ID command                                                         |
| 854        | Invalid UART ID                                                                |
| 855        | UART transmit buffer overflow                                                  |
| 000        |                                                                                |

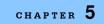